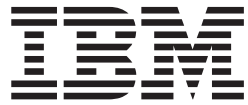

**IBM DB2 Alphablox**

# 管理员指南

版本 8.3

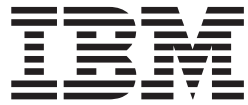

**IBM DB2 Alphablox**

# 管理员指南

版本 8.3

#### **"b!**

在使用本资料及其支持的产品之前, 请阅读第 [137](#page-152-0) 页的 『 声明 』 中的信息。

#### **Z~f(2005 j 11 B)**

本版本适用于 IBM DB2 Alphablox for Linux, UNIX and Windows (产品号 5724-L14) 的 V8R3 及所有后续发行版和 修订版, 直到在新版本中另有声明为止。

当您发送信息给 IBM 后, 即授予 IBM 非专有权, IBM 对于您所提供的任何信息, 有权利以任何它认为适当的方式使用 或分发, 而不必对您负任何责任。

© Copyright Alphablox Corporation 1996, 2005. All rights reserved.

**© Copyright International Business Machines Corporation 1996, 2005. All rights reserved.**

# 目录

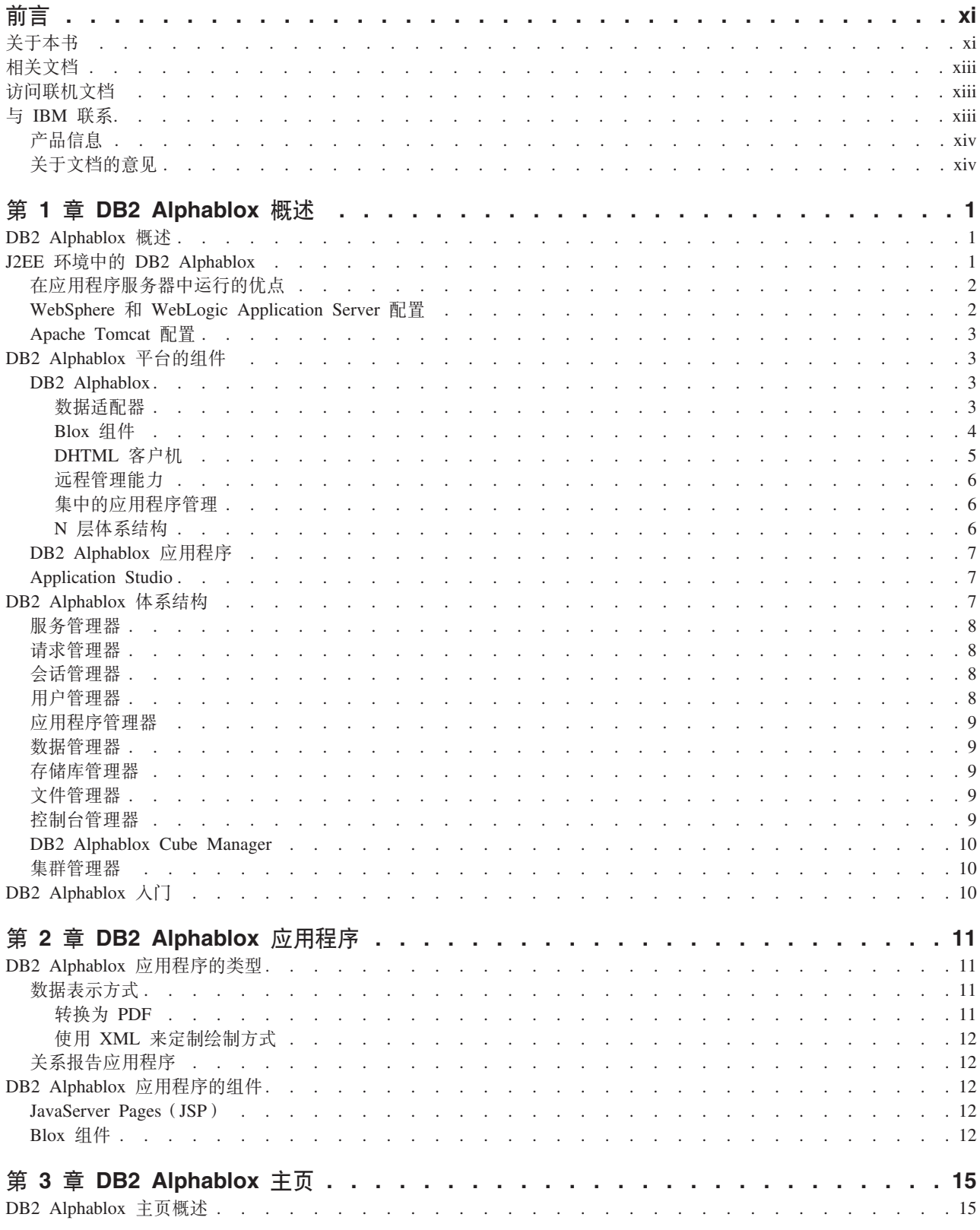

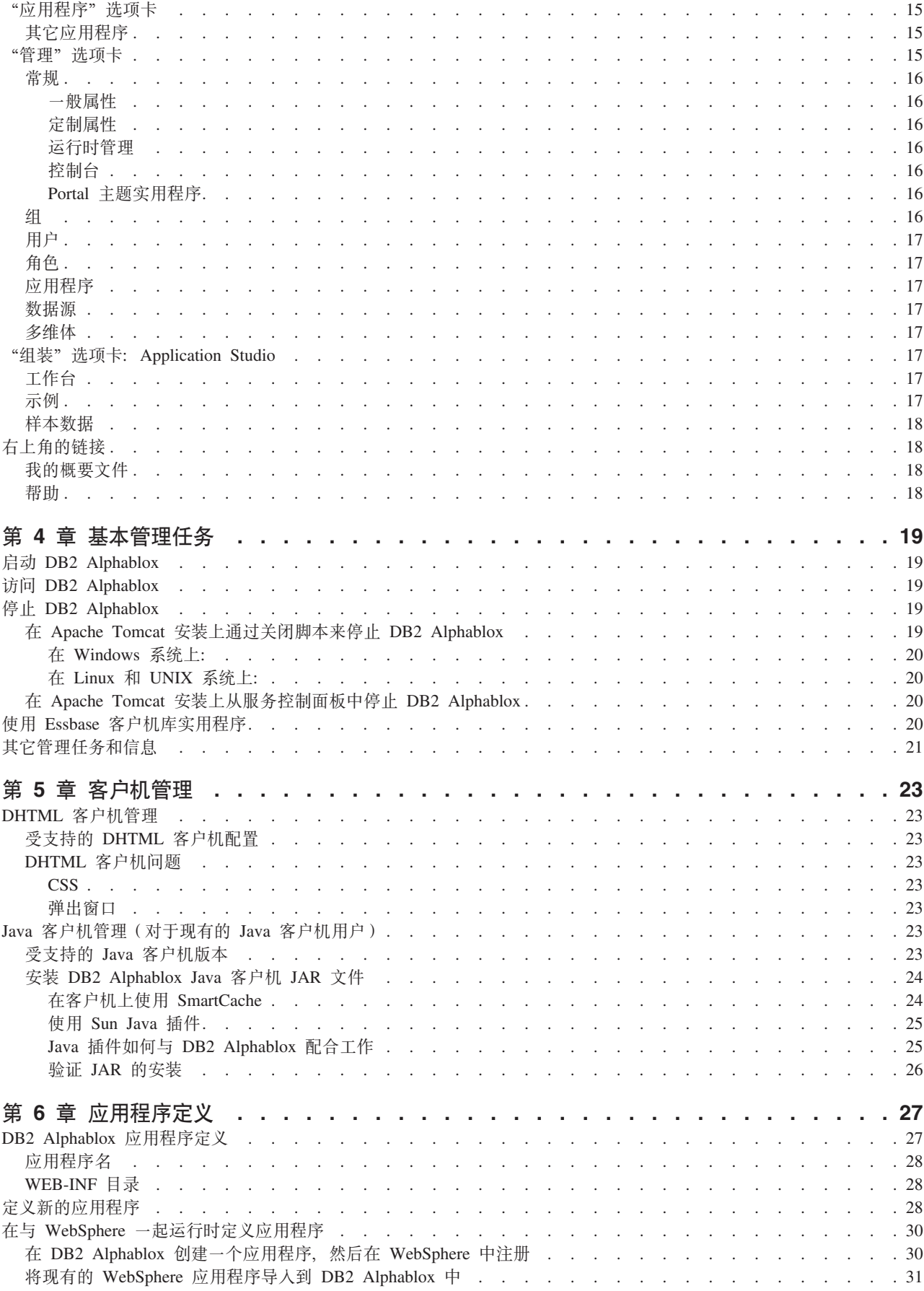

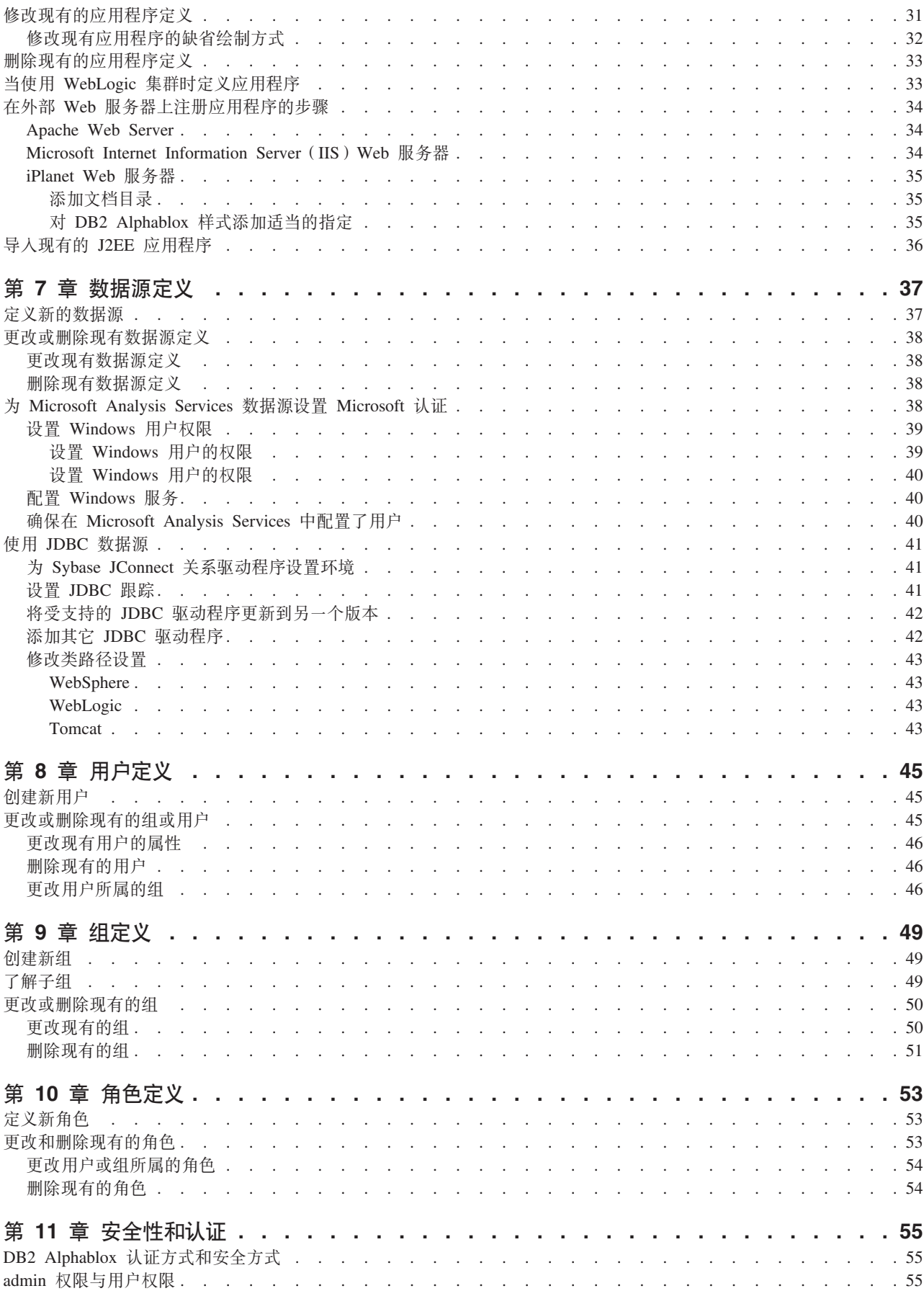

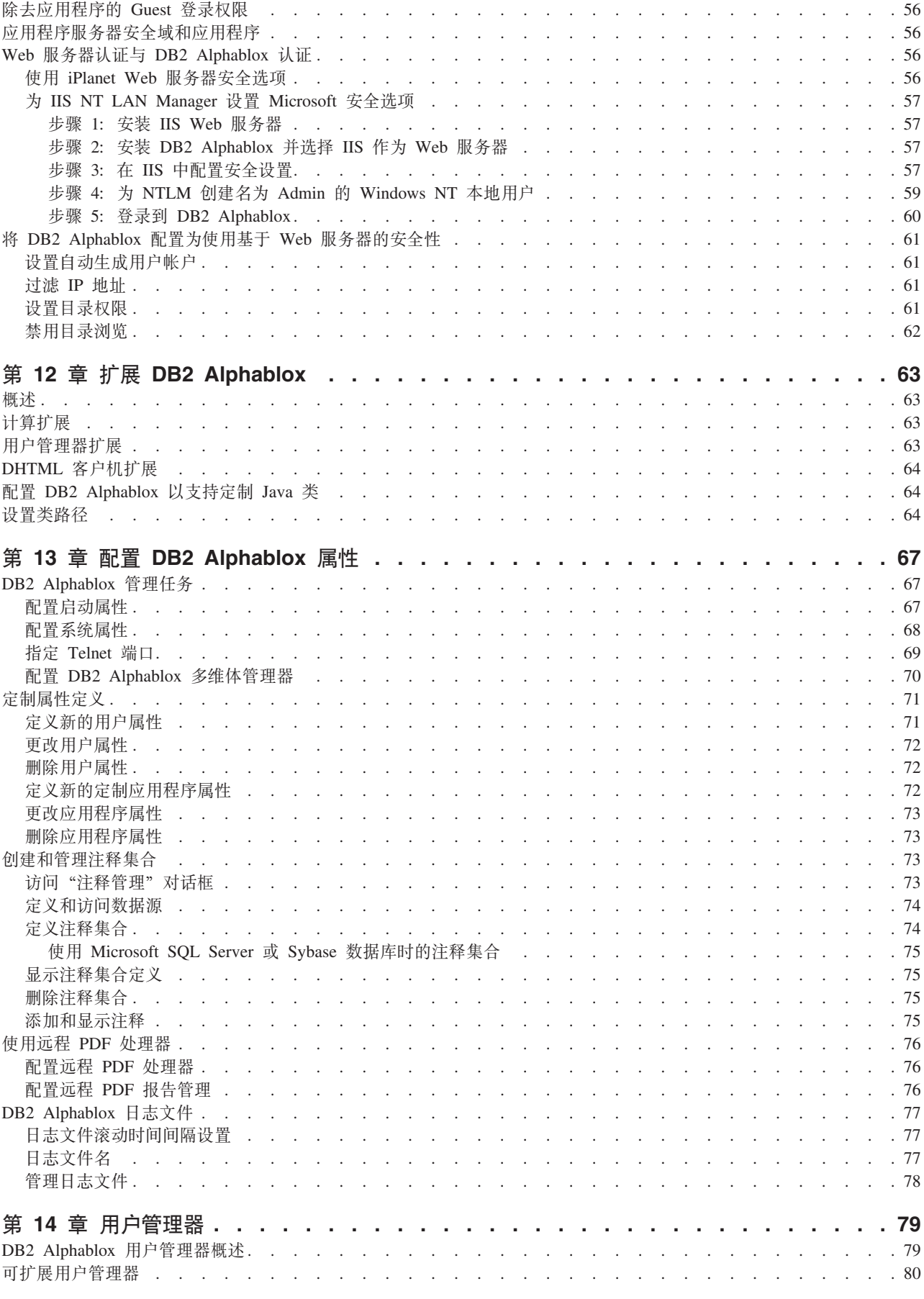

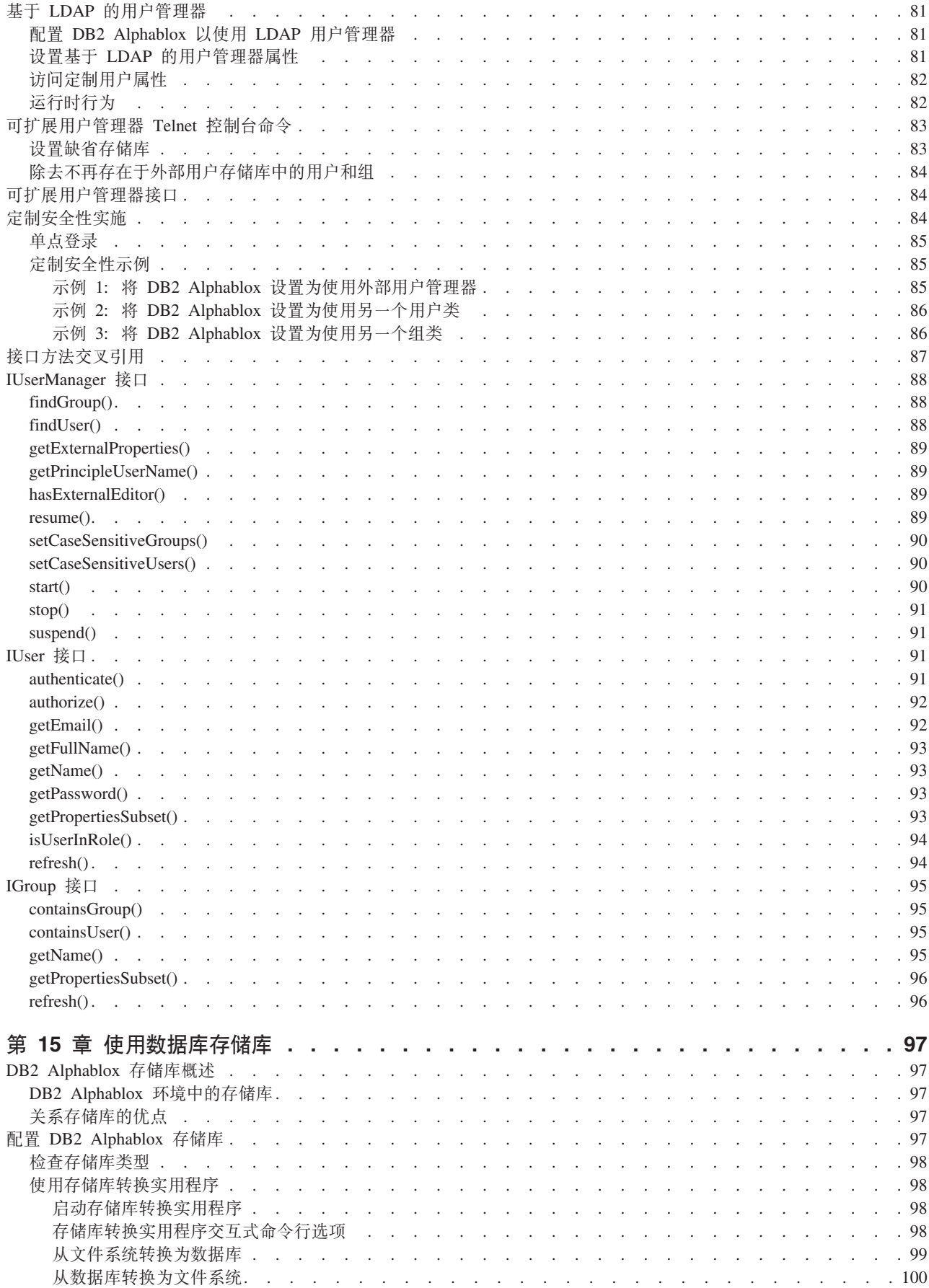

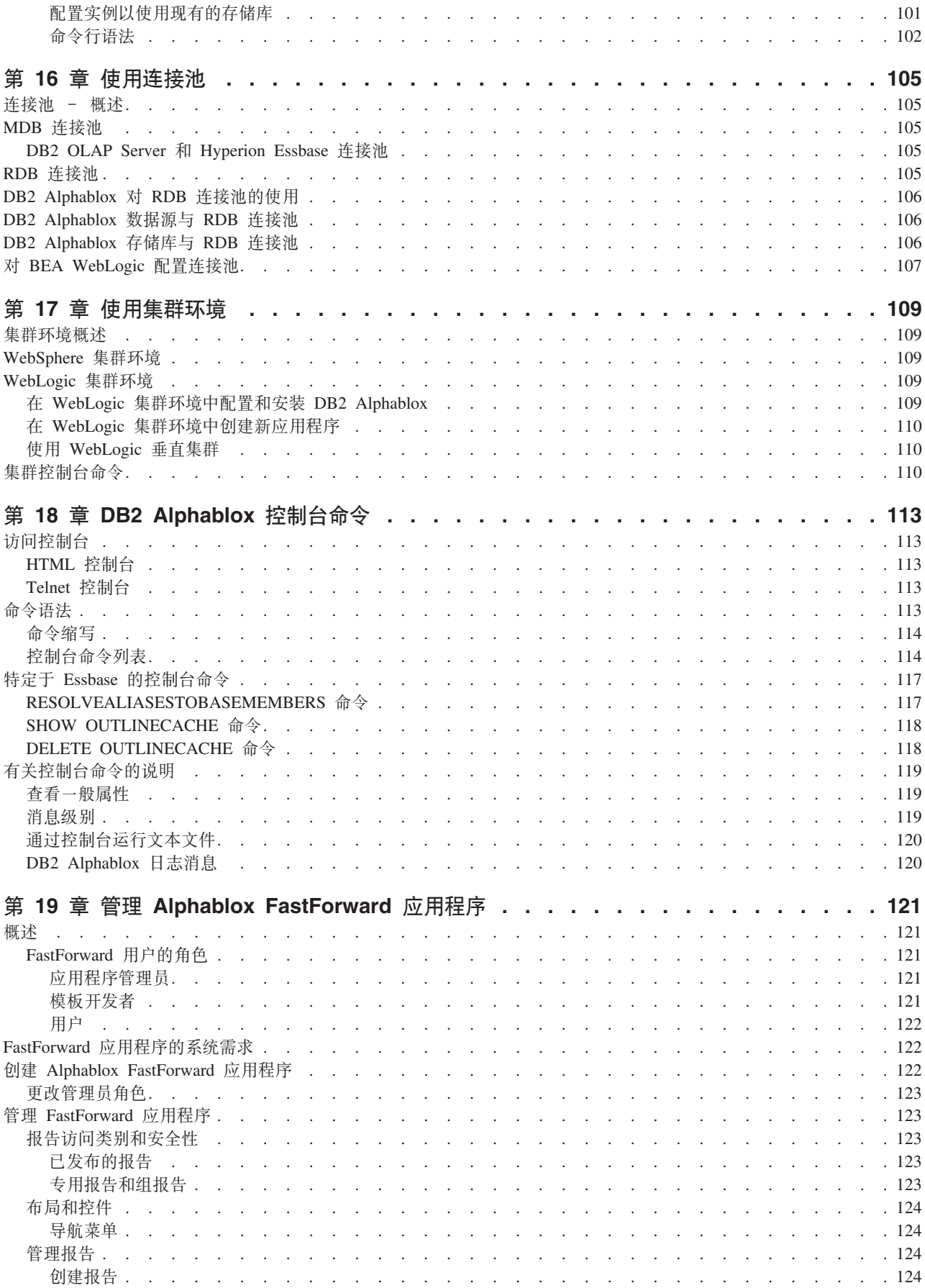

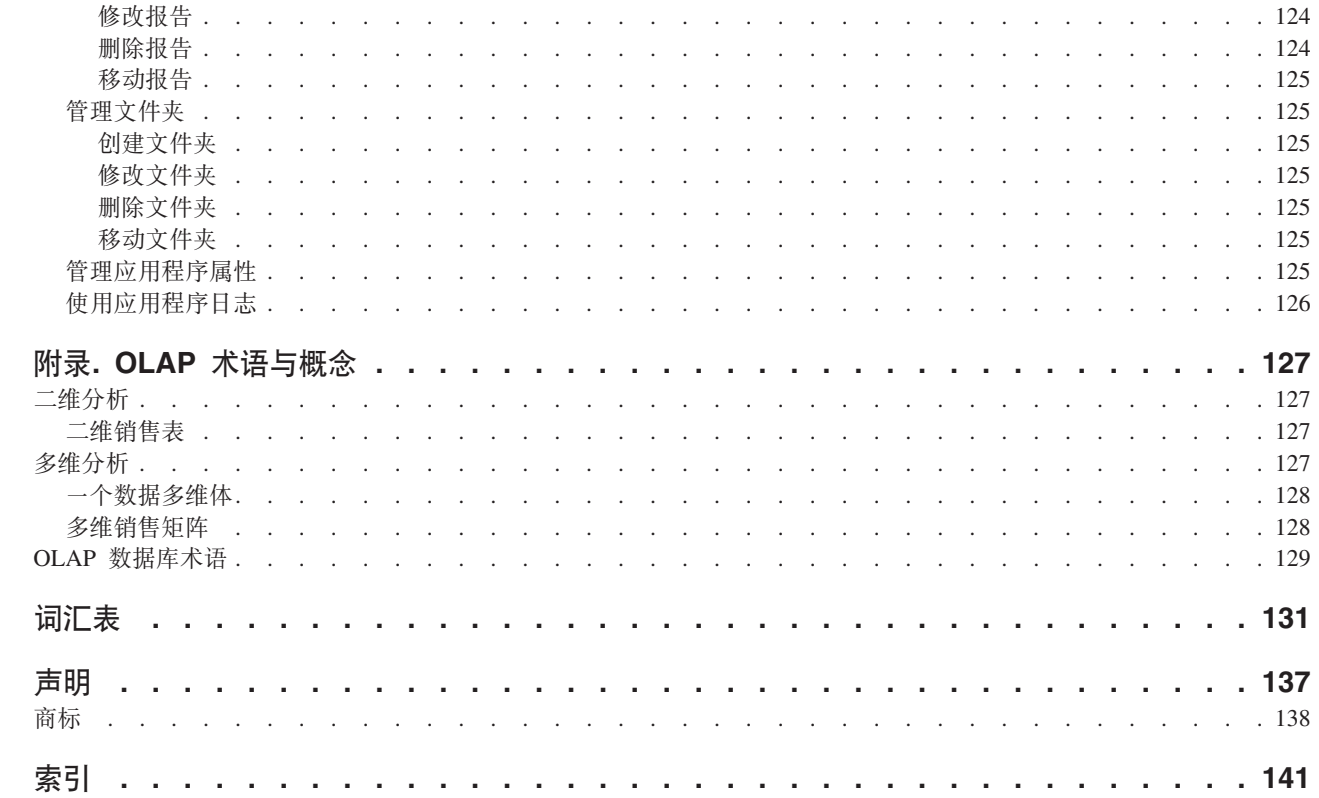

# <span id="page-12-0"></span>前言

本『前言』描述了《管理员指南》面向的读者、内容的组织结构以及使用的约定。本 书还包含关于 IBM® DB2® Alphablox for Linux®, UNIX® and Windows® 文档集的信 息以及关于如何与 IBM 联系以解决技术问题或对文档发表意见的信息。

- 第 xi 页的 『关于本书』
- 第 xiii 页的 『相关文档』
- 第 xiii 页的 『 访问联机文档 』
- 第 xiii 页的 『 与 IBM 联系』

## 关于本书

《管理员指南》包含关于设置和管理 DB2 Alphablox 的信息。它包括有关 DB2 Alphablox 体系结构的概念性信息、用于执行 DB2 Alphablox 管理功能的基于任务的过 程以及有关 Telnet 控制台命令的参考信息。

《管理员指南》主要是为管理 DB2 Alphablox 的人员设计的, 但是它也包含对于广大用 户(包括信息技术(IT)经理、DB2 Alphablox 应用程序开发者以及任何需要了解 DB2 Alphablox 的运行环境的人员)非常有用的信息。

《管理员指南》包括下列各章和附录:

• 第 1 页的第 1 章, 『DB2 Alphablox 概述』

此章提供关于 DB2 Alphablox 应用程序的一般信息、包含 DB2 Alphablox 体系结构 的概述并列示了一些基本的管理任务。

• 第11 页的第 2 章, 『DB2 Alphablox 应用程序』

此章描述您能够使用 DB2 Alphablox 创建的应用程序的类型。

• 第15页的第 3 章, 『DB2 Alphablox 主页』

此章描述 DB2 Alphablox 主页的用户界面, 后者包括 DB2 Alphablox 的管理界面。

• 第19页的第 4 章, 『基本管理任务』

此章描述如何启动和停止 DB2 Alphablox。

• 第27页的第6章, 『应用程序定义』

此章包括用于创建、修改和删除 DB2 Alphablox 的应用程序定义的过程。

• 第37页的第 7 章, 『数据源定义』

此章包括用于创建、修改和删除 DB2 Alphablox 的数据源定义的过程。

• 第 45 页的第 8 章, 『用户定义』

此章包括用于创建、修改和删除 DB2 Alphablox 的用户定义的过程。

• 第 49 页的第 9 章, 『组定义』

此章包括用于创建、修改和删除 DB2 Alphablox 的组定义的过程。

• 第 53 页的第 10 章, 『角色定义』

此章包括用于创建、修改和删除 DB2 Alphablox 的角色定义的过程。

• 第 55 页的第 11 章, 『安全性和认证』

此章提供关于安全性的详细信息并包括有关对 DB2 Alphablox 设置 Web 服务器安 全性的信息。

• 第 63 页的第 12 章, 『扩展 [DB2 Alphablox](#page-78-0) 』

此章提供关于如何通过扩展 DHTML 客户机、计算 API 和用户管理器来定制 DB2 Alphablox 的信息。

• 第 67 页的第 13 章, 『配置 [DB2 Alphablox](#page-82-0) 属性 』

此章包括若干项管理任务的过程并描述了 DB2 Alphablox 日志文件。

• 第 79 页的第 14 章, 『用户管理器』

此章描述如何配置 DB2 Alphablox 用户管理器功能, 包括可扩展用户管理器个性化 引擎以及基于 LDAP 的用户管理器。

• 第 97 页的第 15 章, 『使用数据库存储库』

此章描述如何将 DB2 Alphablox 配置为使用关系数据库来作为它的存储库, 并描述 了如何使用存储库转换实用程序。

• 第 105 页的第 16 章, 『使用连接池』

此章说明如何在关系数据库和多维数据库中配置连接池。

• 第 109 页的第 17 章, 『使用集群环境』

此章描述如何在集群环境中配置和使用 DB2 Alphablox, 这使得分析应用程序可以具 有更高的可伸缩性。

• 第 113 页的第 18 章, 『[DB2 Alphablox](#page-128-0) 控制台命令』

此章描述 DB2 Alphablox 控制台并列示了可以通过控制台使用的命令。

• 第 121 页的第 19 章, 『管理 [Alphablox FastForward](#page-136-0) 应用程序 』

此章阐述 FastForward 应用程序的管理。

• 第 127 页的 『[OLAP](#page-142-0) 术语与概念 』

此附录描述理解多维分析和联机分析处理(OLAP)所需掌握的术语和概念。

• 第 [131](#page-146-0) 页的 『 词汇表 』

此附录提供在 DB2 Alphablox 文档集中使用的术语的词汇表。

## <span id="page-14-0"></span>**相关文档**

DB2 Alphablox 文档集包括书籍和联机帮助。书籍全都以 HTML、PDF 和印刷格式提 供。DB2 Alphablox 主页的所有部件以及 DB2 Alphablox 应用程序中的所有部件都有 上下文相关帮助。DB2 Alphablox 文档集包括下列书籍:

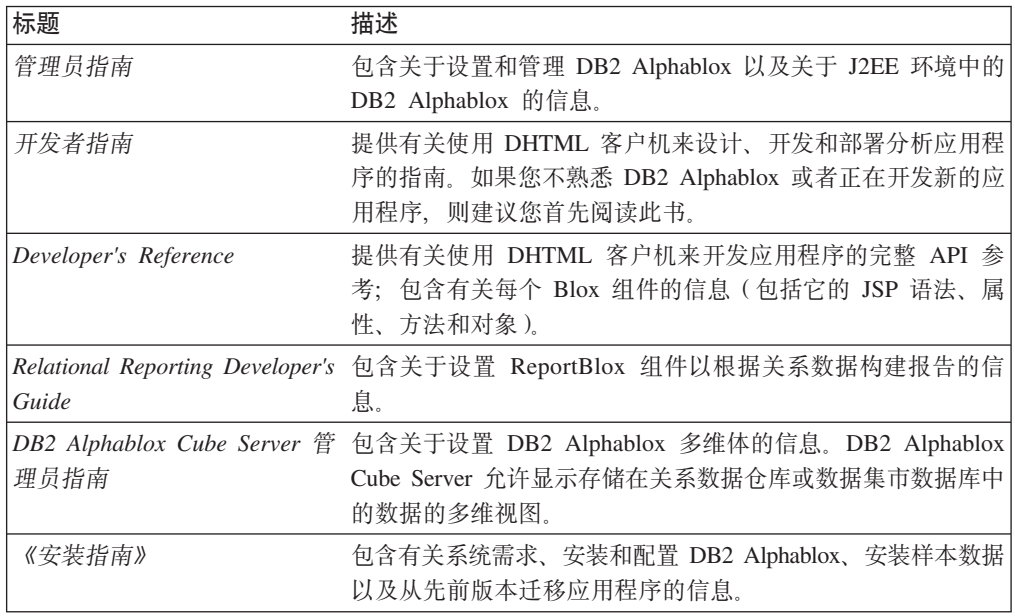

在以下目录中提供了服务器端 API、ReportBlox API 和 FastForward API 的 Javadoc: <db2alphablox\_dir>/system/documentation/javadoc

其中 <db2alphablox\_dir> 是 DB2 Alphablox 的安装目录。

## 访问联机文档

DB2 Alphablox 文档是以 HTML 和 PDF 格式联机提供的。要访问联机文档, 请从帮 **助**菜单中或者从 DB2 Alphablox 主页上的任何帮助页面中选择**联机文档**链接。将在一个 单独的浏览器窗口中打开联机文档的登录页面,该页面提供了指向书籍的 HTML 版本 和 PDF 版本的链接。此页面还提供了指向服务器端 API、关系报告 API 和 FastForward API 的 Javadoc 的链接。

## **k iBM** 联系

如果您有技术问题, 请先查看并执行产品文档的建议操作, 再考虑与 DB2 Alphablox 客 户支持联系。本指南提供了一些信息建议, 为了帮助 DB2 Alphablox 客户支持更好地为 您服务,您可以收集那些信息。

有关产品信息或是产品订购事项, 请与当地分公司的 IBM 代表联系, 或者与任何授权 IBM 软件转售商联系。在中国, 请致电下列其中一个号码以与 IBM 联系:

- 800-810-1818 或 (010) 84981188 分机 5151, 可获得售前客户服务
- 800-810-1818 或 (010) 84981188 分机 5200, 可获得售后客户服务

## <span id="page-15-0"></span>产品信息

如果您居住在美国, 则可以拨打下列其中一个电话:

- 1-800-IBM-CALL (1-800-426-2255)或 1-800-3IBM-OS2 (1-800-342-6672), 以订购 产品或者获取一般信息。
- 1-800-879-2755, 以订购出版物。

http://www.ibm.com/software/data/db2/alphablox/

提供指向关于 DB2 Alphablox 的信息的链接。 http://www.ibm.com/software/data/db2/udb/

DB2 通用数据库™ Web 页面提供了有关新闻、产品描述、教学安排及其它内容的最新 信息。

http://www.elink.ibmlink.ibm.com/

单击 Publications 以打开 International Publications 订购 Web 站点, 该站点提供了关于 如何订购书籍的信息。

http://www.ibm.com/education/certify/

- 来自 IBM Web 站点的专业认证程序, 提供各种 IBM 产品的认证测试信息。
- 注: 在某些国家或地区, IBM 授权经销商应该与他们的经销商支持组织联系, 而不是与 IBM 支持中心联系。

## 关于文档的意见

您的反馈可以帮助 IBM 提供高质量的信息。请发送您关于本书或其它 DB2 Alphablox 文档的任何意见。您可以使用下列任何方法来提供意见:

- 使用 www.ibm.com/software/data/rcf 上的在线读者意见表来发送您的意见。
- 通过电子邮件将您的意见发送至 ctscrcf@cn.ibm.com。确保包括产品的名称、产品的 版本号以及书籍的名称和部分号(如果适用的话)。如果您是针对特定的文本提出意 见, 请包括该文本的位置(例如, 标题、表号或页号)。

## <span id="page-16-0"></span> $\hat{F}$  1 章 DB2 Alphablox 概述

DB2 Alphablox 在 J2EE 应用程序服务器环境中运行并提供用于创建基于 Web 的分析 应用程序的服务。DB2 Alphablox 可以与主要的应用程序服务器(包括 IBM WebSphere<sup>®</sup>、BEA WebLogic 和 Apache Tomcat)集成。本章提供了 DB2 Alphablox 的概述、描述了 DB2 Alphablox 融入 J2EE 环境的方式并描述了 DB2 Alphablox 体系 结构。

## **DB2 Alphablox 概述**

DB2 Alphablox 提供了快速创建定制的基于 Web 的应用程序的能力, 这些应用程序能 够融入企业基础结构中并且能够供大范围的用户(既包括企业防火墙内侧的用户也包 括企业防火墙外侧的用户)访问。使用 DB2 Alphablox 平台构建的应用程序在标准的 Web 浏览器中运行, 这允许在 Web 浏览器中进行实时并且高度可定制的多维分析。

以下是 DB2 Alphablox 平台提供的一些功能:

- 访问多维数据库及关系数据库中的数据并与之进行交互
- 创建来源于关系数据库的结构化报告
- 从各种各样的图表中进行选择以显示数据
- 创建将数据写回到数据库中的应用程序, 这在"假设分析"财务计划应用程序中特 别有用
- 对于多维数据源, 允许用户与不同级别的数据进行交互(例如, 过滤器和下寻等 等)以便以交互方式显示所需的精确数据视图
- 用户访问直观的用户界面, 这使得数据分析变得简单方便并且功能强大
- 单个应用程序可以访问多个数据源
- 能够集成到各种各样的企业基础结构组件中, 这些组件包括应用程序服务器(IBM WebSphere 和 BEA WebLogic)

DB2 Alphablox 提供了各种各样的应用程序编程接口(API),因此开发者可以创建定 制的应用程序。DB2 Alphablox API 是以 Java™ 编程语言编写的, 应用程序开发者可 以使用在服务器上执行的 Java 或者通过在浏览器中解释的 JavaScript™ 来访问它们。

本章的其余部分描述了 DB2 Alphablox 如何融入 J2EE 环境、说明了 DB2 Alphablox 的组件并描述了 DB2 Alphablox 的体系结构以及 DB2 Alphablox 的核心组件。要了解 有关创建 DB2 Alphablox 应用程序的详细信息, 请参阅《开发者指南》。要了解有关 DB2 Alphablox API 的语法和参考信息, 请参阅 Developer's Reference<sub>。</sub>

## **J2EE 73PD DB2 Alphablox**

DB2 Alphablox 在 J2EE 应用程序服务器 (IBM WebSphere 或 BEA WebLogic)或 Apache Tomcat 中运行。要获取受支持的应用程序服务器及其版本的列表, 请参阅《安 装指南》。

下图显示了 DB2 Alphablox 融入 J2EE 环境的方式。

<span id="page-17-0"></span>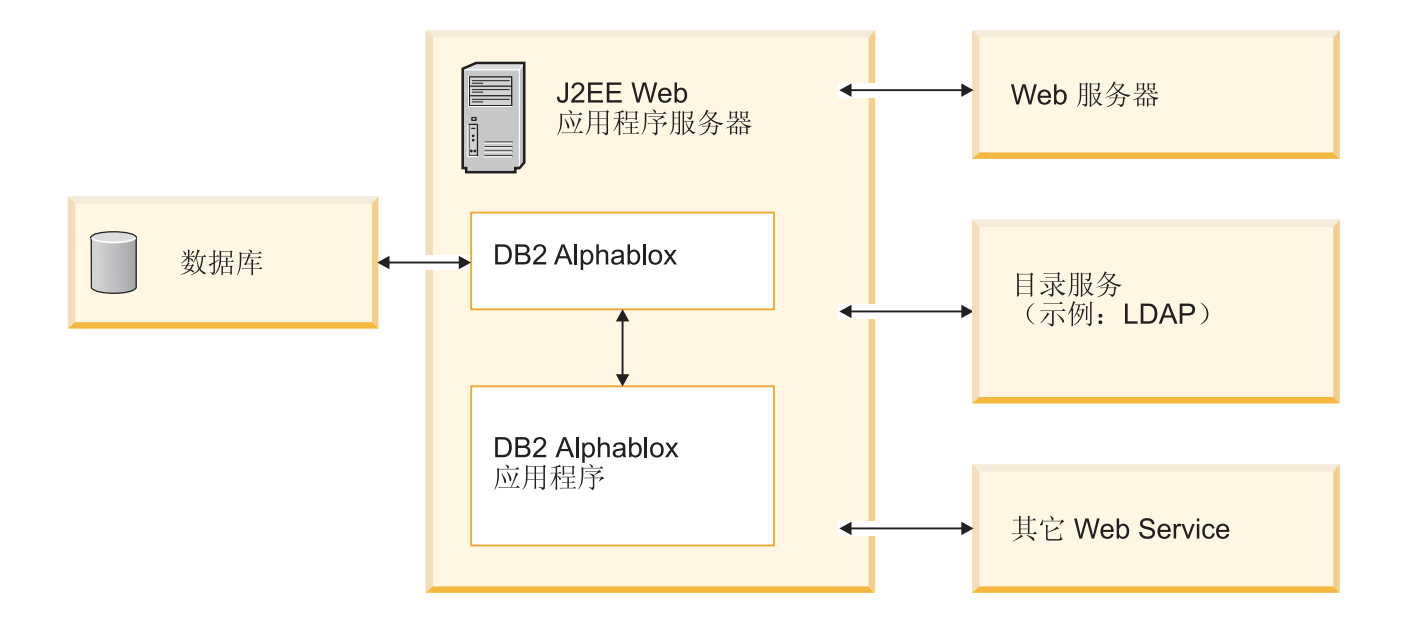

## **Z&CLr~qwPKPDEc**

在应用程序服务器中运行有几个优点:

- 能够方便地将基于开放标准的 J2EE 组件集成到 DB2 Alphablox 环境中
- 提供了对各种 Web Service 提供的服务的访问
- 提供了对由 Java 运行时环境提供的以及由特定应用程序服务器中的任何 Java 扩展 提供的所有服务的访问
- 能够使 DB2 Alphablox 专注于提供一个以分析为目标的平台,而将诸如 Web 服务 和安全性等问题留给专门投身于这些领域的供应商解决
- 为熟悉 J2EE 技术 (如 JavaServer Pages (JSP)、Java、JavaBeans™ 组件和 XML) 应用的 J2EE 开发者提供了一个平台。

与应用程序服务器的紧密集成使 DB2 Alphablox 具备所有这些优点,同时使开发者能够 访问丰富的 DB2 Alphablox API。

## **WebSphere** 和 WebLogic Application Server 配置

可以将 DB2 Alphablox 配置为在 IBM WebSphere 或 BEA WebLogic 应用程序服务 器中运行。无论 DB2 Alphablox 是与 WebSphere、WebLogic 还是与 Tomcat 一起运 行, 其基本操作都是一样的; 只有一些不重要的管理详细信息有所不同(例如, 在 DB2 Alphablox 中创建新应用程序之后, 必须在 WebSphere 中注册该应用程序, 并且该应用 程序将在应用程序服务器启动时启动)。

当与商用应用程序服务器(如 WebSphere 或 WebLogic)配合运行时, 您可以访问该平 台上的所有工具、可伸缩性和服务以及 DB2 Alphablox 平台提供的所有服务。

安装提供了用于配置 WebSphere、WebLogic 和 Tomcat 的选项。要了解详细信息,请 参阅《安装指南》。

因为 DB2 Alphablox 应用程序是 J2EE 应用程序, 所以应用程序能够在不同的配置中 工作。因此,可以在 Apache Tomcat 配置中开发和测试应用程序,然后在企业应用程序 服务器配置中部署该应用程序。有时候,在不同平台上运行时会有一些不太重要的运 行时差别, 所以, 在部署应用程序之前有必要在不同的配置中测试该应用程序, 但只 要应用程序未使用特定于平台的服务,从一个配置迁移到另一个配置就不会出现什么 问题。

## <span id="page-18-0"></span>**Apache Tomcat** 配置

作为一个选项,DB2 Alphablox 可以使用 Apache Tomcat 应用程序服务器。在 Apache Tomcat 配置中, DB2 Alphablox 安装程序使用指定的 Apache Tomcat 服务器 (仅限于 V3.2.4)。要了解有关 Apache Tomcat 的信息, 请访问 [http://jakarta.apache.org/tomcat](http://jakarta.apache.org/tomcat/)。 要获取 Tomcat V3.2.4 的副本, 请访问 <http://archive.apache.org/dist/jakarta/tomcat-3/archive/v3.2.4/>.

当将 Apache Tomcat 与 DB2 Alphablox 配合使用时, 不需要执行特定于 Tomcat 的管 理任务就可以使用 DB2 Alphablox 平台。Apache Tomcat 配置是一个可伸缩的解决方 案, 它能够使用第 97 页的第 15 章, 『使用数据库存储库』中描述的集群解决方案。

Apache Tomcat 配置包含具有用户、组和角色支持的全面安全性。可以在 Apache Tomcat 配置中使用任何受支持的外部 Web 服务器 (例如 Microsoft® IIS、Sun iPlanet 或 Apache Web Server), 也可以让 Tomcat 处理 HTTP 请求。

技巧: Apache Tomcat 配置中包括的 HTTP 服务器非常适合于开发系统或小型的生产 系统,但对于较大型的生产系统,您可能想考虑使用外部 Web 服务器,那些外 部 Web 服务器具有许多高速缓存和页面服务功能, 能够提高 HTTP 的性能。

## **DB2 Alphablox** 平台的组件

DB2 Alphablox 平台由下列元素组成, 本节对它们进行讨论:

- 第 3 页的 『DB2 Alphablox』
- 第 7 页的 『[DB2 Alphablox](#page-22-0) 应用程序 』
- 第 7 页的 I [Application Studio](#page-22-0) !

#### **DB2 Alphablox**

DB2 Alphablox 具有健壮的体系结构、该体系结构是专门为快速开发、部署和使用分析 应用程序而设计的。该体系结构提供的关键功能包括:

- 『数据适配器』
- 第4页的 『[Blox](#page-19-0) 组件』
- 第5页的 『[DHTML](#page-20-0) 客户机』
- 第6页的 『远程管理能力』
- 第6页的 『 集中的应用程序管理』
- · 第6页的 IN 层体系结构 』

#### 数据适配器

DB2 Alphablox 包括专门为了连接至各种数据库而设计的数据管理器。数据管理器负责 访问、浏览、查询和检索关系数据库及多维数据库(包括 DB2 Alphablox 多维体)中的 <span id="page-19-0"></span>数据。对每个数据库的连接是通过插件适配器实施的。对于关系数据库、插件适配器 通常是 JDBC 驱动程序。每个适配器都封装了特定于数据库的连接信息和处理, 这大大 减少了连接至其它数据库所需的工作。

数据管理器及相关联的数据适配器提供了对下列各项的支持:

- 浏览预先配置的指定的数据库连接(称为数据源)的集合。
- 向 DB2 Alphablox 应用程序提供对每个数据源中的可用数据库的访问。
- 发布特定数据源的兼容杳询类型。
- 允许遍历数据库的元数据。
- 为用户会话管理数据库连接。
- 将查询对象转换为底层本机查询语言。
- 对数据库执行查询。
- 检查结果集的数据和模式。
- 通过显示、旋转、扩展、排序和钻取来处理结果集。
- 创建获取用户输入并将数据写回到底层数据库中的应用程序 (通常用于预算应用程 序的"假设分析"方案)。

#### Blox 组件

DB2 Alphablox 应用程序使用构建块 (称为 Blox 组件) 来通过标准的 Web 浏览器访 问和显示实时企业数据。Blox 组件是可复用的软件组件、它们在标准的 JSP 页面上组 合(即组装)到一起并生成通过 Web 浏览器访问的交互式应用程序。这些交互式应用 程序既可以在企业内部网中访问,也可以通过因特网来进行访问。

这些经过测试的软件组件为应用程序提供了下列领域的功能:

- 访问数据
- 对数据进行交互分析
- 灵活地表示数据
- 访问管理详细信息(例如,用户、组和应用程序名)

例如,DataBlox 组件可以使用底层数据库中的产品类别来填充 HTML 列表。接下来, 用户从列表中进行的选择可以驱动对底层数据库执行的查询、因此用户在选择类别 Compact Cars 与选择 SUVs 时看到的数据集是不同的。

Blox 组件具有广泛的可以使用 JSP 文件来访问的应用程序接口 (API) 调用。各种 API 调用允许对所访问的数据进行大量的定制、控制提供给用户的交互性的程度并且能够 定制向用户提供的数据表示。

通过将 Blox 组件组装成基于 Web 的应用程序, 开发者可以快速地向用户提供对企业 信息的立即访问。对各种分析应用程序使用相同的 Blox 组件不仅仅减少了创建、交付 和维护应用程序所需的工作、还缩短了用户的学习过程。无论显示什么数据、Blox 都具 有跨应用程序和平台一致的行为。

此外, 组装 DB2 Alphablox 应用程序所需掌握的技巧比进行传统应用程序开发所需掌握 的技巧略低。应用程序开发者可以快速地开始使用 HTML、JavaScript、多媒体对象和 Blox 组件、而不是必须首先掌握编程语言的复杂特征。借助这些元素、应用程序开发者 可以创建合适的并且在视觉上引人注目的用户界面来向用户团体提供强大的功能。

| Blox 组件         | 用途                                                                                                    |
|-----------------|----------------------------------------------------------------------------------------------------|
| <b>DataBlox</b> | 提供对多维数据库(IBM DB2 OLAP Server™、Hyperion<br>$\bullet$<br>Essbase, Microsoft Analysis Services 或 DB2 Alphablox Cube<br>Server)的访问以及开发数据集的客户机表示法。<br>提供对关系数据库 (IBM DB2 UDB、Oracle、Microsoft SQL Server<br>或 Sybase)的访问。<br>接受和执行查询请求。<br>• 将查询结果集提供给负责表示数据的 Blox 组件。 |
| ChartBlox       | • 显示多维数据的图形视图。<br>允许用户处理具有各种各样图表格式(包括饼图、条形图和折线<br>图)的数据。<br>使用户能够按顺序对分层数据执行下寻或者旋转数据视图。                                                                                                    |
| DataLayoutBlox  | 显示可用数据维和它们当前所在的轴的分组列表。<br>٠<br>使用户能够在页面轴、行轴、列轴和"其它"(未使用的)轴之间<br>移动维。                                                                                                    |
| GridBlox        | • 以高级的网格格式显示多维数据或关系数据。<br>使用户能够分析和处理多维数据。<br>• 使用户能够按顺序对分层数据执行下寻或者旋转数据视图。                                                                                                    |
| PageBlox        | • 显示位于页面轴上的维的下拉列表 (从而对显示在 ChartBlox 和<br>GridBlox 中的数据进行过滤)。<br>• 使用户能够更改数据过滤所依据的维和/或成员。                                                                                                    |
| ToolbarBlox     | 显示供用户访问 Blox 功能的按钮,如:<br>$\bullet$<br>- 在图表显示与网格表示之间进行切换<br>- 选择图表类型<br>- 保存和检索应用程序视图<br>- 移动工具栏以使访问更为方便<br>- 在单独的窗口中打开 Blox<br>- 旋转行和列<br>允许组装人员选择出现在工具栏上的按钮, 从而定制用户对 Blox 功<br>能的访问权。                                                                          |
| PresentBlox     | 6<br>将上述<br>Blox (DataBlox, DataLayoutBlox, ChartBlox, GridBlox, PageBlox 和<br>ToolbarBlox) 的功能组合到单个 Blox 中, 这简化了应用程序组装并节<br>省了 Web 页面空间。                                                                                                    |
| RepositoryBlox  | 向应用程序组装人员提供对存储的对象(包括已保存的应用程序视图<br>以及服务器属性、应用程序属性、组属性和用户属性)的访问。                                                                                                    |

<span id="page-20-0"></span>DB2 Alphablox 提供了下列可用来组装应用程序的 Blox 组件:

要获取 DB2 Alphablox 中的可用 Blox API 的详细描述, 请参阅 Developer's Reference. 请参阅《开发者指南》以获取有关使用 Blox 组件来创建应用程序的指南。

### **DHTML** 客户机

因为 DB2 Alphablox 使用的是标准 DHTML 技术, 所以应用程序开发者可借助它来创 建用户通过 Web 浏览器 (而无需其它插件) 即可访问的应用程序。DB2 Alphablox 按 照请求应用程序的方式来显示该应用程序,而不要求应用程序开发者进行额外的编码 工作。

<span id="page-21-0"></span>**DHTML 客户机**基于动态 HTML 技术, 它利用 JavaScript 和级联样式表 (CSS) 来支 持全面的数据分析功能,并提供了高度可用并且可定制的图形用户界面。它不需要任 何插件, 也不要求下载 Java 类文件。它需要 Microsoft Internet Explorer 浏览器才能运 行。

#### **6L\m\&**

DB2 Alphablox 通过基于 Web 的管理页面、控制台命令窗口或 Telnet 窗口提供了全 面的系统管理能力。通过这些管理界面, 管理员可以执行下列类型的任务:

- 创建 DB2 Alphablox 控制台日志并指定所要记录的事件和消息的级别。
- 监视 DB2 Alphablox 和应用程序活动。
- 创建 DB2 Alphablox 对象, 如数据源、用户、组和应用程序。
- 监视 DB2 Alphablox 对象的使用。
- 启动和停止 DB2 Alphablox 服务、会话和应用程序。

要了解更多信息,请参阅第 19 页的第 4 章, 『基本管理任务』和第 67 页的第 13 章, 『配置 [DB2 Alphablox](#page-82-0) 属性』。

#### 集中的应用程序管理

DB2 Alphablox 提供了负责执行集中的应用程序管理工作的应用程序管理器。应用程序 管理器维护并跟踪下列各项内容:

- 可用应用程序的列表。
- 活动应用程序的列表。
- 应用程序中的活动。
- 已登录到应用程序的用户。
- 应用程序使用的 Blox 组件。
- 应用程序使用的数据源。
- 应用程序实例历史记录。

通过 DB2 Alphablox 主页上的**管理**选项卡,管理员可以将应用程序管理器配置为 (在用 户注销或会话超时的时候)自动保存应用程序工作状态, 然后在用户下次登录到应用 程序时复原最近的应用程序工作状态。

#### **N** 层体系结构

DB2 Alphablox 全面利用最新的 Java 技术来实施基于 Web 的 N 层体系结构。典型 的应用程序可以使用三个层:

- 数据位于数据库服务器(关系数据库服务器或多维数据库服务器)上,并且从数据 库服务器中被检索
- 应用程序 Web 页面位于应用程序服务器上的 Web 应用程序中, 并且通过 DB2 Alphablox 接受服务
- Web 页面显示和用户界面表示通过 Web 浏览器发生在客户机上

根据需求, Blox 组件通过内部网或通过因特网从 Web 服务器传递到 Web 浏览器。这 种基于 Java 的体系结构可使您免于安装、配置和维护客户机端应用软件。

## <span id="page-22-0"></span>**DB2 Alphablox** 应用程序

对于用户来说, DB2 Alphablox 应用程序作为可以浏览的 Web 页面集合出现, 就象是 其它 Web 站点一样。这些 Web 页面用作下列应用程序组件的容器:

- 用于增强用户界面的标准 HTML 标记和页面元素(如徽标、文本、图像、图标、视 频剪辑、声音剪辑和动画)
- 提供所需的应用程序功能和用户界面所必需的 Blox 组件
- 用于扩展应用程序和 UI 逻辑的 JavaScript 或 Java scriptlet

例如, 销售分析应用程序可能会提供销售区域的图像映射。用户单击区域以查看该区 域的数据图表。用户界面允许用户更改图表格式、以交互式网格格式显示数据和执行 多维操作(如钻取和旋转)。根据应用程序的不同, 用户还可以显示 Blox 输出以便进行 打印或者导出到其它应用程序(如电子表格)。要了解有关 DB2 Alphablox 应用程序的 类型和组件的更多信息, 请参阅第 11 页的第 2 章, 『[DB2 Alphablox](#page-26-0) 应用程序』。

## **Application Studio**

Application Studio 是 DB2 Alphablox 的姊妹产品并且是 DB2 Alphablox 的部件, 它 进一步缩短了向用户提供完整的定制分析应用程序所需的时间并减少了所需的工作。 Application Studio 包括下列组件:

- DHTML 查询构建器, 一个工作台工具, 它可以用来开发和测试针对应用程序数据源 的查询,并且可以访问若干样本数据源以便创建应用程序原型和进行测试
- Blox 样本程序 DHTML, 它包含一些工作代码示例, 这些示例重点说明 DB2 Alphablox 的功能并帮助开发者了解 Blox API。

Application Studio 使您能够快速地创建应用程序原型。Studio 附带提供了完整的文档, 这些文档提供了逐个步骤的模板配置指示信息。要了解有关 Application Studio 及其组 件的更多信息, 请参阅 Application Studio 中的各个模板的联机帮助。

## **DB2 Alphablox** 体系结构

本节讨论下列 DB2 Alphablox 组件:

- 第8页的『服务管理器』
- 第8页的『请求管理器』
- 第8页的 『会话管理器』
- 第8页的 『用户管理器』
- 第9页的 『 应用程序管理器』
- 第9页的 『数据管理器』
- 第9页的 『存储库管理器』
- 第9页的『文件管理器』
- 第9页的 『 控制台管理器』
- 第10 页的 『[DB2 Alphablox Cube Manager](#page-25-0)』
- 第10页的『集群管理器』

DB2 Alphablox 由若干个独立运行的离散服务组成。另外, 它允许进行全面的管理工作, 包括:

• 对 DB2 Alphablox 资源 (如应用程序、数据源、用户和组)的管理界面。

- <span id="page-23-0"></span>• 可以由 Web 浏览器、Telnet 或命令窗口访问的管理控制台。
- 启动、暂停、继续和停止服务、会话和应用程序的能力。
- 监视 DB2 Alphablox 和应用程序活动的能力。
- 用于跟踪事件和消息的日志。

作为初始安装的一部分,DB2 Alphablox 的配置自动包含其操作所需的一组缺省属性。 以后, 系统管理员可以更改缺省 DB2 Alphablox 属性或添加属性。要了解详细信息, 请 参阅第 67 页的第 13 章, 『配置 DB2 Alphablox 属性』。

## 服务管理器

服务管理器启动和控制其它服务(包括必需的第三方服务)并提供对那些服务的访 问。服务管理器处理所有服务请求并帮助分发服务组件。

#### 请求管理器

请求管理器控制应用程序页面和同级服务的所有请求。DB2 Alphablox 为每个连接创建 一个对等项。对等项跟踪连接状态。请求管理器创建、监视和管理每个请求的线程、 针对它的有效会话列表来验证会话标识并且创建适当的请求对象来处理每个请求。

## 会话管理器

会话管理器控制并监视用户与 DB2 Alphablox 应用程序的交互。当用户请求应用程序 时,会话管理器首先将该请求传递给用户管理器以进行认证。在用户成功地通过认证 之后,会话管理器将创建一个新会话。单个用户可以具有多个并发会话(多个浏览器 实例)。会话管理器创建和管理会话对象并跟踪用户所访问的应用程序。

会话管理器还终止静止会话(首先保存每个应用程序的当前状态)并释放会话资源。 如果用户在浏览器窗口的会话到期之后尝试在该浏览器窗口中工作,则将显示重新连 接消息。如果用户 (通过在 Internet Explorer 中单击浏览器的刷新按钮或者在 Netscape Navigator 中单击浏览器的重新装入按钮)请求重新连接, 则会话管理器将创建新会话并 将应用程序复原到它在先前会话到期时所处的状态。

#### 用户管理器

用户管理器控制 DB2 Alphablox 所服务的所有用户并负责认证应用程序和管理用户、监 视他们的资源、管理用户对数据和应用程序的访问、维护活动用户列表以及维护关于 每个用户的信息(如用户连接至特定应用程序的时间和持续时间)。用户管理器了解并 管理下列提供 DB2 Alphablox 安全方案的对象:

- "用户"是单个的最终用户或应用程序管理员。
- "组"是用户和其它组的集合, 它为管理员提供了将多个用户作为单个单元进行管 理的便利机制。"组"是分层的。
- "许可权"确定特定用户在角色中具有的访问权(不具有访问权、具有读访问权和 具有读 / 写访问权)。
- "角色"是具有一组特定许可权的用户和 / 或组的列表。
- 注: 注意关于许可权和角色的下列事实: 如果一个用户在同一个角色中出现多次 ( 可 能是既作为单个用户出现又作为组成员出现), 则该用户将被授予所有条目的所 有许可权的并集。例如, 如果该用户具有读 / 写访问权, 并且该用户的组具有读 访问权, 则该用户将被授予读 / 写访问权。

## <span id="page-24-0"></span> $\Phi$ <br>应用程序管理器

当组装人员或管理员从 DB2 Alphablox 主页上的管理选项卡的应用程序页面中创建或修 改应用程序时,应用程序管理器将创建应用程序定义。

应用程序管理器还接受用户对应用程序的请求、验证用户是否具有应用程序访问权并 为每个请求创建应用程序实例。应用程序管理器监视所有应用程序实例、使管理员能 够关闭实例、自动地终止休眠实例并维护下列信息:

- 可用应用程序的列表
- 活动应用程序的列表
- 应用程序中的活动
- 已登录到应用程序的用户
- 应用程序使用的 Blox 组件

#### 数据管理器

数据管理器控制对应用程序所使用的每个数据源的访问。数据管理器允许对各种关系 数据源和多维数据源进行浏览、查询和检索数据,《安装指南》指定了此发行版所支 持的数据源。

确切地说, 数据管理器使用数据库适配器来:

- 浏览预先配置的指定的数据源的集合
- 显示每个数据源(如果有的话)中的可用多维体
- 发布特定数据源的兼容查询类型
- 允许遍历数据库的元数据
- 为用户会话管理数据库连接
- 将查询对象转换为底层本机查询语言
- 对数据库执行查询
- 检查结果集的数据和模式
- 通过旋转、扩展和钻取来修改结果集
- 创建将用户输入写回到数据库中以进行假设分析的应用程序

#### 存储库管理器

存储库管理器控制 DB2 Alphablox 存储库及其内容, 后者包括已保存的应用程序视图以 及所有其它应用程序、组和用户属性。可以将 DB2 Alphablox 存储库存储在操作系统文 件或关系数据库中。要了解详细信息、请参阅第 97 页的第 15 章、『使用数据库存储 库』。

#### 文件管理器

文件管理器控制临时文件以及 DB2 Alphablox 管理页面所使用的文件。

#### 控制台管理器

控制台管理器为系统管理员提供了多个用于监视和控制 DB2 Alphablox 环境的界面 (Web 浏览器、Telnet 和命令窗口)。要了解更多详细信息, 请参阅第 113 页的第 18 章, 『[DB2 Alphablox](#page-128-0) 控制台命令』和第 16 页的 『控制台』。

## <span id="page-25-0"></span>**DB2 Alphablox Cube Manager**

DB2 Alphablox Cube Manager 提供了用于停止和启动 DB2 Alphablox 多维体以及对其 执行其它管理任务的界面。要了解有关 DB2 Alphablox Cube Server 的信息, 请参阅 **《DB2 Alphablox Cube Server 管理员指南》。** 

## **/:\mw**

当 DB2 Alphablox 在集群环境中运行时, 集群管理器控制着它的不同节点之间的通信。 集群配置用来提高 DB2 Alphablox 系统的可伸缩性以支持数量非常多的用户。要了解有 关将 DB2 Alphablox 设置为在集群环境中运行的详细信息, 请参阅第 109 页的第 17 章, 『使用集群环境』。

## **DB2 Alphablox 入门**

下面是一个简化了的列表, 此列表显示了 DB2 Alphablox 入门所需执行的基本任务。要 了解有关每个任务的更多详细信息,请参阅交叉引用列中列出的书籍或章节。

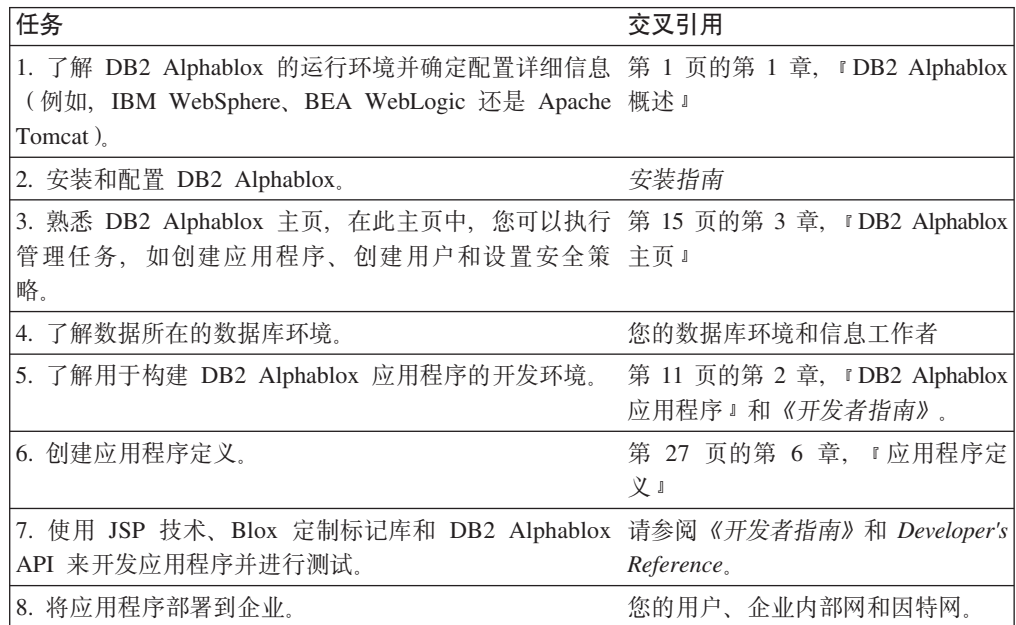

# <span id="page-26-0"></span>第 2 章 DB2 Alphablox 应用程序

无论您处于企业内部网环境中还是处于更宽广的因特网环境中, 您都可以创建 DB2 Alphablox 应用程序来提供对数据的访问以便通过浏览器进行分析。由于 DB2 Alphablox 应用程序是高度可定制的并且可以集成到许多类型的企业中,因此,有许多种应用程 序可以称为"DB2 Alphablox 应用程序"。本章简要描述那些类型的应用程序并描述构成 DB2 Alphablox 应用程序的组件。要了解 DB2 Alphablox 应用程序的更多信息, 请参 阅《开发者指南》。

## DB2 Alphablox 应用程序的类型

DB2 Alphablox 应用程序是在 DB2 Alphablox 环境中运行的与 J2EE 相符的 Web 应 用程序。由于 DB2 Alphablox 应用程序在 Web 浏览器中运行并且实际上可以与任何其 它 Web 应用程序技术组合, 所以这些应用程序的作用以及外观的变化非常大。DB2 Alphablox 应用程序的最基本的功能是提供一种在 Web 页面中以交互方式显示分析数据 的方法,因此,用户可以使用该数据来获取有关基于该数据的业务的有用信息。该数 据位于企业的各种数据库中。

对于这些 Web 应用程序中的 DB2 Alphablox 组件, 本节简要描述下列类别的 DB2 Alphablox 应用程序:

- 『数据表示方式』
- 第12页的 『关系报告应用程序』

还可以在单个应用程序中组合若干个不同的 DB2 Alphablox 元素。例如, 可以在同一个 应用程序中显示图表和电子表格。要了解这些应用程序的可能功能以及如何开发这些 应用程序的更多详细信息, 请参阅《开发者指南》和 Relational Reporting Developer's Guide.

## 数据表示方式

在 DB2 Alphablox 应用程序中, 可以通过许多种方法来显示数据。可以在网格和 / 或图 表中显示数据。还可以使用数据库中的数据来填充应用程序的元素,如下拉列表和菜 单等等。

DB2 Alphablox DHTML 客户机使用最新的动态 HTML 技术 (包括 HTML、JavaScript 和级联样式表(CSS))来通过高度可用并且可定制的图形用户界面(包括右键单击上 下文菜单)支持全面的数据分析功能。通过将 Blox API 与 Blox UI 模型配合使用来 实现可扩展性是 DHTML 客户机的主要优点。DHTML 客户机方式只能与较新的 Microsoft Internet Explorer 浏览器配合使用, 但它不需要其它的 Web 浏览器插件或客 户机安装、也不要求下载 Java 类文件。

#### 转换为 PDF

您可以创建允许将报告打印至 PDF 文件 (从而创建非常高质量的输出) 的 DB2 Alphablox 应用程序。 "打印至 PDF"功能使用一个 PDF 模板 (该模板可以包含您需 要的任何元素(例如, 公司徽标和样板文件文本等等)), 然后获取实时数据并创建 <span id="page-27-0"></span>包含具有顶级质量的报告的 PDF 文件。然后, 可以打印该 PDF 文件、通过电子邮件 发送该 PDF 文件或者在 Web 站点上公布该 PDF 文件以进行分发。PDF 功能可以与 所有客户机显示方式配合使用。

#### **9C XML 4(FfF==**

DB2 Alphablox 提供了用于访问 XML 格式的数据的 API, 这允许开发者以任何所需的 方式来创建定制的数据布局或者使用您所需的任何定制技术来处理数据。如果您有一 些无法通过其它表示方法满足的特殊需求,这就特别有用。

#### 关系报告应用程序

可以使用 ReportBlox 组件来创建提供来源于关系数据库的报告的 DB2 Alphablox 应用 程序。这些报告是高度可定制的并显示在 HTML 表中, 并且使用级联样式表(CSS)技 术来提供简易的定制和灵活的外观。

使用 ReportBlox 组件创建的报告可以在交互方式下使用,目的是提供一个用户界面来定 制这些报告以及提供全面的 API 来使用程序更改这些报告。要了解 ReportBlox 组件的 详细信息, 请参阅 Relational Reporting Developer's Guide<sub>。</sub>

## **DB2 Alphablox** 应用程序的组件

由于 DB2 Alphablox 应用程序是 J2EE 应用程序, 所以它们可以具有任何可供 J2EE 应 用程序使用的组件。本节描述 DB2 Alphablox 应用程序的下列基本组件:

- **JavaServer Pages** (JSP) J
- $IBlox$  组件  $§$

要获取 [DB2 Alphablox](#page-42-0) 应用程序的目录结构的描述, 请参阅第 27 页的 『DB2 Alphablox 应用程序定义』。

#### **JavaServer Pages(JSP)**

JavaServer Pages (JSP) 技术是一种机制, 应用程序开发者通常通过这种机制来向应用程 序提供 DB2 Alphablox 功能。交互式 Web 页面是使用特定应用程序所需的 JSP、Blox 定制标记库、HTML 以及任何 Java 或 JavaScript 代码开发的。在运行时,JSP 页面在 应用程序服务器上被编译(在大多数应用程序服务器配置中, 为了提高性能, 应用程 序服务器仅在页面第一次被访问时才编译该页面; 后续的页面请求将使用预编译的页 面)、接着、DB2 Alphablox 处理任何 DB2 Alphablox 请求、然后、Web 服务器将动 态内容返回给用户。

#### **Blox** 组件

Blox 组件是 DB2 Alphablox 组件,它们提供诸如访问数据源以及在网格和图表中显示 数据等功能。您使用 Blox 定制标记库来将 Blox 组件添加至 JSP 页面。Blox 标记库 允许您控制 Blox 的许多方面。例如, 您可以更改 ChartBlox 的属性以指定所显示的图 表的类型。

您还可以使用 Java 或 JavaScript 来通过程序处理 Blox 组件。当您使用 JavaScript 来 访问 Blox API 时, 代码是在浏览器上解释的。当您使用 Java 来访问 Blox API 时, 代码由 JSP 引擎 (应用程序服务器) 编译, 然后在服务器上执行。

要了解 Blox 所用于的对象的更多信息, 请参阅第 5 页的 『[DHTML](#page-20-0) 客户机』。要了解 更多有关在 DB2 Alphablox 应用程序中使用 Blox 组件以及有关使用 DHTML 客户机 时可用的组件类型的详细信息,请参阅《开发者指南》和 Developer's Reference。

## <span id="page-30-0"></span>第 3 章 DB2 Alphablox 主页

本章描述 DB2 Alphablox 主页。要了解有关命令行界面的信息, 请参阅第 113 页的第 18 章, 『DB2 Alphablox 控制台命令』。

## DB2 Alphablox 主页概述

在初始安装期间, 将自动地配置 DB2 Alphablox。在安装之后, 管理员可以设置或更改 DB2 Alphablox 启动配置、属性和端口。要管理 DB2 Alphablox、请使用 DB2 Alphablox 主页上的**管理**选项卡, 或者使用控制台命令行界面。要访问 DB2 Alphablox 管理页面, 请在浏览器窗口中输入下列其中一个 URL 地址:

```
http://<servername>/AlphabloxAdmin/home/
http://<servername>/AlphabloxAdmin/
http://<servername>/AlphabloxAdmin (iPlanet 除外)
```
其中 <servername> 表示服务器的名称以及运行 DB2 Alphablox 时使用的端口号。

## "应用程序"选项卡

当您打开 DB2 Alphablox 主页时, 缺省情况下将选择"应用程序"选项卡。

缺省情况下,当用户访问 DB2 Alphablox 主页时,将显示应用程序选项卡。应用程序选 项卡列出用户能够访问的应用程序以及任何已保存的可用应用程序状态。某些用户可 能由于不具有查看或访问其它选项卡的必需特权而只看到应用程序选项卡。

要启动应用程序,请单击期望的链接。缺省情况下,应用程序以 DHTML 方式启动。从 下拉列表中选择缺省应用程序状态将以应用程序定义中定义的缺省状态装入应用程 序。

### 其它应用程序

DB2 Alphablox 中定义的任何其它应用程序也会显示在应用程序选项卡下面。要启动应 用程序, 请单击它的链接。缺省情况下, 应用程序以 DHTML 方式启动。从下拉列表中 选择缺省应用程序状态将以应用程序定义中定义的缺省状态装入应用程序。

#### "管理" 选项卡

仅当经过认证的用户具有管理特权时, 在 DB2 Alphablox 主页上才会显示**管理**选项卡。 单击此选项卡将打开常规页面, 管理员可以在该页面中定义或修改 DB2 Alphablox 的各 个方面。管理选项卡包含下列部分:

- 常规
- 第16页的 『组』
- 第17页的 『用户』
- 第17页的 『角色』
- 第17页的 『应用程序』
- 第17页的『数据源』

• 第17 页的 『 多维体 』

## <span id="page-31-0"></span>**常规**

管理选项卡下方的常规链接为管理员提供用于配置 DB2 Alphablox 核心功能的界面。

#### **一**般属性

您在一般属性部分中配置用于启动 DB2 Alphablox 和设置 DB2 Alphablox Cube Server 所允许的最大 DB2 Alphablox 多维体数目的参数。要了解有关执行这些任务的详细信 息, 请参阅第 67 页的 『[DB2 Alphablox](#page-82-0) 管理任务』。要了解有关 DB2 Alphablox Cube Server 的信息, 请参阅 《*DB2 Alphablox Cube Server* 管理员指南》。

#### **(FtT**

要了解有关定义定制属性的详细信息, 请参阅第 71 页的 『 定制属性定义 』。

#### **KP1\m**

使用运行时管理部分来管理 DB2 Alphablox 许可证、应用程序会话、注释集合、PDF 报 告(仅限于 DHTML)和 DB2 Alphablox 多维体。要了解有关创建和维护 DB2 Alphablox 多维体的信息, 请参阅《DB2 Alphablox Cube Server 管理员指南》。

#### 控制台

单击**启动控制台会话**链接将打开控制台窗口, 在该窗口中, 管理员可以输入文本命令 以执行大部分通常通过用户界面执行的管理功能。要了解有关使用控制台的信息,请 参阅第 113 页的第 18 章, 『[DB2 Alphablox](#page-128-0) 控制台命令』。

注: Telnet 控制台用户 (通过 DB2 Alphablox 主页 > 管理选项卡 > 常规链接 > Telnet 控制台链接定义此用户)还可以通过任何 Telnet 终端软件来访问控制台。在大多数 运行 Microsoft Windows 操作系统的系统上, 可以从 Windows 的开始菜单 > 所 有程序文件夹 > 附件组 > Telnet 快捷方式访问 Telnet 软件、也可以从开始菜单 中选择运行快捷方式并接着输入 telnet 来打开 Telnet 窗口。

#### **Portal** 主题实用程序

单击Portal 主题实用程序链接以创建要在包含 DB2 Alphablox Blox 组件的 WebSphere Portal 应用程序中使用的 Portal 主题。使用此实用程序, 将通过合并指定的 WebSphere Portal Server 主题中的样式属性和指定的 DB2 Alphablox 主题中的样式属性来创建新 的 DB2 Alphablox Portal 主题。新主题可用于优化 Blox 组件 (例如, GridBlox 或 ChartBlox) 在 Portal 应用程序中的显示。

提供了可选择使用的 portlet 版本的 Portal 主题实用程序, 可在 Portal 应用程序中使用。 可在 DB2 Alphablox 安装的 installableApps 目录中的 AlphabloxAdminPortlets.war 文件中找到此 portlet。

要获取使用 Portal 主题实用程序的帮助, 请按此实用程序中的"帮助"按钮, 查看可用 的联机帮助。在 portlet 版本的 Portal 主题实用程序中, 选择帮助方式将打开联机帮助。

## **细**

使用**管理**选项卡下方的组链接来定义组以及将用户指定到组等等。要了解有关设置组 的详细信息, 请参阅第 49 页的第 9 章, 『组定义』。

#### <span id="page-32-0"></span>用户

使用管理选项卡下方的用户链接来定义用户、重设密码以及对用户指定组成员资格等 等。要了解有关设置用户的详细信息,请参阅第 45 页的第 8 章,『用户定义』。

#### 角色

使用管理选项卡下方的角色链接来创建和修改角色。角色允许您控制对特定应用程序 具有访问权的用户和 / 或组。要了解有关设置角色的详细信息, 请参阅第 53 页的第 10 章, 『角色定义』。

#### 应用程序

使用管理选项卡下方的应用程序链接来创建位于 DB2 Alphablox 上的应用程序以及修改 其状态。您可以定义缺省状态、设置角色以及定义显示在"应用程序"选项卡上的图 像。要了解有关定义应用程序时所需完成的任务的详细信息,请参阅第 27 页的第 6 章, 『应用程序定义』。

#### 数据源

使用管理选项卡下方的数据源链接来定义和修改可供 DB2 Alphablox 上运行的 DB2 Alphablox 应用程序使用的数据源。您可以定义数据源以访问 OLAP 数据库 (例如, IBM DB2 OLAP Server、Hyperion Essbase 和 Microsoft Analysis Services)、关系数据库(例 如, IBM DB2 UDB, Oracle, Sybase 和 Microsoft SQL Server) 以及 DB2 Alphablox 多维体。要了解有关定义和修改数据源的详细信息、请参阅第 37 页的第 7 章、『数据 源定义』。

#### 多维体

使用管理选项卡下方的多维体链接来定义或修改 DB2 Alphablox 多维体。DB2 Alphablox 多维体展示以多维格式存储在关系数据库中的数据。要了解有关 DB2 Alphablox 多维体 和 DB2 Alphablox Cube Server 的更多信息, 请参阅 《DB2 Alphablox Cube Server 管 理员指南》。

## "组装"选项卡: Application Studio

单击 DB2 Alphablox 主页上的组装选项卡将打开 DB2 Alphablox Application Studio。 打开的 Application Studio 页面带有指向包含示例和工具的页面的链接。这些页面被设 计成帮助开发者快速地创建 DB2 Alphablox 应用程序。Application Studio 是为了方便 您创建应用程序而提供的易于使用的工作台工具和工作代码示例的框架。要了解有关 Application Studio 的更详细的信息, 请参阅《开发者指南》。

## 工作台

组装选项卡下方的工作台页面包含指向查询构建器的链接。查询构建器是一个应用程 序, 它允许开发者交互地输入对各种数据源的查询以及在网格和 / 或图表中查看结 果。

#### 示例

组装选项卡下方的示例页面包含一些链接、那些链接指向示例 JSP 应用程序、代码样本 和其它示例。示例包括 Blox 样本程序, 后者包含许多工作代码示例。这些代码样本对 您了解如何使用 DB2 Alphablox 来开发应用程序能够起到极大的帮助作用,并且它们中 的许多都适合于被剪切和直接粘贴到您自己的定制应用程序中。

#### <span id="page-33-0"></span>**y>}]**

DB2 Alphablox 附带交付了供 Blox 样本程序使用的样本数据。样本数据是一个名为 Quality Chocolate Company (QCC) 的数据库, 并且为多种数据库(既包括多维数据库 也包括关系数据库)提供了各种数据库版本。要了解有关安装样本数据的详细信息, 请参阅《安装指南》中的『装入样本数据』。

## 石上角的链接

DB2 Alphablox 主页的每个选项卡的页面右上角都有两个链接:

- 『我的概要文件』
- $I$ 帮助 $I$

### 我的概要文件

单击**我的概要文件**链接将打开概要文件页面。在此页面中,用户可以更改他们的概要 文件描述、密码和电子邮件地址、并可以安装或卸载本地类(JAR)文件。

## **oz**

帮助菜单提供了指向下列各项的链接:

- 帮助链接提供按钮被单击时所在页面的上下文相关联机帮助。联机帮助提供了有关 如何使用每个页面的界面的信息。
- 信息中心链接在新的浏览器窗口中打开 DB2 Alphablox 信息中心。联机文档包括 DB2 Alphablox 文档基于 Web 的 (HTML) 版本和 PDF 版本。缺省情况下,通过一个由 IBM 管理的站点远程访问 DB2 Alphablox 信息中心。The DB2 Alphablox 信息中心 也可作为独立的信息中心安装, 或安装到 DB2 Alphablox 安装中。
- 服务器端 API Javadoc 链接打开服务器端 Java API 的 Javadoc 文档。
- 服务器端的 API 更改列表链接将打开 Javadoc 文档, 该文档突出了 DB2 Alphablox 的各个发行版之间在服务器端 Java API 中发生的更改。
- ReportBlox API Javadoc 链接打开 ReportBlox Java API 的 Javadoc 文档。
- FastForward API Javadoc 链接打开 Alphablox FastForward Java API 的 Javadoc 文档。
- Blox Sampler 链接打开 Blox Sampler 应用程序的 DB2 Alphablox 管理页面, 并 提供了代码样本。
- Web 上的 Alphablox 链接打开 IBM DB2 Alphablox Web 站点。
- 关于 DB2 Alphablox 链接提供关于 DB2 Alphablox 的版权信息。
- 注: 并非隶属于 AlphabloxAdministrators 角色的用户不会看到所有这些链接。

# <span id="page-34-0"></span>**第4章基本管理任务**

DB2 Alphablox 包括全面的服务器环境管理设施。DB2 Alphablox 主页提供了用于管理 服务器的所有各个方面的单一出发点。本节描述用于启动、访问、配置和停止 DB2 Alphablox 的步骤。

## **t/ DB2 Alphablox**

在将 DB2 Alphablox 与诸如 IBM WebSphere 或 BEA WebLogic 之类的商用应用程 序服务器一起运行时,DB2 Alphablox 将与应用程序服务器集成。在启动应用程序服务 器时, DB2 Alphablox 将自动启动。对于 IBM WebSphere Portal Server, DB2 Alphablox 将在您启动 Portal Server 时启动。要了解启动 WebLogic 或 WebSphere 的信息, 请参 阅那些产品的文档。

#### **CJ DB2 Alphablox**

DB2 Alphablox 是通过 DB2 Alphablox 主页的**管理**选项卡管理的。

要通过浏览器访问 DB2 Alphablox,请输入以下 URL: http://<serverName>/AlphabloxAdmin/home/

其中 <serverName> 表示服务器的名称以及运行 DB2 Alphablox 时使用的端口号。

要从 Windows 的开始菜单访问 DB2 Alphablox 主页的**管理**选项卡:

- 1. 打开 Windows 的开始菜单。
- 2. 选择所有程序文件夹。
- 3. 选择 DB2 Alphablox 程序组。
- 4. 选择 DB2 Alphablox 实例的实例名 ( 缺省值是 AlphabloxAnalytics )。
- 5. 选择 DB2 Alphablox 主页快捷方式。

## **#9 DB2 Alphablox**

在 WebSphere 应用程序服务器上, 可以通过停止应用程序服务器来停止 DB2 Alphablox<sub>。</sub>对于 WebSphere Portal Server, 停止 Portal Server 即停止 DB2 Alphablox。 在 Apache Tomcat 安装上, 如果 DB2 Alphablox 正在控制台窗口中运行, 则可以使用 关闭脚本来停止它,如果它正作为 Windows 服务运行,则从服务控制面板中停止它。

## **Z Apache Tomcat 20O(}XUE>4#9 DB2 Alphablox**

当 DB2 Alphablox 在"控制台"窗口 (在 Windows 上: 当从 Windows 的开始菜单 > **FR有程序文件夹 > DB2 Alphablox > 组 > 实例名 ( 缺省值是 AlphabloxAnalytics**) > 关闭 DB2 Alphablox 快捷方式启动 DB2 Alphablox 时打开的窗口; 在 Sun Solaris 上: 在其中启动服务器的窗口)中运行时, 要停止 DB2 Alphablox, 执行下列步骤:

#### <span id="page-35-0"></span>**Z Windows 53O:**

• 运行开始菜单 > 所有程序文件夹 > DB2 Alphablox 组 > 实例名(缺省值是 **AlphabloxAnalytics**) > 关闭 DB2 Alphablox 快捷方式。

#### **Z Linux M UNIX 53O:**

• 从 <db2alphablox dir>/bin 目录中运行以下命令,其中 <db2alphablox dir> 是 DB2 Alphablox 的安装目录: ./StopAlphablox.sh

## **Z Apache Tomcat 20OS~qXFfeP#9 DB2 Alphablox**

如果正在将 DB2 Alphablox 作为 Windows 服务运行, 则执行下列步骤来停止 DB2 Alphablox:

- 1. 从 Windows 的"开始"菜单 > 设置 > 控制面板快捷方式打开 Windows 控制面板。
- 2. 双击**服务**控制面板文档。"服务"窗口显示。
- 3. 对于每个正在运行的 DB2 Alphablox 服务, 选择该服务并单击停止按钮。
- 4. 按是按钮以确认要停止该服务。
- 5. 单击**关闭**按钮以关闭"服务"窗口。

## **lCEssbase** 客户机库实用程序

DB2 Alphablox 会安装一组缺省的 Essbase 客户机库文件,这可能不是适合于您的 DB2 OLAP Server 或 Essbase 数据库的最新 Essbase 客户机库文件。并且, 您可能希望对 您的特定 DB2 OLAP Server 或 Essbase 安装使用另一组 Essbase 客户机库文件。要 更改或更新安装在 DB2 Alphablox 上的 Essbase 客户机库,请执行下列步骤:

1. 在 DB2 Alphablox 上, 打开以下目录:

<db2alpahblox\_dir>/bin/, 其中 <db2alpahblox\_dir> 是 DB2 Alphablox 的安装 位置(例如, c:\alphablox\analytics\)。

- 2. 查找 ChangeEssbase 批处理文件 (在 Windows 上是 ChangeEssbase.bat, 在 Linux 和 UNIX 上是 ChangeEssbase.sh), 然后运行它。
- 3. 将显示一个脚本窗口, 该窗口提示您输入 DB2 Alphablox 安装的标准路径, 然后按 Enter  $#$ .
- 4. 将显示可用类库选项的列表。根据要使用的客户机库的 Essbase 版本的不同, 选择适 当的选项, 然后按 Enter 键。如果未列出特定的选项, 则使用选项 6 来使用现有的 Essbase 客户机库(假定您已将缺省文件替换为您单独安装的客户机库文件)。
- 5. 如果操作成功, 则您将看到一条指示已重新配置系统的消息。
- 6. 应重新启动 DB2 Alphablox 以使更改生效。

除 DB2 Alphablox bin 目录中提供的 ESSBASE 客户机库外, 还可从 IBM (<http://www.ibm.com/support/>)或 Hyperion (<http://support.hyperion.com/>)获取其它 的 ESSBASE 客户机库。
# 其它管理任务和信息

要了解其它管理任务的信息,请参阅下列各节:

- 第 1 页的第 1 章, 『DB2 Alphablox 概述』
- 第 113 页的第 18 章, 『DB2 Alphablox 控制台命令』
- 第 15 页的第 3 章, 『DB2 Alphablox 主页』
- 第 27 页的第 6 章, 『应用程序定义』
- 第 71 页的 『 定制属性定义』
- 第 53 页的第 10 章, 『角色定义』
- 第 37 页的第 7 章, 『数据源定义』
- 第 45 页的第 8 章, 『用户定义』
- 第 49 页的第 9 章, 『组定义』

# 第 5 章 客户机管理

管理员需要了解一些关于将 DHTML 客户机与 DB2 Alphablox 应用程序配合使用的问 题。本章描述如何使用 SmartCache 来管理客户机浏览器的安装和升级 (现有的 Java 客 户机使用 SmartCache 来将必需的 Java 类传递给 Web 浏览器)。

### **DHTML** 客户机管理

当对 DB2 Alphablox 使用 DHTML 显示方式时, 分析应用程序是使用受支持的 Microsoft Internet Explorer Web 浏览器的内置能力显示的。因此, 只需执行少量管理工 作就可以支持基于 DHTML 的应用程序。

### **\'VD DHTML M'zdC**

请参阅《安装指南》的『系统需求』一节以了解有关受支持的 DHTML 客户机配置的信 息。

### **DHTML** 客户机问题

通常, 用户在将 Microsoft Internet Explorer 与 DB2 Alphablox 应用程序配合使用时可 能会遇到几个问题。以下是您可能想了解的一些潜在问题。

#### **CSS**

在极少数情况下, 用户在 Microsoft Internet Explorer 的高级选项中设置级联样式表 (CSS)设置的个人首选项。由于 CSS 具有级联性质并且 DHTML 客户机广泛使用了 CSS, 因此这些设置的更改有可能会影响 Blox 组件在这些浏览器中的外观。

#### 弹出窗口

在使用 DHTML 客户机时, 当用户单击按钮或链接时, 期望的弹出窗口将显示进一步的 信息,对话框也可能会无法显示。拦截弹出窗口的功能(包括弹出窗口拦截软件或 Google 工具栏)可能会干扰这些窗口的显示。要更正此问题, 用户必须禁用此功能, 或 者通过更改他们的用户首选项来允许 DB2 Alphablox 应用程序弹出窗口。

# **Java M'z\m(TZVPD Java M'zC')**

当将 Java 显示方式与 DB2 Alphablox 配合使用时,将使用 Java applet 来显示分析应 用程序的交互式用户界面。要使用 Java 显示方式, 用户 Web 浏览器需要安装 DB2 Alphablox SmartCache 或 Sun Java 插件。下面提供了关于 DB2 Alphablox SmartCache 和 Sun Java 插件的安装和用法信息。

可能时, 您最好使用 Sun Java 插件洗项而不是 SmartCache 洗项。

### **\'VD Java M'zf>**

请参阅《安装指南》的『系统需求』一节以了解有关受支持的 Java 客户机配置的信息。

# $\frac{1}{2}$   $\frac{1}{2}$  **DB2 Alphablox Java** 客户机 JAR 文件

#### **ZM'zO9C SmartCache**

如果未将 Sun Java 插件用作浏览器 Java VM, 并且您计划使用 Java 客户机, 则必须 运行 SmartCache 安装程序以下载必需的 DB2 Alphablox 类(作为 JAR 文件)。 SmartCache 是一个 Java 归档文件, 它安装在以 Java 方式访问 DB2 Alphablox 应用 程序的机器上。每台以 Java 方式访问 DB2 Alphablox 应用程序的客户机都需要安装 SmartCache。以 DHTML 方式访问 DB2 Alphablox 应用程序的客户机不需要 SmartCache。可以通过下列方法安装 SmartCache:

- 从 DB2 Alphablox 主页上的**我的概要文件**链接。
- 应用程序可能已被设置为当客户机上的版本与服务器类的版本不兼容时自动更新 SmartCache
- 从安装介质安装 SmartCache。
- 注: 对于 WebSphere 和 WebLogic 安装, 当用户第一次安装 SmartCache 时, 将两次 提示用户进行认证(当使用 Sun Java 插件时,不会有此问题)。如果您遇到此问 题, 则可以对 web.xml 文件做少量更改以避免此问题, 方法是将"DB2 Alphablox 管理"中的 URL 模式 web.xml XML 元素由 /home/\* 更改为 /home。
- 注: 安装 SmartCache 时将安装用于您当前正在使用的 Web 浏览器的本地 DB2 Alphablox 类。如果同时使用 Mozilla (或 Netscape) 和 Microsoft 浏览器,并且希 望能够使用这两个浏览器来以 Java 方式访问 DB2 Alphablox 应用程序, 必须从要 使用的每个浏览器中运行 SmartCache 安装。

 $\mathcal{N}$  "我的概要文件" 链接安装 SmartCache: 要从我的概要文件链接安装 SmartCache, 请执行下列步骤:

- 1. 在 DB2 Alphablox 主页中, 单击页面右上部分中的**我的概要文件**链接。
- 2. 要确定您已将哪个 SmartCache 版本与服务器上的最新版本作了比较, 请单击**验证 SmartCache 安装链接**
- 3. 单击安装 SmartCache (本地 DB2 Alphablox 类)链接。
- 4. 在 SmartCache 安装完成后, 重新启动浏览器。

*Z Lava* 应用程序时安装 SmartCache: 要在以 Java 方式第一次访问 DB2 Alphablox 应用程序时安装 SmartCache, 请执行下列步骤:

- 1. 以 Java 方式访问 DB2 Alphablox 应用程序。
- 2. 如果机器上未安装 SmartCache, 或者您没有 SmartCache 的兼容版本, 则将显示检  $\frac{1}{2}$  **DB2 Alphablox SmartCache** 版本不匹配页面。
- 3. 单击现在安装最新的 SmartCache 链接。
- 4. 在 SmartCache 安装完成后, 重新启动浏览器。
- 注: 安装 SmartCache 时将安装用于您当前正在使用的 Web 浏览器的本地 DB2 Alphablox 类。如果同时使用 Mozilla (或 Netscape)和 Microsoft 浏览器, 并且希 望能够使用这两个浏览器来以 Java 方式访问 DB2 Alphablox 应用程序, 必须从要 使用的每个浏览器中运行 SmartCache 安装。

 $\overline{\mathcal{S}}$ <br>**JR安装介质安装 SmartCache**: 可以使用 SmartCache 安装程序来在本地机器上安装 DB2 Alphablox JAR 文件。还可以将 SmartCache 安装程序与 Microsoft System Management Services (SMS) 配合使用, 以便为许多通过网络管理的机器设置 SmartCache 的网络安装。要了解有关设置 SMS 安装的详细信息, 请参阅 Microsoft SMS 文档。

要从安装介质安装 SmartCache, 请执行下列步骤:

1. 从 DB2 Alphablox CD-ROM 运行以下程序: <cd\_dir>/SmartCache/SmartCache.exe

其中 <cd\_dir> 是 CD-ROM 驱动器。

- 2. 当 InstallShield Wizard 屏幕显示后, 单击下一步按钮。
- 3. 如果正在运行任何浏览器、则将它们关闭。如果安装程序提示您关闭任何浏览器、 则单击确定按钮。
- 4. 在安装类型屏幕上,选择要安装 SmartCache 的浏览器。在进行选择之后,单击下一 步按钮。
	- 要点: 在正常情况下,不要选取**手工目录安**装按钮。此选项仅将 SmartCache 文件重 新复制到指定的目录;它不执行任何其它安装检查。
- 5. 检查 DB2 Alphablox SmartCache "安装"屏幕中的信息, 确保正确输入了您已设置 的所有选项。如果所有内容都正确,则单击下一步按钮。
- 6. 安装程序将把所有适当的文件复制到您的机器。当复制完成后, 将显示安装完成屏 幕。单击完成按钮以结束安装。

#### 使用 Sun Java 插件

在 DB2 Alphablox 中, 支持将 Sun Java 插件与 Microsoft Internet Explorer 和 Mozilla/Netscape 浏览器配合使用。「注意:请参阅《安装指南》中的『系统需求』。1 Java 插件提供了许多功能来将其与使用 Microsoft VM for Internet Explorer 区分开, 这些功能包括:

- 支持同时运行多个 DB2 Alphablox 版本
- 用户不需要具有管理权限就可以安装或升级 DB2 Alphablox SmartCache 文件
- 现在, DB2 Alphablox 应用程序可以与其它要求使用 Sun Java 插件的应用程序配合 使用
- 需要下载的客户机 JAR 文件更小
- 支持最新的 Sun Java 技术 ( Microsoft 的 Java VM 只支持 Java 1.1.4 )
- 不需要重新启动浏览器。安装和运行 DB2 Alphablox 应用程序是无缝的
- 注: 当使用 Java 插件时, 您应该了解一些与下面概述的 Microsoft 和 Netscape 虚拟机 (VM) 下的 DB2 Alphablox 的区别。

以下位置提供了有关使用和配置 Sun Java 插件的信息: http://java.sun.com/getjava/

#### Java 插件如何与 DB2 Alphablox 配合工作

当以 Java 方式显示 Blox 时, DB2 Alphablox 将在 applet 标记中自动包括一个归档 (JAR) 参数(此参数指定要下载的 JAR 的位置) 及其 cache\_version 字段 (此字段 包含产品的版本号)。Java VM 将该版本号与客户机高速缓存中的版本号作比较。如果 客户机 JAR 不存在或者高速缓存当前包含另一个版本, 则 Java 插件将从服务器下载正 确的客户机 JAR 并将其添加至客户机高速缓存。

注: 与客户机使用 Microsoft 或 Netscape VM 时执行的 SmartCache 安装不同, Sun Java 插件为用户连接至的每个 DB2 Alphablox 安装单独的 JAR 文件。因此, 如果正在 多台服务器上运行 DB2 Alphablox, 则将下载不同的客户机 JAR, 但这也表示可以 同时运行多个 DB2 Alphablox 版本。

### $\frac{1}{2}$   $\frac{1}{2}$   $\frac{1}{2}$

要验证是否已成功地安装了 DB2 Alphablox 客户机 JAR, 请通过在系统设置中的"Java 插件控制面板"的"高速缓存"选项卡中选择"查看高速缓存中的文件"按钮来检查 Java 插件高速缓存查看器。如果在下载 DB2 Alphablox 客户机 JAR 之后查看插件高 速缓存, 则您将看到版本号。

# <span id="page-42-0"></span> $\n *2 6 6 5 6 6 7 6 8 8 16 17 18 19 19 19 19 19 19 19 19 19 19 19 19 19 19 19 1*$

本章描述 J2EE 应用程序结构并提供用于在 DB2 Alphablox 中创建、修改和删除应用 程序定义的过程。

### **DB2 Alphablox** 应用程序定义

**管理**选项卡下的**应用程序**页面上显示了 DB2 Alphablox 应用程序列表。要定义新的 DB2 Alphablox 应用程序, 请单击创建按钮。要修改或删除应用程序定义, 请从列表中选择应 用程序并按**编辑或删除**按钮。

当您使用 DB2 Alphablox 的管理页面创建应用程序时, DB2 Alphablox 将在 DB2 Alphablox 存储库中创建一个应用程序定义。DB2 Alphablox 存储库中的应用程序名由 两部分组成,企业应用程序名和唯一标识(URI)。例如,如果创建了一个名为 MyApp 的应用程序,则该应用程序在存储库中将被命名为 MyApp MyApp。对于 WebSphere 和 WebLogic 应用程序服务器,DB2 Alphablox 创建必须导入到应用程序服务器的可安装 应用程序。

以下提供了导入到 WebSphere 应用程序服务器的典型 DB2 Alphablox 应用程序的目录 结构:

```
<application>.ear
 META-INF/
    application.xml
   MANIFEST.MF
  <application>.war
 META-INF/
   MANIFEST.MF
    WEB-INF
        timeschema.dtd
        timeschema.xml
        web.xml
      classes/
        tlds/
            blox.tld
            bloxform.tld
            bloxlogic.tld
            bloxui.tld
```
应用程序文件, 包括 JSP 文件、JavaScript 文件、HTML 文件、CSS 文件和图像文件 通常放置在 <application>.war 目录中。可以根据您的实际开发情况,某些文件可能会 放置在 <application>.war 目录的嵌套文件夹中。定制 Java 类,包括 JavaBeans 组件 放置在 classes 目录中。DB2 Alphablox 应用程序必需的标记库描述符(TLD)文件在 tlds 目录中。某些专用应用程序必需的与时间模式相关的文件 (timeschema.dtd 和 timeschema.xml)直接位于 WEB-INF 目录中。在 DB2 Alphablox 创建可安装的应用 程序时,部署描述符文件 (web.xml) 也会按照 DB2 Alphablox 应用程序需要的那样进 行修改。

# <span id="page-43-0"></span>应用程序名

在 DB2 Alphablox 存储库中使用的应用程序名由企业应用程序名加上唯一标识组成。在 创建应用程序后,可以转至特定应用程序的编辑视图,查看应用程序的命名信息。此 列表包括 DB2 Alphablox 名称、J2EE 应用程序名、模块名、上下文路径和显示名。

### WEB-INF 目录

每个 web 应用程序都包含 WEB-INF 目录。此目录是在应用程序创建期间自动创建的, 它包含关于应用程序的元数据。在正常操作期间,您应该不需要修改 WEB-INF 目录下的 任何内容。在创建应用程序期间, 以下文件将安装在 WEB-INF 目录中:

- web.xml
- blox.tld
- bloxform.tld
- · bloxlogic.tld
- bloxreport.tld
- · bloxui.tld
- · timeschema.dtd
- timeschema.xml

应用程序的部署描述符文件(web.xml)是所有 J2EE 应用程序中的标准 XML 文件, 它包含了描述应用程序属性的标记。应用程序服务器在应用程序初始化期间读取 web.xml 文件。

要点: 对 web.xml 文件的修改由 DB2 Alphablox 在产品升级期间自动执行; 如果您必 须修改 web.xml 文件, 请务必小心谨慎, 因为不正确的条目可能会导致应用程序 中出现异常行为。

位于嵌套 tlds 目录中的 Blox TLD 文件 (带有 .tld 文件扩展名) 使开发者可以访问 用于创建 Blox 组件和 DB2 Alphablox 应用程序的 DB2 Alphablox 标记库。直接存储 在 WEB-INF 目录中的两个与时间相关的文件 (timeschema.dtd 和 timeschema.xml ) 提供给开发者, 用来创建专门处理财政和日历时间段的应用程序。要了解关于这些文 件的更多信息, 请参阅《开发者指南》和 Developer's Reference。

# 定义新的应用程序

执行下列操作以定义新的应用程序:

- 注: 如果您正在使用 WebSphere 作为应用程序服务器, 则需要执行附加的步骤来创建应 用程序。要了解详细信息, 请参阅第 30 页的 『在与 WebSphere 一起运行时定义 应用程序。。
- 1. 作为 admin 用户或作为另一个隶属于 administrators 组的用户登录到 DB2 Alphablox 主页。
- 2. 单击管理洗项卡。
- 3. 单击应用程序链接。
- 4. 单击创建按钮。"创建应用程序"页面显示。
- 5. 输入应用程序的唯一名称。当在非英语语言环境中运行时, 允许的字符是 A-Z、a-z、0-9、下划线以及特殊字符(例如, 重音符)。名称的显示是区分大小写 的, 但认证的实际名称不区分大小写。名称 Public、Private 和 Properties 已被保 留,不能用作对象名。
- 6. [可选] 在描述字段中输入应用程序的简短描述。
- 7. [可选] 输入与应用程序名相对的 URL, 该 URL 标识了此应用程序所在的初始页 面(主 URL)和另一相对 URL, 该 URL 指向此应用程序的标识性图像(图像 URL)。这两个值用来在应用程序选项卡上创建一个条目, 用户可以通过该条目来 启动该应用程序。
- 8. 在缺省保存状态字段中、输入指定想要的保存状态的参数名。如果应用程序开发 者希望他们的用户能访问应用程序处于保存状态的版本、他们会创建参数名。如 果未指定"缺省保存状态", 复原的状态将是浏览器关闭或超时时应用程序所处 的状态。
- 9. 对于写许可权安全角色文本框、输入可以访问此应用程序的现有角色的名称。如 果保留此文本框为空白,则将应用缺省访问权。
- 10. 输入会话超时以设置 J2EE 会话超时, 这是用户会话超时之前的空闲时间。超时值 以分钟计。
- 11. 从启用自动保存下拉列表中选择是或否以指示是否启用自动保存机制、该机制在 用户退出应用程序时自动地将该应用程序的状态保存到 DB2 Alphablox 存储库中。 当该用户下次登录到该应用程序时, 将检索并向用户显示此状态(如果已启用 "复原已保存的应用程序状态"下拉列表设置为是的话),而不是检索并显示原 始应用程序状态。
- 12. 从已启用"复原已保存的应用程序状态"下拉列表中选择是或否以指示是否装入 最近自动保存的状态。
- 13. 包括在应用程序页中选项确定用户是否将在应用程序页视图中看到此应用程序。 缺省值是是。
- 14. 设置应用程序的缺省绘制方式。缺省情况下, 新应用程序支持 DHTML 绘制方式, 并将下列标记库描述符(TLD)文件的副本安装到新应用程序的目录中:
	- blox.tld
	- bloxform.tld
	- · bloxlogic.tld
	- bloxreport.tld
	- · bloxui.tld
- 15. 使用头链接功能来设置一些链接、这些链接起源于网格中显示的成员、它们用来 打开 URL 或执行某些 JavaScript。在头链接文本框中添加唯一的成员名和 URL 地 址或其它有效 URL 文本, 从而在具有以下语法的每个条目之间插入换行符:  $Member = URL$

例如, 要创建从名为 IBM 的成员指向 http://www.ibm.com 的链接, 请将以下内 容输入到"头链接"文本框中:

 $IBM = http://www.inbm.com$ 

- 16. 按保存按钮定义新应用程序、并返回到应用程序页。
- 17. 如果正在将 Apache Tomcat 配置与外部 Web 服务器 (Apache、IIS 或 iPlanet) 一起运行,则必须先执行您的配置所必需的步骤,然后应用程序才可用。要了解 详细信息, 请参阅第 34 页的 『 在外部 Web 服务器上注册应用程序的步骤 』。

# <span id="page-45-0"></span>**Zk WebSphere ;pKP1(e&CLr**

如果您正在使用 IBM WebSphere Application Server, 则必须在 DB2 Alphablox 中定 义应用程序之前或之后在 WebSphere 中定义该应用程序。本节描述在 WebSphere 中创 建 Web 应用程序时所需执行的基本步骤。要了解有关使用 WebSphere 来创建应用程序 的详细信息, 请参阅 WebSphere 文档。

当与 WebSphere 一起运行时,可以通过两种方法来定义 DB2 Alphablox 应用程序:

- 『在 DB2 Alphablox 创建一个应用程序, 然后在 WebSphere 中注册』
- 第31 页的 『 将现有的 WebSphere 应用程序导入到 [DB2 Alphablox](#page-46-0) 中 』

这两种方法都是可接受的;请选择对您最方便的方法。

# **Z DB2 Alphablox 4(;v&CLr,;sZ WebSphere P" 册**

当与 WebSphere 一起运行时,如果您在 DB2 Alphablox 中创建了一个应用程序,则 DB2 Alphablox 将在一个企业归档 (EAR) 文件中创建应用程序结构。该 EAR 文件是 在以下目录中创建的:

<db2alphablox\_dir>/installableApps/

该文件的名称是 <application>.ear, 其中 <application> 是创建该应用程序时对应用 程序指定的名称。

在可以使用新创建的应用程序之前,必须执行下列步骤以便在 DB2 Alphablox 中创建应 用程序结构, 然后对 WebSphere 注册它:

- 1. 在 DB2 Alphablox 中,首先定义一个新的应用程序,如第 28 页的 『 定义新的应用 程序』所述。将在 <db2alphablox dir>/installableApps 目录中创建一个 EAR 文 件。
- 2. 打开 WebSphere 管理控制台, 然后选择 应用程序 > 安装新应用程序。
- 3. 在为安装应用程序做准备屏幕上, 单击"浏览"按钮并选择以下路径: <db2alphablox\_dir>/installableApps/<newApplication>.ear

其中, <application> 是要安装的应用程序的名称, 然后按"下一步"。

- 注: 仅限于集群环境: 您可能需要使用服务器路径设置来浏览网络才能找得到  $\leq$ newApplication>.ear 文件。
- 4. 下一个屏幕显示了缺省绑定选项。除非您需要使用不同的绑定, 否则请保留缺省设 置, 然后单击"下一步"。
- 5. 应用程序安全性警告屏幕显示。滚动到此页面的底部、然后单击"继续"按钮。
- 6. 下一部分"安装新应用程序"由对话框中显示的下列 5 个步骤组成:

**步骤 1: 提供选项以执行安装** 

您可以保留现有设置并单击"下一步"。

#### $+$  步骤 2: 映射 Web 模块的虚拟主机

接受现有的值并单击"下一步"。

#### <span id="page-46-0"></span>步骤 3: 将模块映射至应用程序服务器

接受现有的值并单击"下一步"。

#### 步骤 4: 将安全角色映射至用户 / 组

应该会显示 AlphabloxAdministrator 和 AlphabloxUser 这两个角色。您需要为每 个角色添加至少一个用户。

对于 AlphabloxAdministrator 角色, 选取该角色前面的复选框, 然后按查找用户或 查询组按钮以添加管理用户。您必须选择至少一个用户。在添加了用户或组之后, 他们应该会列在此角色的"映射的用户"或"映射的组"值中。

对于 AlphabloxUser 角色, 选取此角色"所有已认证"列下面的复选框。这允许所 有已认证的用户访问该应用程序。根据应用程序需求的不同、还可以使用这些设置 来将访问权限制到特定的用户或组。

完成后, 单击"下一步"。

#### 步骤 5: 总结

滚动到此屏幕的底部, 然后按"完成"按钮。

- 7. 于是将安装应用程序, 并且将显示"已成功地安装了应用程序 <application>"。单 击保存至主配置链接。
- 8. 应该会显示保存至主配置对话框。单击"保存"按钮。在片刻之后, 您将返回到管 理控制台的主页。
- 9. 在WebSphere 管理控制台中、打开应用程序 > 企业应用程序并重新启动应用程序。

现在,您可以从 DB2 Alphablox 的主页中添加内容、使用该应用程序以及修改它的任何 属性了。

## 将现有的 WebSphere 应用程序导入到 DB2 Alphablox 中

要将现有的 WebSphere 应用程序导入到 DB2 Alphablox 中, 从而添加必需的 DB2 Alphablox 设置和文件, 请执行第 36 页的 『导入现有的 J2EE 应用程序』中的步骤。

### 修改现有的应用程序定义

本节描述如何修改现有的应用程序。执行下列操作以修改现有的应用程序:

- 1. 作为 admin 用户或作为隶属于 administrators 组的用户登录到 DB2 Alphablox 主页。
- 2. 单击管理选项卡。
- 3. 单击应用程序链接。
- 4. 从应用程序列表中选择要更改的应用程序并单击编辑按钮。编辑应用程序页面打 开。
- 5. 更改适当的属性值。
	- 注: WebSphere 和 WebLogic 配置: 可通过修改名称字段来重命名应用程序, 但更 改应用程序名将只在 DB2 Alphablox 存储库中更改应用程序名, 而不能修改相 关的 WebSphere 或 WebLogic 应用程序名或上下文路径。要修改 WebSphere

或 WebLogic 中相关联的应用程序属性, 请使用应用程序服务器管理控制台来 将底层应用程序上下文路径重命名以使用新名称,并将底层应用程序文档基本 目录重命名。

- 注: Apache Tomcat 配置: 可通过修改名称字段来重命名应用程序。当您重命名应用 程序时,DB2 Alphablox 存储库中的应用程序目录名以及任何引用该应用程序的 书签都将被重命名。
- 6. 单击保存按钮以更改应用程序的属性值并返回到应用程序页面中。
- 7. 如果正在将 Apache Tomcat 配置与外部 Web 服务器 (Apache、IIS 或 iPlanet) 一 起运行,并且您重命名应用程序,则必须执行您的配置所必需的其它步骤。要了解 详细信息,请参阅第 34 页的『在外部 Web 服务器上注册应用程序的步骤』。

### 修改现有应用程序的缺省绘制方式

当在 DB2 Alphablox 中创建新应用程序时, 将把下列标记库描述符 (TLD) 文件添加到 应用程序的 /WEB-INF/tlds 目录中:

- · blox.tld
- bloxform.tld
- bloxlogic.tld
- bloxreport.tld
- · bloxui.tld

如果您决定将现有应用程序中的"缺省绘制方式"设置由 Java 更改为 DHTML, 则必 须执行下列步骤:

1. 将上面列出的 TLD 文件复制到应用程序的 /WEB-INF/tlds 目录中。可以在以下目 录中找到最新的 TLD 文件副本:

<db2alphablox\_dir>/bin/

2. 在应用程序的 web.xml 文件中查找 bloxtld 的 taqlib 元素定义 (位于应用程序 的 /WEB-INF 目录中的 session-config 与 security-constraint 元素之间)。 bloxtld 的 taglib 元素的外观应该类似于:

<taglib-uri>bloxtld</taglib-uri>  $<$ taqlib $>$ <taglib-location>/WEB-INF/tlds/blox.tld</taglib-location> </taglib>

3. 在 bloxtld 的 taglib 元素下面, 添加以下代码以使应用程序能够访问已添加到 /WEB-INF/tlds 目录中的 TLD 文件:

```
<taglib>
  <taglib-uri>bloxtld</taglib-uri>
  <taglib-location>/WEB-INF/tlds/blox.tld</taglib-location>
\frac{1}{6} /taglib>
<taglib><taglib-uri>bloxuitld</taglib-uri>
  <taglib-location>/WEB-INF/tlds/bloxui.tld</taglib-location>
\langletaglib>
<taglib>
  <taglib-uri>bloxformtld</taglib-uri>
  <taglib-location>/WEB-INF/tlds/bloxform.tld</taglib-location>
\frac{1}{6} /taglib>
<taglib><taglib-uri>bloxreporttld</taglib-uri>
  <taglib-location>/WEB-INF/tlds/bloxreport.tld</taglib-location>
\frac{1}{2} / taglib>
```

```
<taglib>
```

```
<taglib-uri>bloxlogictld</taglib-uri>
  <taglib-location>/WEB-INF/tlds/bloxlogic.tld</taglib-location>
</taglib>
```
4. 保存该 web.xml 文件。

现在,您应该能够在应用程序中使用所有的可用标记库了。对每个 JSP 文件,务必添加 任何必需的 taglib 伪指令。

## **>}VPD&CLr(e**

执行下列操作以删除现有的应用程序:

- 1. 作为 admin 用户或作为隶属于 administrators 组的用户登录到 DB2 Alphablox 主页。
- 2. 单击**管理**选项卡。
- 3. 单击应用程序链接。
- 4. 从应用程序列表中选择要删除的应用程序并单击删除按钮。
	- **要点**: 删除应用程序时, 将从 DB2 Alphablox 中除去应用程序定义, 因此, 应用程 序名将不再出现在应用程序列表中。但是,不会除去应用程序文件夹及其关 联文件, 必须手工删除它们。
	- **要点**: 在 WebLogic 上删除 DB2 Alphablox 应用程序: 当启用了自动部署时, 要在 WebLogic 服务器上完全地删除某个 DB2 Alphablox 应用程序, 请执行下列 步骤:
	- a. 使用 WebLogic 管理控制台来禁用自动部署功能。
	- b. 从 DB2 Alphablox 中删除应用程序定义。DB2 Alphablox 将在 WebLogic 服务 器上注销该应用程序。
	- c. 删除应用程序文件夹。
	- d. 如果您愿意的话, 再次启用自动部署功能。

如果未启用自动部署, 则只需执行步骤 b 和 c。

5. 如果正在将 Apache Tomcat 配置与外部 Web 服务器 (Apache、IIS 或 iPlanet) -起运行, 则在删除应用程序之后必须执行您的配置所必需的步骤。要了解详细信 息, 请参阅第 34 页的 『 在外部 Web 服务器上注册应用程序的步骤 』。

### $\frac{1}{2}$  **WebLogic** 集群时定义应用程序

如果正在 BEA WebLogic 集群环境中使用 DB2 Alphablox, 则执行下列步骤来创建新 的应用程序:

- 1. 在 DB2 Alphablox 中, 从"管理"选项卡的应用程序下定义应用程序, 如第 28 页 的『定义新的应用程序』所述。
- 2. 将新创建的应用程序的整个目录复制到 WebLogic 管理服务器。域下方与应用程序 目录处于同一级别的目录是一个理想的位置。
- 3. 将所有必需的 JSP 文件添加到与 WEB-INF 目录处于同一级别的应用程序目录中。
- 4. 从 WebLogic 控制台中, 配置新添加的 Web 应用程序。在 WebLogic 上, 您应该 能够查看新的应用程序目录, 然后按"选择"或者浏览到正确的级别。
- 5. 选择集群作为部署目标, 然后按"配置并部署"按钮。
- <span id="page-49-0"></span>6. 在部署了应用程序之后,选择 AlphabloxServer 作为 Web 应用程序。
- 7. 选择"部署"选项卡并重新部署 AlphabloxServer。
- 8. 重新部署操作将停止并重新启动 DB2 Alphablox。
- 9. 当 DB2 Alphablox 重新启动时, 您就可以访问应用程序了。
- 注: 您不需要将 JSP 文件复制到每台受管服务器,这是因为在 WebLogic 上注册 Web 应用程序时已经完成了此操作。要了解这种情况以及有关如何修改这种情况的更 多信息, 请参阅 WebLogic 文档。

# **Zb? Web ~qwO"a&CLrD=h**

如果正在将 DB2 Alphablox 的 Apache Tomcat 配置与外部 Web 服务器一起运行, 则 每次创建或删除应用程序时都需要执行一些步骤。

由于 Web 服务器被设计成能够高效地提供静态页面服务, 并且应用程序服务器被设计 成提供动态页面服务, 所以, 为了确保 Web 服务器和应用程序服务器都具有最佳的性 能, 这些步骤是必需的。如果不执行这些步骤, 应用程序服务器就会被迫毫无必要地 处理静态页面。

描述了下列配置:

- 第 34 页的 『 Apache Web Server 』
- 第 34 页的 『Microsoft Internet Information Server (IIS) Web 服务器 』
- 第 35 页的 『[iPlanet Web](#page-50-0) 服务器』

#### **Apache Web Server**

如果正在使用 Apache Web Server 来运行 Apache Tomcat 配置, 则每次创建或删除 DB2 Alphablox 应用程序定义时都必须重新启动 Apache Web Server。为了使 Apache 能够 读取当您创建或删除 DB2 Alphablox 应用程序定义时 DB2 Alphablox 对 Apache 配置 文件 (mod\_jk.conf-alphablox) 所作的更改, 重新启动是必需的。

要停止 Apache,如果它正在控制台窗口中运行,则运行 shutdown 命令,或者,如果它 正在作为 Windows 服务运行, 则从服务控制面板文档中选择该服务并单击"启动"按 钮。

要重新启动 Apache,如果它正在控制台窗口中运行,则运行 startup 命令,或者,如果 它正在作为 Windows 服务运行, 则从**服务**控制面板文档中选择该服务并单击"停止" 按钮。

要了解有关停止和启动 Apache Web Server 的更多详细信息,请参阅 Apache 文档。

#### **Microsoft Internet Information Server** (IIS) Web 服务器

如果正在使用 IIS Web 服务器来运行独立配置, 则每次创建或删除 DB2 Alphablox 应 用程序定义时都必须执行两项任务:

- 必须添加或删除 DB2 Alphablox 应用程序的虚拟目录。
- 必须重新启动 Web 服务器。

### <span id="page-50-0"></span>**iPlanet Web** 服务器

如果正在使用 iPlanet Web 服务器来运行独立配置, 则每次创建或删除 DB2 Alphablox 应用程序定义时都必须执行两项任务:

- 『添加文档目录』
- 『对 DB2 Alphablox 样式添加适当的指定』

#### 添加文档目录

对于每个 DB2 Alphablox 应用程序, 必须将文档目录添加到 Web 服务器, 以便该 Web 服务器可以为此目录中的页面提供服务。下列步骤描述了如何将应用程序目录添加至 iPlanet Web 服务器。

- 1. 打开 iPlanet Web 服务器管理页面。缺省情况下, 这些页面是通过正在运行 iPlanet 的服务器上的端口 8888 访问的, 但是您的系统上的端口可能有所不同。
- 2. 从下拉列表中选择服务器并单击**管理**按钮。
- 3. 单击右上角的**类管理器**链接。
- 4. 单击内容管理选项卡。
- 5. 单击其它文档目录链接。
- 6. 在 URL 前缀文本框中,输入应用程序的上下文名称并在该名称后面输入一个正斜杠  $(1)$ , 如以下示例所示:

MyApplication/

**要点**: 不要在上下文名称前面放置正斜杠,否则可能会损坏 iPlanet 配置文件。

7. 在映射到目录文本框中, 输入应用程序的目录, 如以下示例所示:

d:/Alphablox4/webapps/MyApplication

- 技巧: 在路径名中只使用正斜杠(I); 某些版本的 iPlanet 不能正确地处理路径名中 的反斜杠(\)。
- 8. 从应用样式下拉列表中选择无。
- 9. 单击确定按钮, 然后保存更改。

#### **T DB2 Alphablox y=mSJ1D8(**

对于每个应用程序, 需要对 alphablox 样式指定 3 个 URL 前缀通配符。这些指定将 把适当的请求转发至 DB2 Alphablox。以下是将新指定添加至 alphablox 样式的过程。

- 1. 打开 iPlanet Web 服务器管理页面。缺省情况下, 这些页面是通过正在运行 iPlanet 的服务器上的端口 8888 访问的, 但是您的系统上的端口可能有所不同。
- 2. 从下拉列表中选择服务器并单击**管理**按钮。
- 3. 单击样式选项卡。
- 4. 单击**指定样式**链接。
- 5. 从下拉列表中选择 alphablox 样式。
- 6. 如果您的应用程序是标准的 DB2 Alphablox 应用程序, 则添加 3 个要对 alphablox 样式指定的 URL 前缀通配符:

*MyApplication*/abx/\* *MyApplication*/servlet/\* *MyApplication*/\*.jsp

其中 MyApplication 是应用程序的上下文名称。

<span id="page-51-0"></span>7. 如果应用程序使用 3.x 兼容性, 则添加下列要对 alphablox 样式指定的 URL 前缀 通配符, 而不是添加上一个步骤中的通配符: MyApplication/\*

其中 MyApplication 是应用程序的上下文名称。

- 8. 保存这些更改并对所有 URL 转发请求应用这些更改。
- 9. 如果您想要确认已正确地添加了指定, 则单击列示指定链接并检查对 alphablox 样式 指定的内容的列表。

## 导入现有的 J2EE 应用程序

可以导入现有的 J2EE 应用程序以将其定义为 DB2 Alphablox 应用程序。在将 J2EE 应 用程序导入到 DB2 Alphablox 中之后, 该应用程序就可以访问所有 DB2 Alphablox 应 用程序服务, 如 Blox 显示和书签等等。

在与 WebSphere 一起运行时, 导入 J2EE 应用程序是一种常见的使应用程序可用的方 法。要了解在与 WebSphere 一起运行时定义应用程序的详细信息, 请参阅第 30 页的 『在与 WebSphere 一起运行时定义应用程序』。

要将现有的 J2EE 应用程序导入到 DB2 Alphablox 中, 请执行下列步骤:

- 1. 您必须了解要导入到 DB2 Alphablox 中的现有 J2EE 应用程序的应用程序上下文 名称。
- 2. 作为 admin 用户或作为隶属于 administrators 组的用户登录到 DB2 Alphablox 主 页。
- 3. 单击管理选项卡。
- 4. 单击应用程序链接。
- 5. 单击创建按钮。
- 6. 将导入 J2EE 应用程序下拉列表设置为是。"导入现有 J2EE 应用程序"窗口出 现。
- 7. 按查找应用程序按钮。"导入应用程序"窗口出现。
- 8. 使用下拉列表, 选择 J2EE 应用程序名 (Apache Tomcat 中未提供) 和模块名。只 读 URI 和上下文路径字段根据您的选择显示值。
- 9. 按选择应用程序按钮。对话窗口关闭, 导入现有的 J2EE 应用程序表单将自动填 充。
- 10. 按保存完成所选 J2EE 应用程序的导入过程。按"取消"返回应用程序首页, 或选 择导入 J2EE 应用程序下的否返回创建应用程序窗口。

在成功地导入 J2EE 应用程序之后,新应用程序将显示在应用程序列表中。该应用程序 将具有第 27 页的 『DB2 Alphablox 应用程序定义』中描述的结构。

# <span id="page-52-0"></span>**Z 7 B }]4(e**

本章包含关于多维数据源和关系数据源的管理信息,并且提供了用来在 DB2 Alphablox 中创建、修改和删除数据源定义的过程。

# **(eBD}]4**

DB2 Alphablox 支持多维数据源 ( 包括 DB2 OLAP Server、DB2 Cube Views™、Hyperion Essbase 和 Microsoft Analysis Services), 以及关系数据源 (包括 DB2 UDB, Informix<sup>®</sup>, Oracle, RedBrick Data Warehouse 和 Apache Derby)。管理选项卡 的数据源页面允许定义数据源以供一个或多个 DB2 Alphablox 应用程序访问。DB2 Alphablox 应用程序使用这些数据源来访问关系数据库和多维数据库。根据所定义的数据 源类型的不同,**管理**选项卡中的**数据源**页面也会有所不同。

执行下列操作以定义新的数据源:

- 1. 作为 admin 用户或作为隶属于 administrators 组的用户登录到 DB2 Alphablox 主 页。
- 2. 单击**管理**选项卡。
- 3. 单击数据源链接。
- 4. 单击创建按钮。创建数据源页面显示。
- 5. 在数据源名称文本框中, 提供该数据源的唯一名称(必需)和描述。当在非英语 语言环境中运行时,允许的字符是 A-Z、a-z、0-9、下划线或特殊字符 (例如, 重音 符)。名称的显示是区分大小写的,但认证的实际名称不区分大小写。名称 Public、 *Private* 和 *Properties* 已被保留, 不能用作对象名。
- 6. 从**适配器**下拉列表中, 选择用来连接至该数据源的数据库适配器。
	- 注: DB2 Alphablox 提供了一个已存数据适配器来测试客户机与服务器之间的连接。 如果您怀疑这方面有问题,请与 DB2 Alphablox 客户支持联系以获取有关使用 此适配器的帮助。
- 7. 在**服务器名**文本框中, 指定数据源所在的主机的名称。(某些名称对于不同的数据 话配器是不同的。)
- 8. 指定任何其它特定于适配器的用于访问数据源的信息, 例如: 缺省目录、端口  $\overline{5}$  = 数据库(目录)、模式、SID、用户名和密码。
	- 注: 对于 WebSphere 和 WebLogic 安装, "密码"将显示为"数据源密码", 这 是因为此密码将不会用于应用程序的认证。在这些情况下,用户认证是由 WebSphere 或 WebLogic 处理的。这还表示当对应用程序使用 DB2 Alphablox 用户名和密码时,该密码将仅用于数据源认证。
	- 注: 注意, 某些条目是特定于数据库类型的, 某些字段名对于某些适配器是不同 的。如果它们未出现,则表示它们与所选数据库类型无关。
	- 注: Microsoft SQL Server 用户: 注意, 数据库的名称符合 Microsoft SQL Server 中的标识格式规则。标识分为两类: 正规标识和定界标识。任何不符合正规 标识格式规则的标识都是定界标识、并且必须始终由双引号或方括号定界。

例如, 如果 MS SQL 数据库名为 test-1, 则 DB2 Alphablox 数据源名中的 数据库(目录)名应该是 [test-1](数据源名包含方括号)或 "test-1"(数 据源名包含引号)。

- 9. 如果您使用的是 Microsoft SQL Server 数据源, 则必须指定被定义为 SQL Server 认证用户的数据库用户。使用 Windows 认证的 SOL Server 用户无法正确地与 DB2 Alphablox 配合工作。
- 10. 如果要限制此数据源返回的查询结果集的大小, 则指定最大行数和最大列数。
	- 注: 不要将此值设置为小于 20. 对于大部分应用程序来说, 缺省值 1000 应该足够 了。如果大型查询被截断,则用户在浏览器中将看到一个错误对话框。
- 11. 如果您使用的是 Oracle 数据源, 则在行预取文本框中指定在为显示作准备时应该检 索的行数。缺省值是 100。
- 12. 单击保存按钮以定义新数据源并返回到数据源页面中。

## **|Dr>}VP}]4(e**

本节描述如何修改或删除现有数据源。

#### **|DVP}]4(e**

执行下列操作以修改现有数据源:

- 1. 作为 admin 用户或作为隶属于 administrators 组的用户登录到 DB2 Alphablox 主页。
- 2. 单击**管理**选项卡。
- 3. 单击数据源链接。
- 4. 单击编辑按钮。编辑数据源页面显示。
- 5. 更改适当的值。
- 6. 单击保存按钮以更改定义并返回到数据源页面中。

### **>}VP}]4(e**

执行下列操作以删除现有数据源:

- 1. 作为 admin 用户或作为隶属于 administrators 组的用户登录到 DB2 Alphablox 主页。
- 2. 单击**管理**选项卡。
- 3. 单击数据源链接。数据源页面显示。
- 4. 单击删除按钮以删除数据源定义并返回到数据源页面中。

**要点**: 删除数据源的操作将永久地从 DB2 Alphablox 中除去该数据源。

### $\dagger$ **h** Microsoft Analysis Services 数据源设置 Microsoft 认证

Microsoft Analysis Services 使用基于 Windows 的认证。要在访问 Microsoft Analysis Services 的 DB2 Alphablox 应用程序中使用基于 Windows 的认证, DB2 Alphablox 传 递给 Microsoft Analysis Services 的 userName 和 password 属性必须是 Windows 用 户和密码。如果 DB2 Alphablox 与 Microsoft Analysis Services 位于不同的域中, 则它 们必须是可信 Windows 域。

为了使 DB2 Alphablox 能够正确地使用户登录到 Microsoft Analysis Services 中,运行 DB2 Alphablox 时使用的 Windows 用户 (即, 当 DB2 Alphablox 启动时已登录的 Windows 用户)必须具有"以操作系统方式操作"用户权限。如果正在将 DB2 Alphablox 作为 Windows 服务运行,则可以将该服务配置为在缺省 Windows 用户之下 运行。本节描述将 Windows 机器配置为使用这种形式的 Microsoft Analysis Services 认 证所需执行的步骤,并且,本节包含下列过程:

- 『设置 Windows 用户权限』
- 第40页的 『 配置 [Windows](#page-55-0) 服务 』
- 第40 页的 『 确保在 [Microsoft Analysis Services](#page-55-0) 中配置了用户 』

### **i** $\frac{1}{2}$  **Windows** 用户权限

本节描述将 Windows 机器配置为访问 Microsoft Analysis Services 数据库数据所需执 行的步骤。

注: 如果正在集群环境中运行 DB2 Alphablox 并访问 Microsoft Analysis Services 数据 源, 则必须将集群的每个节点都配置为在同一个 Windows 用户之下运行, 并且每 台机器都必须设置安全策略, 如本节所述。

#### <u>它置 Windows 用户的权限</u>

为了使 DB2 Alphablox 能够正确地连接到 Microsoft Analysis Services, 运行 DB2 Alphablox 时使用的 Windows 用户 (即, 当 DB2 Alphablox 启动时登录的 Windows 用户,或者,如果 DB2 Alphablox 正在作为服务运行,则为用来运行服务的用户)必须 具有"以操作系统方式操作"用户权限。

**注**: 必须在 Microsoft Analysis Services 中设置该 Windows 用户。

在 Windows 系统上, 执行下列步骤来对用来运行 DB2 Alphablox 的用户启用此用户权 限。

1. 从 Windows 的开始菜单中, 选择所有程序 > 管理工具 > 用户管理器。

"Windows 用户管理器"窗口显示。

- 2. 从策略菜单中, 选择用户权限。
- 3. 选择标注为**显示高级用户权限**的复选框。
- 4. 在标注为权限的下拉列表中, 选择以操作系统方式操作。
- 5. 单击添加按钮。
- 6. 在添加用户和组对话框中,确保标注为查找范围的下拉列表显示了要添加的帐户 的正确域名或机器名。
- 7. 单击**显示用户**按钮。
- 8. 在名称列表框中, 选择要添加的用户帐户。
- 9. 单击添加按钮。该用户名现在列在添加名称列表框中。
- 10. 重新引导机器。
- 注: DB2 Alphablox 数据源中访问 Microsoft Analysis Services 的用户必须与被授予"以 操作系统方式操作"用户权限的 Windows 用户相匹配。

#### <span id="page-55-0"></span>设置 Windows 用户的权限

在 Windows 系统上, 执行下列步骤来对用来运行 DB2 Alphablox 的用户启用此用户权 限

- 1. 从 Windows 的开始菜单中, 通过选择设置 > 控制面板打开控制面板文件夹。
- 2. 打开管理工具。
- 3. 从管理工具控制面板文件夹中打开本地安全策略文档。
- 4. 在本地安全设置窗口中展开本地策略文件夹。
- 5. 选择用户权利指派文件夹。
- 6. 在本地安全设置窗口的右窗格中, 双击以操作系统方式操作用户权限。
- 7. 在以操作系统方式操作用户权限的本地安全策略设置窗口中, 单击添加按钮并选 择用来运行 DB2 Alphablox 的用户。如果 DB2 Alphablox 正在某个网络用户下运 行, 则确保选择正确的网络用户(例如, 对于 CORPNET Windows 网络上名为 alphablox 的网络用户, 选择 CORPNET\alphablox)。
- 8. 选取本地策略设置框并单击确定按钮。
- 9. 关闭本地安全策略窗口。
- 10. 重新引导机器。
- 注: DB2 Alphablox 数据源中访问 Microsoft Analysis Services 的用户必须就是被授予 "以操作系统方式操作"用户权限的 Windows 用户。

### 配置 Windows 服务

要将 DB2 Alphablox 配置为使用与已登录用户不同的用户来运行, 必须将 DB2 Alphablox 作为服务来运行。如果 DB2 Alphablox 连接至 Microsoft Analysis Services, 则必须在 Microsoft Analysis Services 中设置该 Windows 用户, 并且该用户必须具有 "以操作系统方式操作"用户权限。

要将该服务配置为在另一个 Windows 用户之下启动, 请执行下列步骤:

- 1. 从 Windows 的"开始"菜单中, 选择设置。
- 2. 从下拉菜单中选择控制面板。
- 3. 双击服务图标。
- 4. 在服务窗口中, 双击 DB2 Alphablox (AlphabloxAnalytics)服务。
- 5. 在服务对话框中, 选择此帐户单选按钮。
- 6. 在右边的文本框中输入用户名。
- 7. 在密码文本框中输入密码。
- 8. 通过在确认密码文本框中再次输入该密码来进行验证。
- 9. 单击确定按钮。

### 确保在 Microsoft Analysis Services 中配置了用户

在 DB2 Alphablox 应用程序中指定的用于连接至 Microsoft Analysis Services 的用户, 无论是通过 DB2 Alphablox 数据源配置的还是通过应用程序中的用户名和密码参数(或 相关联的方法)指定的, 都必须是 Windows 用户, 并且必须在 Microsoft Analysis Services 中正确地被配置。注意, Windows 域组 Everyone 仅包括域用户, 而不包括本 地机器用户。

注: 如果您尝试作为机器的本地用户登录到 Microsoft Analysis Services, 则该用户必须 隶属于 Administrators 组以及 OLAP Administrator 组才能可靠地进行连接。如果 该用户并非同时隶属于这两个管理员组、则该用户第一次将能够登录、但后续的 尝试将失败,并且将发生类似于以下的异常:

com.alphablox.util.NotAuthorizedException: 找不到提供程序。可能是未正确地安装

### **9C JDBC }]4**

本节包括下列与 JDBC 数据源相关的小节:

- 『为 Sybase JConnect 关系驱动程序设置环境』
- 『设置 JDBC 跟踪』
- 第42 页的 『 将受支持的 [JDBC](#page-57-0) 驱动程序更新到另一个版本 』
- 第42 页的 『添加其它 [JDBC](#page-57-0) 驱动程序』
- 第4[3](#page-58-0)页的 『修改类路径设置』

### **\* Sybase JConnect X5}/LrhC73**

如果正在使用 Sybase JConnect 驱动程序来连接至 Sybase 关系数据库,则必须在 Sybase 数据库服务器上运行一个 SQL 脚本文件。该 SQL 脚本文件位于以下目录中: <db2alphablox\_dir>/tools/sql

其中 <db2alphablox\_dir> 是 DB2 Alphablox 的安装目录。下表显示了该 SQL 脚本 的名称以及运行该脚本时必须使用的 Sybase 数据库服务器。

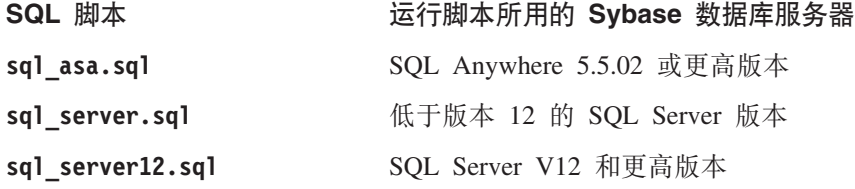

确定正在运行的 Sybase 数据库服务器并在该数据库服务器上运行适当的脚本。每个脚 本都设置 Sybase JConnect JDBC 驱动程序所需的一些存储过程和系统对象。要了解有 关在 Sybase 数据库服务器上运行 SQL 脚本文件的详细信息, 请参阅 Sybase 文档。

必须在 Sybase 数据库服务器上执行适当的 SQL 脚本才能够从 DB2 Alphablox 连接至 该数据库服务器。

## **hC JDBC zY**

对于 DB2 Alphablox 中的任何关系数据源驱动程序, 可以启用 JDBC 跟踪。启用 JDBC 跟踪后,JDBC 驱动程序将把参考消息记录至 DB2 Alphablox 控制台和日志文件。所有 JDBC 跟踪消息都是在 INFO 消息级别记录的。

要对关系数据源启用 JDBC 跟踪、请将启用 JDBC 跟踪下拉列表设置为是。此选项仅 可用于使用某一受支持关系数据库驱动程序的数据源。在启用 JDBC 跟踪之后, 将消息 级别设置为 INFO 或更高。例如,在"控制台"窗口中,输入以下命令:

#### report info

使用 JDBC 跟踪来对连接至关系数据库时发生的任何问题进行调试。在启用 JDBC 跟 踪后, 将记录下列信息:

- <span id="page-57-0"></span>• JDBC 驱动程序日志记录信息
- DB2 Alphablox 在连接至关系数据库时返回的连接信息
- 与数据库返回给 DB2 Alphablox 的每个结果集中的列元数据相关的信息

如果您遇到连接问题、或者需要更多关于了解 JDBC 跟踪的信息、请与 DB2 Alphablox 客户支持联系。

## **+\'VD JDBC }/Lr|B=m;vf>**

如果需要更新 DB2 Alphablox 用来访问关系数据库的其中一个受支持的 JDBC 驱动程 序,则执行下列步骤:

- 要点: DB2 Alphablox 仅测试了《安装指南》的『系统需求』一节中列出的受支持的 JDBC 驱动程序: 其它驱动程序尚未经过测试, 并且可能会导致意外的结果。要 了解更多信息, 请与 DB2 Alphablox 客户支持联系。
- 1. 获取新的 JDBC 驱动程序的 Java 类。通常,这些文件具有 zip 或 jar 文件扩展 名 $($  例如, ojdbc14.jar).
- 2. 查找 JDBC 驱动程序安装期间指定的目录。
- 3. 将您正在更新的 JDBC 驱动程序文件重命名 (例如, 将其更改为 <driverName>.zip.old)以保留一个副本以备需要还原到受支持的版本时使用。
- 4. 将新的驱动程序文件重命名为与现有的受支持驱动程序文件同名,然后将其复制到 <db2alphablox dir>/lib/ 目录中。
- 5. 更新 DB2 Alphablox 启动环境以访问新的 JDBC 驱动程序类、如下一节所述。
- 6. 在更新类路径信息之后, 应重新启动服务器以使更改生效。

### **mSd| JDBC }/Lr**

缺省情况下, 在进行安装或升级后, 可供 DB2 Alphablox 应用程序使用的关系数据源是 在 jdbcdrivers.xml 文件中定义的。您不应该修改此文件 - 在升级 DB2 Alphablox 期间, 将自动覆盖此文件。如果需要创建其它 DB2 Alphablox 数据源, 则可使用可选的 jdbcdrivers additional.xml 文件。

执行下列步骤来为 DB2 Alphablox 创建其它数据源:

- 1. 查找位于以下目录中的 jdbcdrivers additional.xml 文件: <db2alphablox\_dir>/repository/servers/
- 2. 您可以编辑此文件, 但应该在同一个目录中创建此文件的备份副本并将其命名为 jdbcdrivers additional.xml。 在同一个目录中有缺省的 jdbcdrivers\_additional.xml 文件的备份副本, 该副本名为 jdbcdrivers additional.xml.example.
- 3. 通过使用此文件中包含的 JDBC 驱动程序示例, 创建您所需的任何其它数据源, 并 确保:
	- a. 在要提供的每个新 JDBC 驱动程序定义中、将 disabled 属性由 true 更改为 false。缺省情况下, 示例 JDBC 驱动程序处于禁用状态。
- 4. 必须重新启动应用程序服务器才能使这些更改生效。
- 5. 编辑所有 DB2 Alphablox 类路径以包括新的驱动程序, 如下面的第 43 页的 『 修改 类路径设置。所述。

# <span id="page-58-0"></span>**修改类路径设置**

在将其它驱动程序添加到 jdbcdrivers additional.xml 文件中之后, 还必须更新类路 径信息以便可以找到新的 JDBC 驱动程序。根据您的配置的具体情况来执行下列步骤。

#### **WebSphere**

要在 WebSphere 上添加或除去 JDBC 驱动程序, 不需要修改任何类路径设置。只要将 其它 JDBC 驱动程序放到 <websphere\_dir>/AppServer/lib/ext 目录中就可以添加那 些 JDBC 驱动程序, 也可以从该目录中删除没用的或旧的 JDBC 驱动程序。应重新启 动应用程序服务器以使类路径更改生效。

#### **WebLogic**

对于 BEA WebLogic 应用程序服务器安装,可以修改以下批处理命令文件中的类路径 信息: <db2alphablox dir>/bin/jdbcsetup.bat ( Windows ) 或 <db2alphablox dir>/bin/jdbcsetup.sh(UNIX)。应重新启动应用程序服务器以使更 改生效。

注: jdbcsetup.bat 和 jdbcsetup.sh 文件将在升级和重新安装 DB2 Alphablox 期间 被覆盖。如果您修改这些文件,应保留一份副本,以供升级或重新安装 DB2 Alphablox 后使用。

#### **Tomcat**

执行下列步骤来修改仅在 Apache Tomcat 下运行的 DB2 Alphablox 的类路径信息:

- **Windows**: 如果 Tomcat 是在 Windows 控制台中运行的, 则可以在文本编辑器中打 开 <db2alphablox dir>/bin/jdbcsetup.bat 文件, 然后根据需要修改类路径设置。
- 注: jdbcsetup.bat 文件将在升级和重新安装 DB2 Alphablox 期间被覆盖。如果您修 改此文件, 应保留一份副本, 以供升级或重新安装 DB2 Alphablox 后使用。

如果应用程序服务器是作为 Windows 服务运行的, 则可以在文本编辑器中打开 <tomcat dir>/conf/wrapper.properties 文件 (此文件位于 Tomcat 目录中, 而不是位 于 DB2 Alphablox 目录中), 然后根据需要修改类路径设置。应重新启动应用程序服务 器以使更改生效。

**Linux 和 UNIX:** 如果在 Linux 或 UNIX 系统上将 Apache Tomcat 与 DB2 Alphablox 配合使用, 则可以在文本编辑器中打开 <tomcat dir>/bin/analytics.sh 文件, 然后根 据需要修改类路径设置。应重新启动应用程序服务器以使更改生效。

# <span id="page-60-0"></span>第 8 章 用户定义

DB2 Alphablox 用户管理页面允许您创建、更改和删除用户。

也可以通过按每个页面右上角的帮助链接来获得有关**应用程序**和**数据源**页面的信息。

注: 要更改现有的用户, 在转至另一页面之前务必单击保存按钮。否则, 将不保存对 页面所作的更改。

## 创建新用户

管理选项卡下方的用户链接将打开用来创建和编辑新用户的页面。在安装期间、将创 建两个用户(Admin 和 Guest)。单击用户页面中的创建按钮来定义其他用户。选择现有 用户名并单击编辑或删除按钮来修改或删除它。如果用户损坏、则可以通过重新启动 DB2 Alphablox 来修复它们。本节提供用来从 DB2 Alphablox 主页中定义新用户的步 骤。

执行下列操作以定义新的用户:

- 1. 作为 admin 用户或作为隶属于 administrators 组的用户登录到 DB2 Alphablox 主 页。
- 2.单击管理选项卡。常规页面显示。
- 3. 单击用户链接。用户页面显示。
- 4. 单击创建按钮。创建用户页面显示。

注: 根据您的安全性配置的不同, 此屏幕可能未包含密码信息。

- 5. 在用户名文本框中、输入用户的标识(必需)。用户名是用来登录到 DB2 Alphablox 的名称。当在非英语语言环境中运行时, 允许的字符是 A-Z、a-z、0-9、下划线或特 殊字符(例如,重音符)。用户名的显示是区分大小写的,但认证的实际用户名不 区分大小写。名称 Public、Private 和 Properties 已被保留, 不能用作对象名。
- 6. (可选)输入用户的全名、描述和电子邮件地址。
- 7. 在密码文本框中, 输入用户的初始密码。
- 8. 在确认密码文本框中, 重新输入密码以确认它。
- 9. 在允许用户编辑概要文件下拉列表中, 指示该用户是否具有编辑概要文件的特 权。将此属性设置为是将允许该用户使用 DB2 Alphablox 主页上的我的概要文件链 接来访问和修改他的概要文件。
- 10. 提供任何定制属性的值。(如果定义了任何定制用户属性, 则它们将显示在**允许用** 户编辑概要文件下拉列表下方。)
- 11. 单击保存按钮以定义新用户并返回到"用户"页面。
- 注: 创建新用户时,将自动地把该用户指定为 Public 组的成员。

### 更改或删除现有的组或用户

本节提供用来从 DB2 Alphablox 主页中更改现有用户或组的属性或删除它们的步骤。

### <span id="page-61-0"></span>更改现有用户的属性

执行下列操作以更改现有用户的属性:

- 1. 作为 admin 用户或作为隶属于 administrators 组的用户登录到 DB2 Alphablox 主页。
- 2. 单击管理选项卡。常规页面显示。
- 3. 单击用户链接。用户页面显示。
- 4. 单击编辑按钮。编辑用户页面显示。
- 5. 更改任何需要更改的值。
	- 注: 在 WebSphere 和 WebLogic 安装中, "密码"将显示为"数据源密码", 这是 因为此密码将不会用于应用程序的认证。在这些情况下,用户认证是由 WebSphere 或 WebLogic 处理的。这还表示当对应用程序使用 DB2 Alphablox 用户名和密码时、该密码将仅用于数据源认证。
- 6. 单击保存按钮以保存您对一般属性面板所作的更改并返回到用户页面。
- 7. 要更改用户的应用程序属性, 请单击应用程序属性选项卡。进行任何必需的更改, 然后单击保存按钮。
- 8. 要更改用户的组成员资格或角色成员资格、请单击成员资格选项卡。进行任何必需 的更改。注意, 对成员资格的更改将立即生效。要了解有关组成员资格和角色成员 资格的信息、请参阅第 46 页的 『更改用户所属的组』和第 54 页的 『更改用户或组 所属的角色。。

### 删除现有的用户

执行下列操作以删除现有的用户:

- 1. 作为 admin 用户或作为隶属于 administrators 组的用户登录到 DB2 Alphablox 主页。
- 2. 单击管理选项卡。常规页面显示。
- 3. 单击用户链接。用户页面显示。
- 4. 从用户列表中选择用户。
- 5. 单击删除按钮以删除该用户。

要点: 删除用户的操作将永久地从 DB2 Alphablox 中除去该用户。

### 更改用户所属的组

本节显示添加或修改用户和组的组成员资格的步骤。

执行下列操作以修改用户所属的组:

- 1. 作为 admin 用户或作为隶属于 administrators 组的用户登录到 DB2 Alphablox 主页。
- 2. 单击管理选项卡。常规页面显示。
- 3. 单击用户链接。用户页面显示。
- 4. 单击编辑按钮。编辑用户页面显示。
- 5. 单击成员资格选项卡。
- 6. 要添加用户所属的新组, 在可用的组列表中选择一个组并单击向左箭头按钮以将其 移至组成员资格列表。
- 7. 要除去用户所属的组, 在**组成员资格**列表中选择一个组并单击向右箭头按钮以将其 移至可用的组列表。
- 8. 要添加用户所属的新角色, 在可用的角色列表中选择一个角色, 然后单击向左箭头 按钮以将其移至角色成员资格列表。
	- 注: 对用户的组或角色成员资格所作的更改将立即生效。

# <span id="page-64-0"></span>第9章 组定义

组管理页面允许您创建、更改和删除组。

也可以通过按每个页面右上角的帮助链接来获得有关组页面的信息。

注: 要更改现有的组, 在转至另一页面之前务必单击保存按钮。否则, 将不保存对页 面所作的更改。

## 创建新组

管理选项卡下方的组链接将打开用来创建和编辑新组的页面。在安装期间、将创建两 个组(Administrators 和 Public)。单击组页面中的创建按钮来定义其它组。选择现有组 名并单击**编辑**或删除按钮来修改或删除它。如果某个组损坏,则可以通过重新启动 DB2 Alphablox 来修复它。本节提供用来从 DB2 Alphablox 主页中定义新组的步骤。

执行下列操作来定义新组:

- 1. 作为 admin 用户或作为隶属于 administrators 组的用户登录到 DB2 Alphablox 主 页。
- 2. 单击管理选项卡。常规页面显示。
- 3. 单击组链接。组页面显示。
- 4. 单击创建按钮。创建组页面显示。
- 5. 在组名文本框中,输入组的名称(必需) 当在非英语语言环境中运行时,允许的 字符是 A-Z、a-z、0-9、下划线或特殊字符 (例如, 重音符)。组名的显示是区分大 小写的, 但认证的实际组名不区分大小写。名称 Public、Private 和 Properties 已 被保留, 不能用作对象名。
- 6. (可选) 输入该组的描述。
- 7. 如果此组将作为子组, 则在子组下拉列表中选择是, 否则选择否。要了解有关子 组的信息, 请参阅第 49 页的 『了解子组 』。
- 8. 在成员用户和成员组选择框中将用户和 / 或组添加到此组中。要完成此操作、请 滚动用户和组的列表。按下 Ctrl 键以选择多个要添加到此组中的用户或组。
- 9. 提供任何定制属性的值。(如果定义了任何定制组属性、则它们将显示在成员组选 择框下方。)
- 10. 单击保存按钮以定义新组并返回到组页面中。

## 了解子组

子组是一种机制, 在这种机制下, 属于多个组的用户可以自动成为另一个组的成员。 当组的子组下拉列表设置为是时, 作为结果, 它的用户成员由每个组中被指定为新组 成员的用户交集组成。

下图显示了使用子组的示例。在此示例中, 组 TechManagers 使用一个子组来自动包括 同时属于 Managers 和 Techies 组的成员。

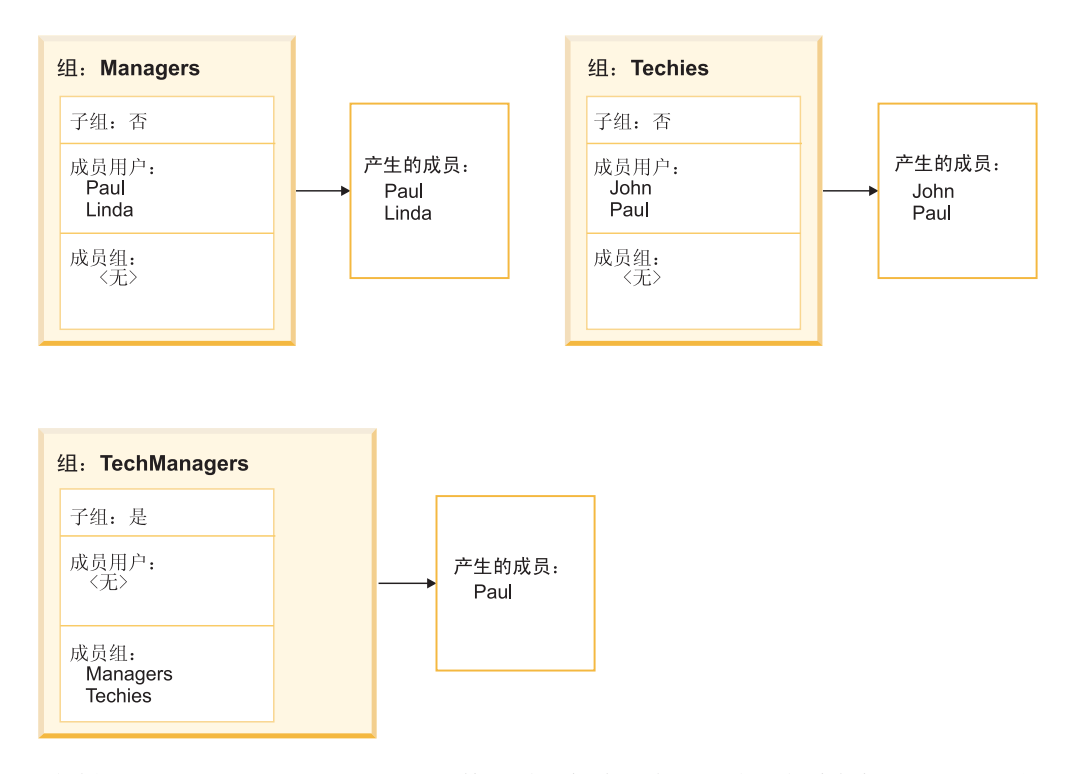

通过使用 TechManagers 组的子组, 管理员将创建一个组, 该组自动包括 Managers 与 Techies 组的所有公共成员的集合。在此示例中,同时属于那些组的用户只有 Paul。如 果将其他用户同时添加到 Managers 和 Techies 组中, 则他们将自动成为 TechManagers 组的成员。

注: 在使用子组时, 仍然可以通过在成员用户选择框中选择各个用户来将他们手工添 加到组中。

# 更改或删除现有的组

本节提供用来从 DB2 Alphablox 主页中更改现有用户或组的属性或删除它们的步骤。

### 更改现有的组

执行下列操作以修改现有的组:

- 1. 作为 admin 用户或作为隶属于 administrators 组的用户登录到 DB2 Alphablox 主 页。
- 2. 单击管理选项卡。常规页面显示。
- 3. 单击组链接。组页面显示。
- 4. 从组列表中选择组。
- 5. 单击编辑按钮。编辑组页面显示。
- 6. 更改任何需要更改的值。
- 7. 单击保存按钮以保存更改并返回到用户页面。
- 8. 要更改用户的应用程序属性、请单击应用程序属性选项卡。
- 9. 进行任何必需的更改。
- 10. 单击保存按钮。
- 11. 要更改用户的组成员资格或角色成员资格, 请单击成员资格选项卡。
- 12. 进行任何必需的更改。注意, 对成员资格的更改将立即生效。要了解有关组成员 资格和角色成员资格的信息, 请参阅第 46 页的 『 更改用户所属的组 』和第 54 页 的『更改用户或组所属的角色』。
- 13. 单击保存按钮。

# 删除现有的组

执行下列操作以删除现有的组:

- 1. 作为 admin 用户或作为隶属于 administrators 组的用户登录到 DB2 Alphablox 主页。
- 2. 单击管理选项卡。常规页面显示。
- 3. 单击组链接。组页面显示。
- 4. 从组列表中选择组。
- 5. 单击删除按钮以删除该组。

要点: 删除组的操作将永久地从 DB2 Alphablox 中除去该组。

# <span id="page-68-0"></span>第 10 章 角色定义

角色管理页面允许您创建、更改和删除角色。仅当正在 Apache Tomcat 配置中运行 DB2 Alphablox 时, "角色"页面才会显示; 如果您正在使用 WebSphere 或 WebLogic, 则 应用程序服务器提供此功能。User 角色通常是在 Web 应用程序服务器的应用程序部署 工具中指定的。角色一旦在部署工具中进行了定义(并添加到部署描述符文件), 就可 以在 DB2 Alphablox 中正确地使用了。

也可以通过按每个页面右上角的帮助链接来获得有关角色页面的信息。

注: 要更改现有的角色, 在转至另一页面之前务必单击保存按钮。否则, 将不保存对 页面所作的更改。

# 定义新角色

DB2 Alphablox 可以通过角色来控制对应用程序的访问。角色包含用户和/或组的列表 以及与列表中的每个条目相关联的访问许可权。

执行下列操作以创建新角色:

- 1. 作为 admin 用户或作为隶属于 administrators 组的用户登录到 DB2 Alphablox 主页。
- 2.单击**管理**选项卡。**常规**页面显示。
- 3. 单击角色链接。角色页面显示。
- 4. 单击创建按钮。创建角色页面显示。
- 5. 在角色名文本框中, 输入角色的名称(必需)。当在非英语语言环境中运行时, 允 许的字符是 A-Z、a-z、0-9、下划线或特殊字符(例如, 重音符)。名称的显示是区分 大小写的, 但认证的实际名称不区分大小写。名称 Public、Private 和 Properties 已 被保留、不能用作对象名。
- 6. (可选) 输入该角色的描述。
- 7. 单击保存按钮以定义新角色并返回到角色页面中。

# 更改和删除现有的角色

执行下列操作以更改现有的角色:

- 1. 作为 admin 用户或作为隶属于 administrators 组的用户登录到 DB2 Alphablox 主 页。
- 2. 单击管理选项卡。常规页面显示。
- 3. 单击角色链接。角色页面显示。
- 4. 从角色列表中选择角色。
- 5. 单击编辑按钮。编辑角色页面显示。
- 6. 如果有必要的话,更改角色的描述。
- 7. 在继续之前, 单击保存按钮, 否则将不保存更改。
- <span id="page-69-0"></span>8. 要更改指定给该角色的组, 请单击成员组选项卡。这将显示一个页面, 该页面列 出了当前隶属于该角色的组以及当前未隶属于该角色的可用组的列表。使用左箭 头按钮和右箭头按钮来将选择的项从可用的组列表移到成员组列表以及从成员组 列表移到可用的组列表。
- 9. 单击保存按钮以保存角色的组成员资格属性。
- 10. 要更改隶属于角色的用户、请单击成员用户选项卡。这将显示一个页面、该页面 列出了当前隶属于该角色的用户以及当前未隶属于该角色的可用用户的列表。使 用左箭头按钮和右箭头按钮来将选择的项从可用的用户列表移到成员用户列表以 及从成员用户列表移到可用的用户列表。
- 11. 单击保存按钮以保存角色的用户成员资格属性。

### 更改用户或组所属的角色

执行下列操作以更改用户或组被指定到的角色:

- 1. 作为 admin 用户或作为隶属于 administrators 组的用户登录到 DB2 Alphablox 主页。
- 2. 单击管理选项卡。常规页面显示。
- 3. 单击用户链接或组链接。角色页面显示。
- 4. 从用户或组页面上的用户(或组)列表中选择用户(或组)。
- 5. 单击编辑按钮。编辑用户(或编辑组)页面打开。
- 6. 单击成员资格选项卡。
- 7. 成员资格面板下半部分有一个角色成员资格框和一个可用的角色框。使用左箭头按 钮和右箭头按钮来将选择的项从**可用的角色**列表移到**角色成员资格**列表以及从**角色** 成员资格列表移到可用的角色列表。

### 删除现有的角色

执行下列操作以删除现有的角色:

- 1. 作为 admin 用户或作为隶属于 administrators 组的用户登录到 DB2 Alphablox 主页。
- 2. 单击管理选项卡。常规页面显示。
- 3. 单击角色链接。角色页面显示。
- 4. 从角色列表中选择角色。
- 5. 单击删除按钮以删除该角色。

要点: 删除角色的操作将永久地从 DB2 Alphablox 中除去该角色。

# 第 11 章 安全性和认证

本章描述使用在 Apache Tomcat 配置中运行的 DB2 Alphablox、不使用外部 Web 服 务器或者使用别的 Web 服务器 (iPlanet, Microsoft Internet Information Server (IIS) 或 Apache Web Server) 时的安全性和认证。要了解在与商用应用程序服务器(如 WebSphere 或 WebLogic) 一起运行时的安全性和认证信息, 请参阅那些产品的文档。

# DB2 Alphablox 认证方式和安全方式

在 DB2 Alphablox 可以将页面传递给用户之前,用户必须通过认证。这种情况对于任何 底层 Web 服务器都成立。然而, 当使用外部 Web 服务器时, 对 DB2 Alphablox 进行 的认证通常是透明的。

缺省情况下, 不会将 HTML 页面传递到在 Web 服务器后端配置了 DB2 Alphablox 的 应用程序服务器, 并且, 在该应用程序服务器接收到 JSP 页面或具有 DB2 Alphablox 内容的页面之前, 不会请求那些 HTML 页面。可以将 Web 服务器配置为对 HTML 页 面进行认证, 但是, 在缺省情况下, DB2 Alphablox 配置不支持这样做。如果要在 Web 服务器后端配置了 DB2 Alphablox 时进行认证, 请将 Web 服务器配置为支持对所有 HTML 页面进行认证, 或者确保欢迎页面是 JSP 文件。

DB2 Alphablox 支持三种类型的用户认证:

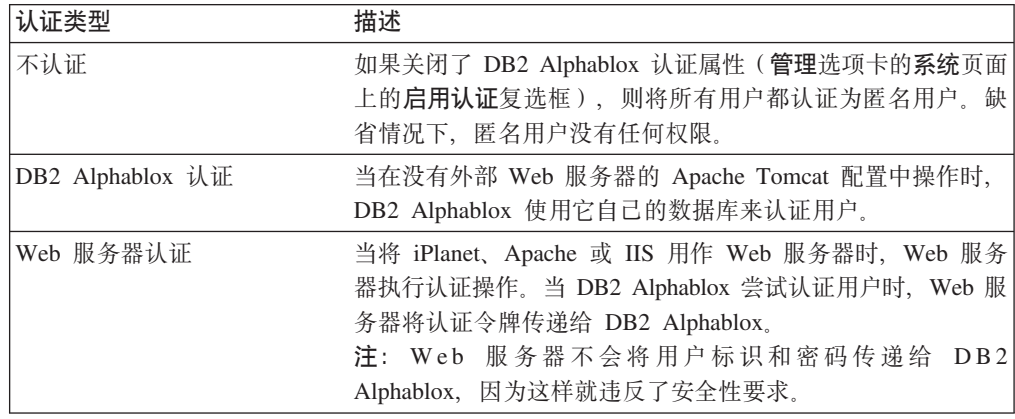

## admin 权限与用户权限

在安装 DB2 Alphablox 时,它将创建一个具有管理特权的单用户概要文件。此概要文件 的名称是 admin, 并且不能被更改。admin 的缺省密码是 password。当使用 Web 服务 器安全性时、在 Web 服务器的认证方案下必须存在名为 admin 的用户。(当使用 IIS 和 Windows NT® LAN Manager 时, admin 可以是本地用户而不是域用户。)

admin 用户可以通过 DB2 Alphablox 的管理页面对 DB2 Alphablox 对象 (包括用户属 性)进行读 / 写访问。DB2 Alphablox 用户只能对他们自己的用户属性进行读 / 写访问。 admin 用户或另一个隶属于 administrators 组的 DB2 Alphablox 用户可以将一个或多个 应用程序的访问权授予特定的用户、用户组或所有用户。

### 除去应用程序的 Guest 登录权限

缺省情况下, 安装 DB2 Alphablox 时设置了两个缺省用户, 即 Guest 和 Admin。要使 Guest 用户无法访问应用程序,可以修改应用程序的 web.xml 文件,即将 auth-constraint 和 security-role 元素的 role-name 元素中的 AlphabloxUser 替 换为 AlphabloxAuthenticatedUser。

## 应用程序服务器安全域和应用程序

通常,您在开发服务器上创建应用程序,以后,在部署应用程序时,您将应用程序移 到生产服务器上。当在两台未共享同一实例名的不同服务器之间移动应用程序时,开 发者和管理员需要了解: 所迁移的应用程序的 web.xml 文件中指定的安全域可能与新位 置中的安全域不匹配。在 IBM WebSphere 和 BEA WebLogic 应用程序服务器上, 当 应用程序尝试访问同一台服务器上具有不同安全域的其它应用程序时, 将提示用户进 行认证。为了防止发生这种情况,需要修改应用程序的 web.xml 文件以使安全域匹配。

另一种会发生这种情况的情形是,在将作为 WAR 或 EAR 文件接收到的应用程序导人 WebSphere 和 BEA WebLogic 应用程序服务器时, 未检查实例名, 并且实例名可能不 相同。

# Web 服务器认证与 DB2 Alphablox 认证

DB2 Alphablox 仅允许认证用户访问应用程序。如果未经正确的认证, 用户就无法连接 到数据源、检索数据或在应用程序页面上查看数据。由于 DB2 Alphablox 不在目录级别 锁定访问权、所以认证成功的用户可以使用浏览器来尝试打开受限制的应用程序。虽 然用户可以打开应用程序页面,但是在应用程序页面中不会显示数据。

要了解有关防止用户浏览位于应用程序所在目录下的目录和文件的信息、请参阅第 62 页 的『禁用目录浏览』。

在缺省安装中,DB2 Alphablox 执行它自己的认证。然而,如果使用别的 Web 服务器, 可以将 DB2 Alphablox 设置为让 Web 服务器执行认证。这样,由于产品可以利用局域 网(LAN)中可能已存在的用户帐户, 所以可以减轻 DB2 Alphablox 管理员的管理负 担。本节描述了如何将 DB2 Alphablox 设置为运行这样的环境。

注: 当您选择 WebServerRealm 适配器时, Web 服务器安全性将优先于任何其它安全 性。在这些情况下, DB2 Alphablox 中的密码是什么并不重要。

### 使用 iPlanet Web 服务器安全选项

对于基本文本/明文方式下的大多数用户/浏览器组合,iPlanet 安全模型能够很好地发 挥作用。要通过 iPlanet 提供的 URL 来管理 DB2 Alphablox, 请将名为 admin 的用户 添加到 Web 服务器的用户数据库中。否则, 请直接访问 DB2 Alphablox URL (例如, 使用 http://<servername>/AlphabloxAdmin/home)。

要对 iPlanet 使用 DB2 Alphablox 安全性,请在 iPlanet Web 服务器上禁用安全性。 这样, 所有用户都由 DB2 Alphablox 认证。

另外,务必进行正确的 DB2 Alphablox 设置以确保环境能够发挥作用并且安全可靠。要 了解更多信息, 请参阅第 61 页的 『 将 DB2 Alphablox 配置为使用基于 Web 服务器 的安全性』。
# <span id="page-72-0"></span>为 IIS NT LAN Manager 设置 Microsoft 安全选项

当将 DB2 Alphablox 与 IIS Web 服务器配合使用时、可以设置安全认证、以便 IIS 在 用户登录到 DB2 Alphablox 时执行认证(而不是由 DB2 Alphablox 执行认证)。如果 将 IIS 配置为在可信域中接受 Windows 登录,则那些可信用户可以在不进行任何其它 认证的情况下访问 DB2 Alphablox; 即, 只要他们是在登录到可信域的情况下访问 DB2 Alphablox 的,就不需要输入用户名或密码。可信用户是已在 Windows 可信域中通过认 证的 Windows 用户, 该可信域通常是大型企业的 Windows 服务器上的可信域。

注: 在此配置中、IIS 处理所有请求认证。在可以处理请求之前、DB2 Alphablox 要求 已认证该用户名的请求。因此, 如果 Microsoft Internet Explorer 用户将浏览器的缺 省安全设置(在"高级设置"中)更改为不提示输入用户名和密码, 则 DB2 Alphablox 就不能处理来自这些浏览器的请求。

要让 DB2 Alphablox 安全地与使用 IIS NT LAN Manager (NTLM) 的 Microsoft Internet Information Server (IIS) Web 服务器一起工作, 需要执行下列步骤:

- 『步骤 1: 安装 IIS Web 服务器』
- 『步骤 2: 安装 DB2 Alphablox 并选择 IIS 作为 Web 服务器』
- 『步骤 3: 在 IIS 中配置安全设置』
	- 『在 IIS 中启用安全设置』
	- 第58页的 『在 IIS 中限制匿名用户权限 』
- 第59页的 『步骤 4: 为 NTLM 创建名为 Admin 的 Windows NT 本地用户 』
- 第60页的 『 步骤 5: 登录到 DB2 Alphablox 』

另外,务必进行正确的 DB2 Alphablox 设置以确保环境能够发挥作用并且安全可靠。要 了解详细信息、请参阅第 61 页的 『 将 DB2 Alphablox 配置为使用基于 Web 服务器 的安全性。

#### 步骤 1: 安装 ⅡS Web 服务器

在安装 DB2 Alphablox 之前, 必须先安装 IIS. 要了解有关安装 IIS 的信息, 请参阅 Microsoft 文档。

#### 步骤 2: 安装 DB2 Alphablox 并选择 IIS 作为 Web 服务器

为了运行 DB2 Alphablox 并使用 Microsoft IIS 作为 Web 服务器, 必须从安装设置的 "高级选项" - > "一般安装信息"屏幕中选择 Microsoft Internet Information Server。 于是, 安装过程将在 Web 服务器根目录下安装必需的文件。要了解有关安装 DB2 Alphablox 的详细信息, 请参阅《安装指南》。

要将 DB2 Alphablox 与 IIS 配合使用, 必须在安装 DB2 Alphablox 之前安装 IIS。

#### 步骤 3: 在 IIS 中配置安全设置

在 IIS 的 Microsoft 管理控制台中进行下列配置。

要启用适当的安全设置, 请使用 Microsoft 管理控制台并执 在 IIS 中启用安全设置: 行下列步骤:

- 1. 打开 IIS Management Console.
- 2. 在左窗格中, 右键单击适当的 Web 服务器 (通常是 Default Web Site) 并从右键 单击菜单中选择 Properties。Default Web Site Properties 对话框显示。
- <span id="page-73-0"></span>3. 单击 Directory Security 选项卡。
- 4. 单击 Edit 按钮。要通过 NTLM 使用 Windows 可信认证, 请选取 Window NT Challenge/Response 框 (确保未选取其它框)。注意, 只有 Microsoft Internet Explorer 用户才能以这种方式登录。

仅当指定了客户机的主机名时, 这种方法才有效。要指定授权主机名, 请单击管理 选项卡, 单击系统链接, 并在系统页面的已授权的客户机列表文本框中输入任何授 权客户机。要限制只能在运行 DB2 Alphablox 的机器上访问客户机,请在**已授权的** 客户机列表文本框中输入 "localhost"。

DB2 Alphablox 将提示用户输入用户名和密码, 然后由 DB2 Alphablox 进行认证。

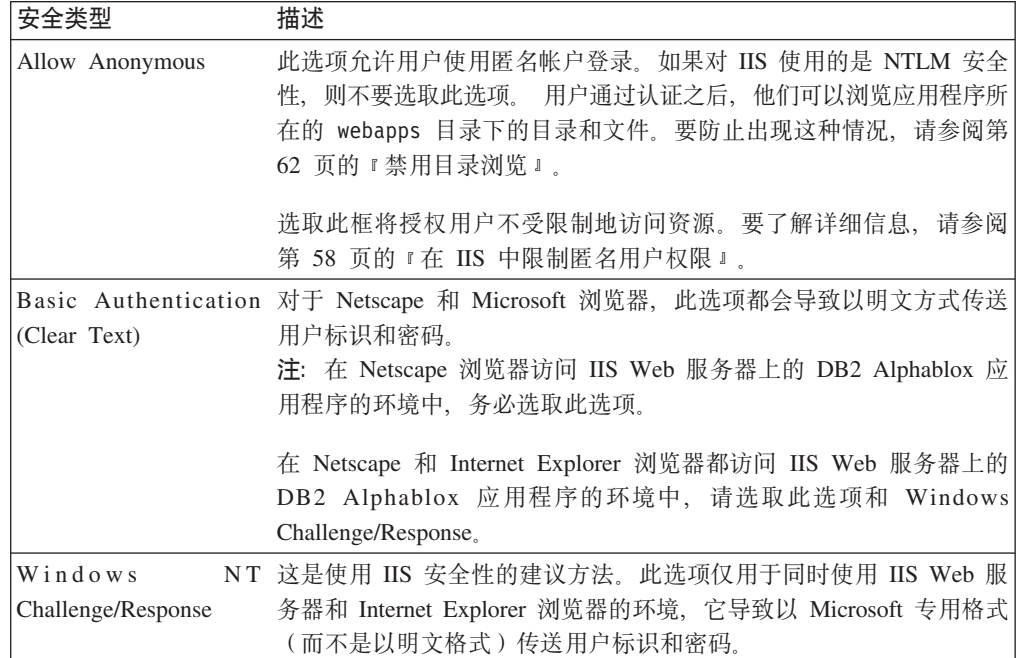

- 5. 如果选取了 Allow Anonymous Access 框 (因而不使用可信 NTLM 安全性), 请单击 Allow Anonymous Access 复选框右边的 Edit 按钮。将显示匿名用户名 (通常格式为 IUSR\_<HOSTNAME>)。请记录匿名用户名并转至第 58 页的 『在 IIS 中限制匿名用户权限』中的指示信息。
- 6. 单击 OK 按钮以关闭 Authentication Methods 对话框。
- 7. 单击 OK 按钮以关闭 Default Web Site Properties 对话框。

在 IIS 中限制匿名用户权限: 仅当不使用可信 NTLM 安全性时,才需要执行此过程。 只有高级的 IIS 和 Windows NT 管理员才应该执行这些步骤。

如果在 IIS 下设置了 Allow Anonymous, 则请执行下列步骤以限制匿名用户的权限:

- 1. 打开 Windows NT 文件资源管理器。
- 2. 找到 Inetpub 目录并单击鼠标右键以打开它的菜单。IIS 使用 Inetpub 目录来存储 Web 服务器允许访问的文档, 其缺省目录是 C:Vnetpub。
- 3.从下拉列表中选择属性以打开目录属性对话框。
- 4. 单击安全选项卡。
- 5. 单击对话框底部的添加按钮以打开添加用户和组对话框。
- <span id="page-74-0"></span>6. 单击显示用户按钮以显示用户列表。
- 7. 选择匿名用户的名称(例如, IUSR\_<hostname>)。
- 8. 单击添加按钮以添加匿名用户。
- 9. 从访问类型列表中, 滚动到不访问并选择它。
- 10. 单击确定按钮以返回到目录权限对话框中。
- 11. 单击替换子目录的权限复选框。
- 12. 单击确定按钮。Windows NT 将更新 InetPub 目录下的整个目录树, 这将花费几分 钟的时间。
- 注: 仅限制匿名用户对 webapps 目录的访问权不足以限制对 Web 服务器上的对象的访 问权。因此,Alphablox 建议使用以上方法。

#### 步骤 4: 为 NTLM 创建名为 Admin 的 Windows NT 本地用户

可信 NTLM 安全性要求为 DB2 Alphablox admin 用户创建一个 Windows 帐户。缺省 情况下, 当对 IIS Web 服务器上的 NTLM 进行认证时, 用户名与 Web 服务器的域 (通 常是网络域)中的用户名对应。

在大多数情况下,DB2 Alphablox admin 用户不是网络域中的用户。而是,将 admin 用 户添加到 IIS Web 服务器主机的本地域中。在 IIS 下作为 admin 进行认证时, 用户名 的格式为:

<machine-name>\admin

创建帐户时,请注意下列事项:

- NTLM 下的 admin 用户的密码必须与 DB2 Alphablox 中的密码完全匹配(包括区 分大小写)。
- admin 用户应该 (至少) 具有 Guest 权限。
- 取消选取用户下次登录时须更改密码框。
- 洗取密码永不到期框。

要创建名为 admin 的 Windows NT 本地用户, 请执行下列操作:

- 1. 从 Windows 的开始菜单中选择所有程序文件夹 > 管理工具 (公共) 组 > 域用户管 理器快捷方式来打开 Windows NT 用户管理器。
- 2. 从用户菜单中, 选择标注了选择域的选项。
- 3. 选择或输入本地机器的名称(而不是域名)并单击确定按钮。
- 4. 从用户菜单中, 选择新用户。
- 5. 输入 admin 作为用户名。
- 6. 在密码和确认密码文本框中输入密码。

- 7. 选取密码永不到期框。确保未选取所有其它框。
- 8. 单击添加按钮。
- 9. 退出用户管理器。
- 注: 如果 Web 服务器登录到与客户机不同的域中,则当要求您认证时,请传递域名和 用户名,如:

要点: 输入与 DB2 Alphablox 的 admin 密码 (缺省密码是 password) 完全相同 (包 括大小写)的密码。输入错误的密码将导致所有认证失败。

<span id="page-75-0"></span><domain name>\<user name>

注: 同样、如果还使用 Netscape 浏览器来访问 DB2 Alphablox 控制下的 DB2 Alphablox 管理页面, 则必须在 Web 服务器中打开"基本认证"或"明文认证"。这允许通过 NTLM (使用 Internet Explorer 时)和明文 (使用 Netscape 时)进行访问。

#### 步骤 5: 登录到 DB2 Alphablox

当作为 admin 用户通过 IIS Web 服务器连接到 DB2 Alphablox 时, 请注意下列各项:

• 使用具有正确格式的登录名。

如果 IIS Web 服务器登录到与认证 admin 用户的客户机不同的域中, 则该用户必须 传递客户机域名和用户名。例如, 如果 admin 用户正在从 WEBDEV1 域中的客户机 登录, 则登录名的格式将变为:

WEBDEV1\admin

• 确保正确地设置了浏览器认证。

缺省情况下, Internet Explorer Web 浏览器使用用户的 Windows NT 用户名和密码来 对 NTLM 验证这些用户。要作为另一个用户(例如 admin)登录到 IIS Web 服务器, 需要更改此缺省行为。(因为 admin 用户名和密码不会与已登录的用户名和密码相匹配, 所以登录尝试将失败。)

完成下列步骤以使 Internet Explorer 浏览器在认证期间提示输入用户名和密码:

- 1. 在 Internet Explorer 中, 从工具菜单中, 选择 Internet 选项。
- 2. 选择安全选项卡。
- 3. 如果是通过内部网 (LAN) 使用应用程序的, 则请选择本地区域内部网。
- 4. 单击自定义级别按钮以设置安全级别。
- 5. 在用户验证部分的登录部分中, 选择用户名和密码提示按钮。
- 6. 单击确定按钮以关闭安全设置对话框。
- 7. 单击确定按钮以关闭 Internet 选项对话框。

集成 Windows 认证意味着浏览器从服务器接收到一个协商头,这允许它决定是使用 Kerberos 认证还是使用 Windows 集成验证 (以前称为 NTLM 或 NT Challenge/Response)。要跳过协商过程, 请执行下列步骤:

- 1. 停止 DB2 Alphablox 并打开命令提示符, 然后浏览到 Inetpub\AdminScripts 目录。
- 2. 输入以下命令:

cscript adsutil.vbs set w3svc/NTAuthenticationProviders "NTLM"

3. 要检查认证, 请输入:

cscript adsutil.vbs get w3svc/NTAuthenticationProviders

- 4. 缺省值是 Negotiate, NTLM。在设置为"仅 NTLM"之后, 它应该显示"NTLM"。
- 5. 输入以下命令:

iisreset <computername> /RESTART 这将重新启动 IIS.

6. 现在,重新启动 DB2 Alphablox,您应该能够通过 IIS 登录到 DB2 Alphablox 中了。

## <span id="page-76-0"></span>将 DB2 Alphablox 配置为使用基于 Web 服务器的安全性

无论是否使用 Web 服务器, 为了方便和安全起见, 请您务必查看下列 DB2 Alphablox 设置:

- 『设置自动生成用户帐户』
- · 『过滤 IP 地址』
- 『设置目录权限』
- 第62页的『禁用目录浏览』

## 设置自动生成用户帐户

在对用户请求进行响应之前,即使已成功对 IIS 认证了该用户,该用户也必须具有 DB2 Alphablox 用户标识。DB2 Alphablox 可以自动生成用户帐户, 而不是必须为 IIS 或 iPlanet 已知的每个用户创建用户帐户。

要将 DB2 Alphablox 设置为自动创建用户标识, 请执行下列操作:

- 1. 作为 admin 用户或作为隶属于 administrators 组的用户登录到 DB2 Alphablox 主页。
- 2. 单击管理选项卡。常规页面显示。
- 3. 在一般属性部分中, 单击系统链接。
- 4. 选取自动生成用户帐户框。
- 5. 单击保存按钮。

以后, 当新用户尝试登录时, DB2 Alphablox 将提示输入用户标识和密码, 并自动创建 该用户的帐户。如果您正在使用 IIS Web 服务器, 并且要对 DB2 Alphablox 使用 Windows 认证, 则必须执行第 57 页的 『 为 IIS NT LAN Manager 设置 Microsoft 安 全选项。中描述的附加配置工作。

- 要点: 在使用 IIS NTLM 安全性时,如果需要使用 Netscape 浏览器来管理 DB2 Alphablox, 则第一次登录时一定要使用 Netscape 浏览器来登录。使用 Netscape 浏览器来登录将为该用户创建一个明文密码; 否则, 使用 Netscape 浏览器进行的 认证将失败。
- 要点: 使用此项 DB2 Alphablox 功能存在一定的风险。对 IP 地址进行过滤 (如下一节 所述)可以避免可能有用户恶意地绕过 Web 服务器安全性。

## 过滤 IP 地址

可以将 DB2 Alphablox 配置为仅接受来自指定客户机的请求。在基于 Web 服务器的安 全性下, DB2 Alphablox 应该仅接受来自 Web 服务器主机(即, Web 服务器本身或 Web 服务器主机的管理员)的请求。在 DB2 Alphablox 主页上, 选择管理选项卡, 打 开常规页面并单击系统链接, 使用已授权的客户机列表属性来创建可接受的 DNS 名称 列表或 IP 地址列表。如果您只想接受来自本地机器的连接, 则将已授权的客户机列表 设置为 localhost。

## 设置目录权限

当将 DB2 Alphablox 与 Microsoft IIS 配合使用时, 应该防止用户访问 Web 服务器 docroot 或 DB2 Alphablox 的 webapps 目录下的受限文件。要了解有关在 IIS 中设置 目录权限的详细信息, 请参阅 IIS 文档。

# <span id="page-77-0"></span>禁用目录浏览

因特网浏览器允许用户任意访问 Web 服务器上的目录。为了防止用户在不了解准确路 径 / 文件名的情况下以此方式找到并访问文件, 必须在 Web 服务器上禁用目录浏览。 要获取特定的信息, 请参阅 Web 服务器的文档。

# **Z 12 B )9 DB2 Alphablox**

本章描述如何通过定制计算、DHTML 客户机和可扩展用户管理器中的定制来扩展 DB2 Alphablox 的内置功能。

### 概述

虽然 DB2 Alphablox 提供了许多功能来支持大部分分析应用程序的需求, 但是开发者也 可以扩展平台以使用定制计算、用户管理器和 DHTML 客户机。当包括的标准计算 API 不足够时,定制计算可能是必需的。对用户管理器进行的扩展允许您对认证、授权和 个性化进行定制。也可以定制 DHTML 客户机以处理您的独特需求。下列各节提供了有 关计算扩展、用户管理器扩展和 DHTML 客户机扩展的简要描述。并且, 还提供了有关 配置 DB2 Alphablox 以处理您所作的定制的信息。

## 计算扩展

DB2 Alphablox 提供了内置的计算 API 来支持大部分分析应用程序的标准计算需求。 但是, 如果您发现附带的功能无法满足您的需求, 则可以通过执行下列步骤来创建自 己的定制计算扩展:

- 1. 编写计算扩展以扩展 Function 类。
	- a. 实施以下方法: public double getResult(double[] variables)

qetResult 方法返回对数字列表变量执行用户定义的计算所得到的结果。

b. 确保此文件属于以下包:

com.alphablox.util.calculator

- c. 文件名的首字母必须是大写的, 其余字母是小写的。
- 2. 编译此文件。
- 3. 将此文件添加到 JAR 文件中。
- 4. 将该 JAR 文件放在以下目录中: <alphabloxDirectory>\lib
- 5. 修改启动文件以在类路径中包括这个 JAR。要了解有关如何正确地设置此类路径的 详细信息, 请参阅第 64 页的 『 设置类路径 』。

可以在《DHTML 客户机开发者指南》的『DataBlox 参考』一节中找到关于定制计算的 更多信息。

# **用户管理器扩展**

可以扩展 DB2 Alphablox 用户管理器以支持无法使用现成 DB2 Alphablox 功能满足的 定制用户认证、授权和个性化需求。要了解有关可用于扩展 DB2 Alphablox 用户管理器 的 Java 接口和服务器命令的信息, 请参阅第 80 页的 『可扩展用户管理器』。要了解 有关定义类路径以访问定制 Java 类的信息、请参阅第 64 页的 『设置类路径』。

## <span id="page-79-0"></span>**DHTML** 客户机扩展

DB2 Alphablox DHTML 客户机为用户提供了丰富的现成功能。对于许多应用程序页面, 此功能可能已足够了。但是,DHTML 客户机背后的 Blox UI 模型使开发者能够在他们 的页面上添加定制、使用定制 JavaBeans 组件以及创建定制 JSP 标记库以进一步增强 分析应用程序。

要了解有关使用 Blox UI 模型来扩展 DB2 Alphablox 能力的详细信息, 请参阅 《DHTML 客户机开发者指南》和 Developer's Reference for the DHTML Client.

### **lTE DB2 Alphablox** 以支持定制 Java 类

如前所述,可以使用定制 Java 类来创建对 DHTML 客户机、计算能力和用户管理器所 作的定制。当创建和使用定制类时, 您应该了解下列注意事项:

- 可以将定制类(这些类通常封装在 JAR 文件中)存储在服务器上您选择的任何位置 中。
	- **要点**: 如果将 Java 类存储在 DB2 Alphablox 安装目录中, 则升级期间可能会删除掉 您的文件。因此,Alphablox 建议将这些类存储在 DB2 Alphablox 目录外部的 位置中或者将它们包括在应用程序的目录中:

<alphlabloxDirectory>/webapps/<applicationDirectory>

• 在 DB2 Alphablox 升级期间, 对 DB2 Alphablox 启动批处理文件(下一节(第 64 页的『设置类路径』)对此文件作了描述)所作的修改将丢失。

# **铅置类路径**

要让 DB2 Alphablox 使用您的定制类,需要将类目录添加到启动批处理文件中指定的 DB2 Alphablox 类路径中。根据您所使用的应用程序服务器来执行下列步骤。

对于 Apache Tomcat 实施:

- 1. 在文本编辑器中, 打开 <db2alphablox dir>/appserver/bin/aas.bat 文件 (Windows 平台)或 <db2alphablox dir>/appserver/bin/aas.sh 文件(Linux 和 UNIX 平 台), 其中 <db2alphablox dir> 是 DB2 Alphablox 的安装目录。
- 2. 查找设置类路径的行并追加使用同一语法的一行以指向类的位置。例如, 如果类位 于 c:/myclasses/classes 目录中:

set CLASSPATH=%CLASSPATH%;%AAS\_LIB%\xerces.jar // Add your class path below set CLASSPATH=%CLASSPATH%; c:/myclasses/classes

如果正在将 DB2 Alphablox 作为 Windows 服务运行, 则还需要在服务参数文件 <db2alphablox\_dir>\appserver\conf\wrapper.properties 中设置类路径:

wrapper.class\_path=\$WRAPPER\_AAS\_HOME\$\lib\aasserver.jar // Add your class path below wrapper.class\_path=c:/myclasses/classes

- 3. 保存更改。
- 4. 应重新启动 DB2 Alphablox 以使更改生效。
- 对于 WebLogic 应用程序服务器, 请执行下列步骤:
- 1. 在文本编辑器中, 打开 <db2alphablox\_dir>/bin/aassetup.bat (Windows 平台) 或 <db2alphablox dir>/bin/aassetup.sh (Linux 和 UNIX 平台)
- 2. 查找设置类路径的行并追加使用同一语法的一行以指向类的位置。例如, 如果类位 于 c:/myclasses/classes 目录中:

set CLASSPATH=%CLASSPATH%;%AAS\_CP% // Add your class path below set CLASSPATH=%CLASSPATH%; c:/myclasses/classes

如果正在将 DB2 Alphablox 作为 Windows 服务运行, 则还需要在服务参数文件 <db2alphablox dir>\bin\aassetup nt service.bat 中设置类路径

3. 重新启动 WebLogic。如果 DB2 Alphablox 正在作为 Windows 服务运行, 则再次 运行 <BEA>/weblogic700/server/bin 下的 installSvc.cmd。

如果使用的是 WebSphere, 必须创建一个包含您的类(不能有松散类)的 JAR 文件, 然后将该 JAR 文件放在 <db2alphablox\_dir>/lib 中。应重新启动 WebSphere 以使更 改生效。

# 第 13 章 配置 DB2 Alphablox 属性

DB2 Alphablox 主页的管理选项卡下的常规链接提供了一些链接, 这些链接指向一组用 于执行公共管理任务的 Web 页面。注意, 也可以使用控制台命令来执行所有这些任务 以及其它几项任务、如 第 113 页的第 18 章、 『DB2 Alphablox 控制台命令』所述。 要访问 DB2 Alphablox, 请在浏览器中输入以下 URL:

http://<servername>/AlphabloxAdmin/home

其中 <servername> 表示服务器的名称以及运行 DB2 Alphablox 时使用的端口号。本 章阐述定义 DB2 Alphablox 运行属性的过程并描述了 DB2 Alphablox 日志。

# DB2 Alphablox 管理任务

管理选项卡的常规页面上的一般属性部分提供了一些链接, 这些链接指向用于执行下 列与 DB2 Alphablox 相关的任务的界面:

- 『配置启动属性』
- 第68页的『配置系统属性』
- 第69页的 『 指定 Telnet 端口 』
- 第70页的 『 配置 DB2 Alphablox 多维体管理器 』

## 配置启动属性

最初的安装和配置过程确定了启动页面上的属性值。这一组属性表示用于启动 DB2 Alphablox 的绝对最低要求。

- 注: 在部署应用程序之前, 请复审并确定其它 DB2 Alphablox 属性的正确值, 如第 68 页的『配置系统属性』所述。
- 1. 作为 admin 用户或作为隶属于 administrators 组的用户登录到 DB2 Alphablox 主页。
- 2. 单击管理选项卡。常规页面显示。
- 3. 在该页面的一般属性部分中,单击启动链接以查看和修改 DB2 Alphablox 启动属性:

在启动页面上,可以提供下列启动属性值:

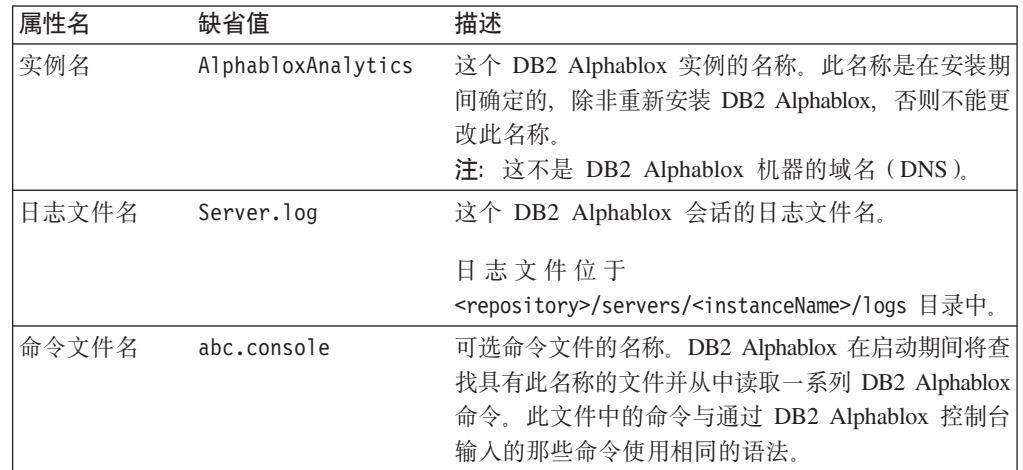

<span id="page-83-0"></span>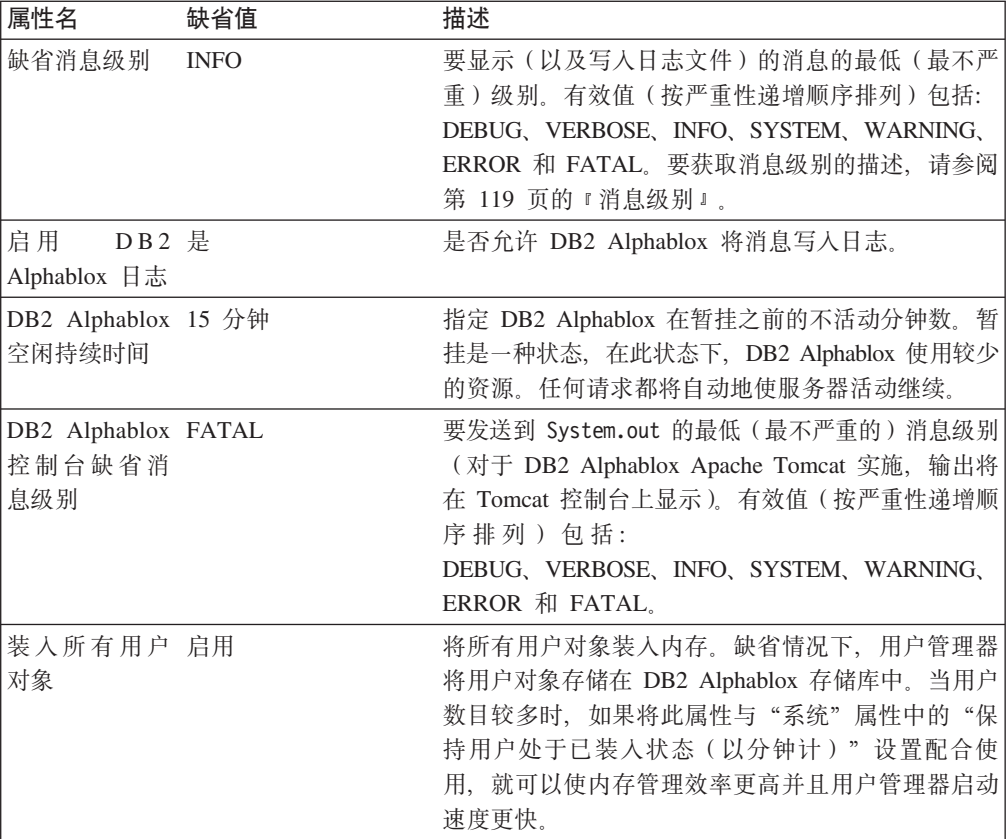

4. 输入这些属性的必需值。

5. 单击保存按钮以应用更改。

注: 必须停止并重新启动 DB2 Alphablox 才能使这些更改生效。

# 配置系统属性

在初始安装之后并在部署应用程序之前, 请查看并编辑 DB2 Alphablox 的系统属性。

- 1. 作为 admin 用户或作为隶属于 administrators 组的用户登录到 DB2 Alphablox 主页。
- 2. 单击管理选项卡。常规页面显示。
- 3. 在该页面的一般属性部分中, 单击系统链接以查看和 / 或修改 DB2 Alphablox 系统 属性:

在系统属性页面中,可以提供下列属性值:

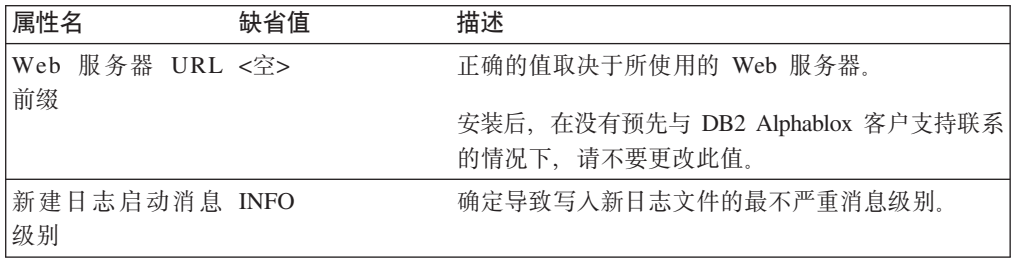

<span id="page-84-0"></span>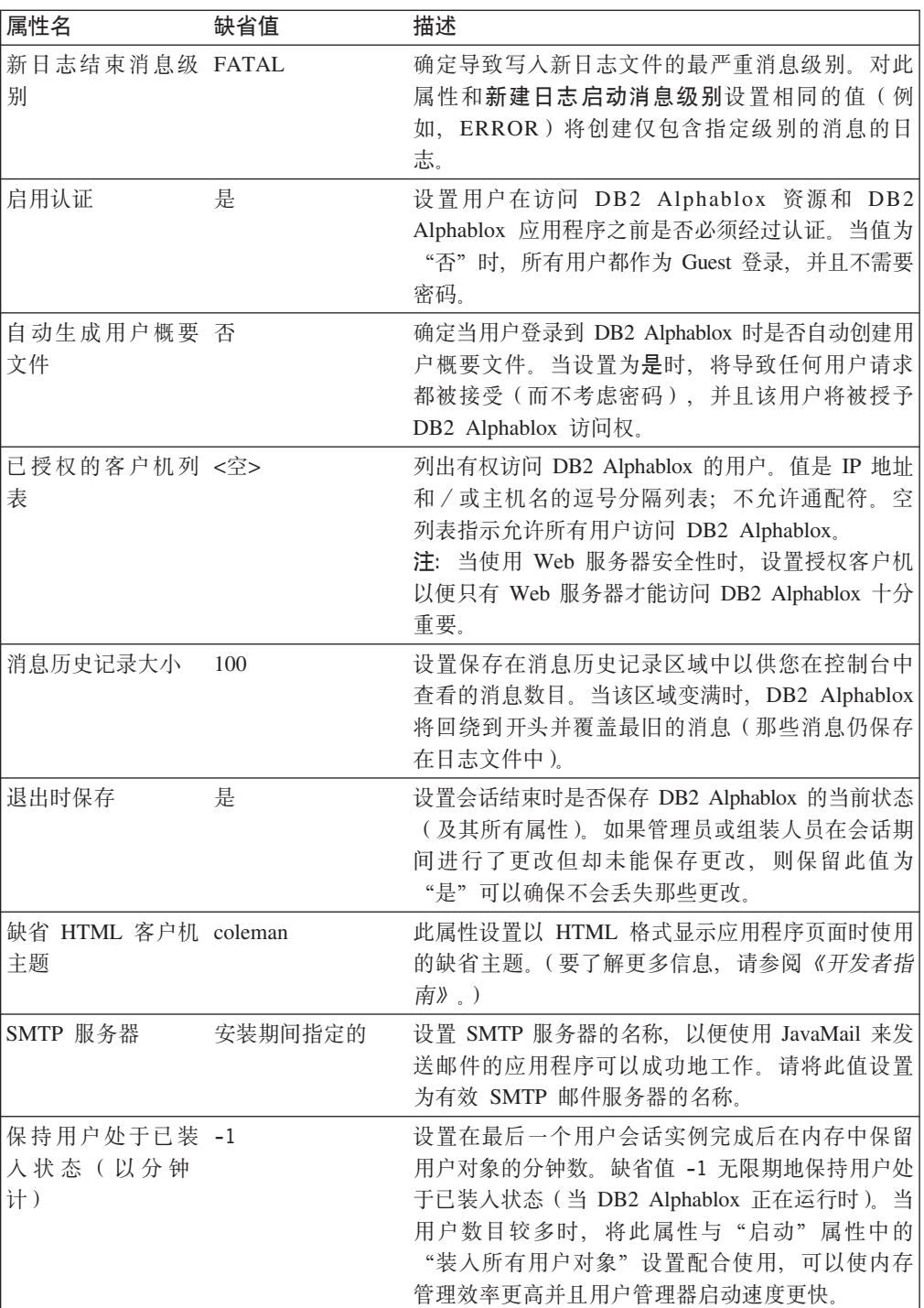

- 1. 输入这些属性的必需值。
- 2. 单击保存按钮以应用更改。

注: 必须停止并重新启动 DB2 Alphablox 才能使属性更改生效。

# 指定 Telnet 端口

执行下列操作以指定 DB2 Alphablox 的侦听端口:

1. 作为 admin 用户或作为隶属于 administrators 组的用户登录到 DB2 Alphablox 主页。

- <span id="page-85-0"></span>2. 单击管理选项卡。常规页面显示。
- 3. 在该页面的一般属性部分中, 单击 Telnet 控制台链接以查看和修改 DB2 Alphablox 端口。

| 属性名                | 缺省值      | 描述                                                                                                    |
|--------------------|----------|----------------------------------------------------------------------------------------------------|
| Telnet 控制台端口       | 23       | DB2 Alphablox 控制台的 Telnet 版本在工作时使用的<br>端口。                                                                |
|                    |          | 如果缺省 Telnet 设备是 DB2 Alphablox, 则访问<br>Telnet 控制台时不必输入端口号。将此值设置为 0<br>(零)以使 Telnet 无法访问 DB2 Alphablox 控制台。 |
| Telnet 用户名         | admin    | 可以运行 Telnet 会话的用户的名称。                                                                                     |
| Telnet 密码          | password | Telnet 用户名的密码。                                                                                            |
| 确认 Telnet 密码       |          | 当您在 Telnet 密码文本框中输入了密码时,必须在此<br>文本框中确认该密码。                                                                |
| Telnet 超时          | 15 分钟    | 指定对 DB2 Alphablox 进行的 Telnet 会话在超时之<br>前需经过的分钟数。当 Telnet 会话超时时,该会话将<br>终止。                                |
| 重新启动控制台管理 未选取<br>器 |          | 当选取了此属性时,您按下 <b>保存</b> 按钮时将重新启动控<br>制台管理器。                                                                |

在 Telnet 控制台页面中, 可以修改下列属性值:

- 4. 输入必需的端口号。
- 5. 单击保存按钮以应用更改。
- 注: 必须停止并重新启动相应的服务管理器才能使这些更改生效。要重新启动服务管 理器, 请选取已更改的端口下面的框并单击保存按钮。

## 配置 DB2 Alphablox 多维体管理器

单击 DB2 Alphablox 多维体管理器链接将打开一个页面, 该页面允许管理员对可以装 人到服务器中的 DB2 Alphablox 多维体数目进行限制。每个 DB2 Alphablox 多维体都 有可能使用大量的系统资源, 因此管理员可能想根据运行 DB2 Alphablox 的机器上的可 用内存量来限制多维体数。

要限制系统上的 DB2 Alphablox 多维体数:

- 1. 作为 admin 用户或作为隶属于 administrators 组的用户登录到 DB2 Alphablox 主页。
- 2. 单击管理选项卡。常规页面显示。
- 3. 在该页面的一般属性部分中, 单击 DB2 Alphablox 多维体管理器链接以查看和/ 或修改 DB2 Alphablox 系统属性:
- 4. 选取最大多维体数框。
- 5. 在最大多维体数文本框中输入 DB2 Alphablox 多维体的最大数目。
- 6. 单击保存按钮以应用更改。

要了解有关使用 DB2 Alphablox Cube Server 来创建和管理 DB2 Alphablox 多维体的 详细信息, 请参阅《DB2 Alphablox Cube Server 管理员指南》。

# <span id="page-86-0"></span>定制属性定义

可以使用定制属性来使用户登录详细信息与 DB2 Alphablox 用户概要文件相关联。要了 解有关用户概要文件的详细信息,请参阅第 45 页的第 8 章,『用户定义』。DB2 Alphablox 提供了一个示例定制属性文件来使您可以更容易地完成此工作。

属性的有效值以及它的缺省值都是从属性定义中获取的。开发者可以使用程序来处理 用户属性, 例如, 使用 RepositoryBlox getUserProperty() 方法来处理用户属性。

注: 当定义属性值需要空格的定制属性时, 请使用 而不是输入空格。无法识别 输入的空格、并将从属性值中除去空格。

## 定义新的用户属性

执行下列操作以定义新的用户属性:

- 1. 作为 admin 用户或作为隶属于 administrators 组的用户登录到 DB2 Alphablox 主 页。
- 2. 单击管理选项卡。常规页面显示。
- 3. 在该页面的定制属性部分中, 单击用户定义链接。用户定义页面显示。
- 4. 单击创建按钮。创建用户定制属性页面显示。
- 5. 在属性名文本框中提供名称(必需), 并且在显示标注文本框中提供描述。在通 过管理选项卡的应用程序链接显示的页面上的应用程序定义中,将显示此描述。
	- 注: 如果您正在使用基于 LDAP 的用户管理器或其它具有自己的编辑器的外部用户 管理器(如 NTLM), 则需要在属性名下的"外部存储库"和"本地存储库" 两者之间进行选择。单击"外部存储库"单选按钮并从下拉列表中进行选择 以便让 DB2 Alphablox 装入定制属性。
- 6. 如果要让该属性接受多个值, 则单击多项选择按钮。
- 7. 从下拉列表中选择用户访问权级别。(要定义、更改或删除应用程序属性, 管理特 权总是必需的。)
	- 隐藏: 该属性不会显示在"新建用户和组"、"更改用户和组"以及"管理用 户概要文件"页面上。只能在应用程序中(例如, 通过 JavaScript)或通过本页面 更改它的值。
	- 可视: 该属性及其缺省值将显示在"新建用户和组"、"更改用户和组"以及 "管理用户概要文件"页面上,但是用户无法更改该值。
	- 编辑: 该属性及其缺省值将显示在"新建用户和组"、"更改用户和组"以及 "管理用户概要文件"页面上、并且可以被更改。如果该属性具有多个有效 值, 则用户可以从列表中选择值。如果该属性不具有有效值列表, 则用户可以 输入值。
- 8. 输入该属性的缺省值(如果有的话)。
- 9. 在值列表文本框中, 输入可选的用逗号分隔的有效属性值字符串。此处输入的值 将用来填充用户可以从中进行选择的列表。如果未输入任何值, 并且如果将用户 访问权设置为编辑,则相应的页面上将显示一个文本框,用户可以在该文本框中 输入值。
- 10. 单击保存按钮以保存新属性并返回到常规页面中。

## 更改用户属性

执行下列操作以更改用户属性:

- 1. 作为 admin 用户或作为隶属于 administrators 组的用户登录到 DB2 Alphablox 主页。
- 2. 单击管理选项卡。常规页面显示。
- 3. 在该页面的定制属性部分中, 单击用户定义链接。用户定义页面显示。
- 4. 选择要更改的定义并单击编辑按钮。编辑用户定制属性页面显示、并且它的当前值 显示在输入字段中。
- 5. 进行必需的更改。
- 6. 单击保存按钮以进行更改并返回到常规页面中。

### 删除用户属性

执行下列操作以删除用户属性:

- 1. 作为 admin 用户或作为隶属于 administrators 组的用户登录到 DB2 Alphablox 主页。
- 2. 单击管理选项卡。常规页面显示。
- 3. 在该页面的定制属性部分中, 单击用户定义链接。用户定义页面显示。
- 4. 从现有属性的列表中选择要删除的属性定义。
- 5. 单击删除按钮以删除该属性并返回到常规页面中。
	- 注: 删除属性定义的操作是永久性的; 无法恢复已删除的属性定义。

## 定义新的定制应用程序属性

执行下列操作以定义定制应用程序定义:

- 1. 作为 admin 用户或作为隶属于 administrators 组的用户登录到 DB2 Alphablox 主 页。
- 2. 单击管理选项卡。常规页面显示。
- 3. 在该页面的定制属性部分中、单击应用程序定义链接。应用程序定义页面显示。
- 4. 单击创建按钮。创建应用程序定制属性页面显示。
- 5. 在属性名文本框中提供名称(必需), 并且在显示标注文本框中提供描述。在通 过管理选项卡的应用程序链接显示的页面上的应用程序定义中,将显示此描述。
- 6. 如果要让该属性接受多个值, 则单击多项选择按钮。
- 7. 从下拉列表中选择用户访问权级别。(要定义、更改或删除应用程序属性、管理特 权总是必需的。)
	- 隐藏: 该属性不会显示在它的相应页面上。只能在应用程序中(例如, 通过 JavaScript)或通过本页面更改它的值。
	- 可视: 该属性及其缺省值将显示在它的相应页面上, 但是用户无法更改该值。
	- 编辑: 该属性及其缺省值将显示在它的相应页面上, 并且可以被更改。如果该 属性具有多个有效值, 则用户可以从列表中选择所需的值。如果该属性不具有 有效值列表, 则用户可以输入值。
- 8. 输入该属性的缺省值(如果有的话)。
- 9. 在值列表文本框中, 输入可选的用逗号分隔的有效属性值字符串。此处输入的值 将用来填充用户可以从中进行选择的列表。如果未输入任何值, 并且如果将用户 访问权设置为编辑、则相应的页面上将显示一个文本框、用户可以在该文本框中 输入值。
- 10. 单击保存按钮以保存新属性并返回到常规页面中。

### 更改应用程序属性

执行下列操作以更改应用程序属性定义:

- 1. 作为 admin 用户或作为隶属于 administrators 组的用户登录到 DB2 Alphablox 主页。
- 2. 单击管理选项卡。常规页面显示。
- 3. 在该页面的定制属性部分中, 单击应用程序定义链接。应用程序定义页面显示。
- 4. 选择要更改的定义并单击编辑按钮。编辑应用程序定制属性页面显示、并且它的当 前值显示在输入字段中。
- 5. 进行必需的更改。
- 6. 单击保存按钮以进行更改并返回到常规页面中。

## 删除应用程序属性

执行下列操作以删除应用程序属性定义:

- 1. 作为 admin 用户或作为隶属于 administrators 组的用户登录到 DB2 Alphablox 主页。
- 2. 单击管理选项卡。常规页面显示。
- 3. 在该页面的定制属性部分中,单击应用程序定义链接。应用程序定义页面显示。
- 4. 从现有属性的列表中选择要删除的属性定义。
- 5. 单击删除按钮以删除该属性并返回到常规页面中。
	- 注: 删除属性定义的操作是永久性的; 无法恢复已删除的属性定义。
- 注: 在此图中, UserPropDesc.properties 文件的内容导致允许用户编辑概要文件下拉列 表下的所有内容都显示。

## 创建和管理注释集合

可以使用 DB2 Alphablox 来管理要在多维网格中的数据单元格中提供的用户注释。下列 各节描述了如何使用 DB2 Alphablox 的"管理"选项卡下的"注释管理"页面来配置 "注释集合"以便与特定的数据源配合使用。可以在 Microsoft Internet Explorer 浏览器 的 DHTML 客户机中查看注释。

注: 注释集合要求执行附加的配置步骤以使用 Microsoft 的 JDBC Driver for SQL Server, 后者是 WebSphere 附带包括的选项。请与 DB2 Alphablox 客户支持联系 以获取帮助。

### 访问"注释管理"对话框

要访问"注释管理"页面(该页面将在一个新窗口中打开),请执行下列步骤:

- 1. 打开 DB2 Alphablox 主页。
- 2. 单击"管理"选项卡。
- 3. 在左边的导航菜单中的"运行时管理"下面, 单击"注释管理"链接。
- 4. "注释管理"对话框应该显示在一个新的浏览器窗口中。
	- 注: 要使用"注释管理"对话框, 您需要具有创建和废弃关系表的权限。要在开发 定制注释应用程序时使用 CommentsBlox API, 可能需要具有选择、插入、更 新、删除、创建和废弃表的权限。

#### 定义和访问数据源

要定义用于存储注释集合的数据源, 请执行下列步骤:

- 1. 在"数据源"标题下, 单击"名称"选择列表并选择已定义的用来存储注释集合的 DB2 Alphablox 数据源。[注意: 要了解更多有关在 DB2 Alphablox 中定义数据源 的信息, 请参阅 『 数据源定义 』。 1
- 2. 在"用户名"和"密码"输入字段中、输入有权在数据源中创建表的用户的登录名 和密码。[注意: 如果这些字段是空白的, 则在连接后将自动提交缺省数据源用户 名和密码 (如果在 DB2 Alphablox 数据源定义中定义了缺省数据源用户名和密码的 话). 1
- 3. 按"连接"按钮。如果已定义的数据源和用户信息有效, 则将建立与该数据源的连 接, 并且"注释管理"对话框上的"集合"部分将变为处于启用状态。

## 定义注释集合

在用户可以开始将注释添加至网格中的数据单元格之前,您必须首先创建注释集合以 存储相关的注释。

- 注: 只要注释集合未包含任何注释, 就可以对该集合添加维或除去维。
- 1. 要创建新的注释集合, 请执行下列步骤:
- 2. 单击"集合"列表框下面的"创建"按钮。在浏览器窗口的右边,将显示三个新的 部分。
- 3. 在"名称"部分中, 输入注释集合的名称。「注意: 名称一定不能包含空格, 并且 必须符合用于存储注释的数据库表的命名要求。1
- 4. 在"字段"部分中, 可以将字段添加到注释集合中或者从注释集合中删除字段。缺 省情况下,包括了三个必需的字段: Author、Timestamp 和 CommentText 字段。可 以添加其它字段, 即定义它们的名称, 如果您愿意的话, 还可以提供所定义的每个 字段的描述。还可以添加可选的 CellValue 字段。CellValue 字段将导致自动地把所 选单元格的当前单元格值添加到与该单元格相关联的注释中。
- 5. 在"维"部分中, 必须从已定义的 DB2 Alphablox 数据源列表中选择多维数据源。 所选多维体中的维列表应该会显示在所列出的数据源下方的文本框中。
- 6. 选择要让用户能够对哪些维添加注释。要选择多个维, 必须按下 Ctrl 键并单击其它 每个维.

注: 选择的维将影响用户添加的注释的作用域, 如以下两个示例所示:

- 示例 1: 如果一个多维体有 3 个维(Year、Product 和 Region)、并且在"维" 列表中只选择了其中两个维 (Product 和 Year), 则添加到 Region 维 (在"维" 列表中未选择这个维)的任何成员的注释都将显示在所有其它 Region 成员中。
- 示例 2: 如果一个多维体有 3 个维 (Year、Product 和 Region), 并且在"维" 列表中选择了全部三个维、则注释将仅显示在注释被添加到的单元格中。
- 7. 按"保存"按钮。这时, 新定义的集合的名称将显示在"集合"列表中。

#### **9C Microsoft SQL Server r Sybase }]b1D"M/O**

如果您计划使用 Microsoft SQL Server 或 Sybase 数据库来存储可能包含非 ASCII 字 符(这些字符在非英语语言中很常见)的注释, 则需要执行下列步骤:

1. 对于定义的每个注释集合、需要将自动生成的表中的列的数据类型由 varchar 更改 为 nvarchar.

下列五个表由所有已定义的使用数据源的注释集合所共享:

- Collections: CollectionName
- Comments: CommentText
- Context: ContextName
- Dimensions: DimName
- FieldDefinitions: descr 和 FieldName
- FieldValues: fieldvalue

并且, 对于每个注释集合, 将创建一个唯一的表:

• ABXMBRT <collectionName>

其中 <collectionName> 是您对注释集合指定的名称。您需要将下列各列的数据类型 更改为 nvarchar:

- ABXMBRT <collectionName>: MemberName
- 2. 在应用程序中的所有 JSP 页面上, 应该在每个页面的 JSP page 伪指令中指定 Unicode 字符集, 如下所示:

<%@ page contentType="text/html; charset=UTF-8" %>

## **T>"M/O(e**

要显示现有集合的定义,请执行下列步骤:

- 1. 在连接到已定义的数据源之后, 预定义的注释集合列表将显示在"集合"文本框 中, 并且"创建"、"显示"和"删除"按钮处于启用状态。如果尚未连接到已定 义的数据源, 则首先执行上面的 『 定义和访问数据源』中的步骤来连接至数据源。
- 2. 单击"集合"文本框中列出的其中一个注释集合, 然后按"显示"按钮。集合定义 应该会显示在该窗口的右半部分中。

#### **>}"M/O**

要除去已定义的注释集合, 请执行下列步骤:

- 1. 连接至已定义的数据源(请参阅上面的 『 定义和访问数据源』)。
- 2. 在"集合"文本框中,单击要除去的注释集合的名称。
- 3. 按"删除"按钮。应该会从列表中除去该集合名。

#### 添加和显示注释

在定义了注释集合之后,用户就可以将注释添加到已启用注释的网格的数据单元格 中。当用户右键单击某个已启用注释的数据单元格时,将显示一个菜单。在"注释" 子菜单中, 用户可以选择"添加注释"或"显示注释"。

要了解有关 CommentsBlox 的更多信息, 请参阅 Developer's Reference 中的 CommentsBlox  $-\ddot{\uparrow}$ .

## **9C6L PDF &mw**

为了提高性能、进行内存管理或者让多台 DB2 Alphablox 主机共享 PDF 处理, 您可能 会决定在远程专用服务器上运行 PDF 引擎。

#### **dC6L PDF &mw**

要使用远程 PDF 处理器而不是内部服务器, 请执行下列步骤:

1. 打开以下目录:

<db2alphablox\_dir>/lib/

- 2. 将下列 JAR 文件复制到远程服务器:
	- pdfserver.jar
	- bforeport.jar
	- xalan.jar
- 3. 打开以下目录:

<db2alphablox\_dir>/bin/

4. 将批处理文件复制到远程服务器。

对于 Windows 系统来说, 是 StartPDFReportServer.bat

对于 Linux 和 UNIX 系统来说, 是 StartPDFReportServer.sh

- 5. 编辑该批处理文件以进行必需的修改、如修改类路径或端口号。
- 6. 运行该批处理文件。现在, 远程 PDF 处理器应该可用了。
- 7. 要将远程 PDF 处理器与 DB2 Alphablox 应用程序配合使用,请执行下一节中的步 骤来将 DB2 Alphablox 配置为使用远程服务器。

#### **dC6L PDF (f\m**

PDF 报告处理是通过使用 DB2 Alphablox 管理页面中的 "PDF 报告运行时管理" 设置 来管理的。要配置远程服务器,请执行下列步骤:

- 1. 打开 DB2 Alphablox 管理页面, 然后单击"管理"选项卡。
- 2. 在该页面左边的"运行时管理"下面, 单击"PDF 报告 (DHTML)"链接以打开 "PDF 报告"对话框。
- 3. 要配置远程 PDF 服务器, 请进行下列更改:
	- a. 单击"编辑"按钮。
	- b. 将"服务器"设置由"使用内部服务器"更改为"使用 PDF 报告服务器"。
	- c. 定义远程服务器的"主机名"和"主机端口"。
	- d. 如果您愿意的话, 可以选择"压缩"选项, 也可以让它设置为缺省值"不压 缩"。这些选项基于 JDK 中定义的压缩设置。实际上, 低设置与高设置的压缩 率差别并不大。低设置能够有效地压缩文件,而最高设置所能够提供的压缩率 仅比最低设置略高。

e.保存更改,如果您已成功地配置了远程 PDF 服务器,则"状态"应该会指示"可 用"。

# DB2 Alphablox 日志文件

DB2 Alphablox 将各种 DB2 Alphablox 事件和错误记录到日志文件中。被写至 DB2 Alphablox 控制台的每条消息也都将被写入日志文件。日志文件将保留到它们被删除或移 动为止, 这有助于保留有关 DB2 Alphablox 的活动历史记录。此历史记录可以用于管理 审计目的, 也可以由 DB2 Alphablox 客户支持使用。

## 日志文件滚动时间间隔设置

缺省情况下, DB2 Alphablox 每天创建一个新的日志文件, 并且在应用程序服务器每次 启动时创建一个新的日志文件。作为管理员, 您可以选择在 DB2 Alphablox 管理页面中 更改日志文件滚动设置, 也可以通过编辑 server.properties 文件来更改日志文件滚动 设置。

要在 DB2 Alphablox 管理页面中设置时间间隔, 请打开浏览器并转到 DB2 Alphablox 管理页面中的"管理"选项卡,然后单击"一般属性"下的"系统"。缺省情况下, "新日志滚动时间间隔"设置为每天滚动。您可以编辑此设置以将其更改为永远不滚 动或者更改为指定的分钟数、小时数、天数、星期数或千字节数。

要在 server.properties 文件中设置日志文件滚动时间间隔, 请打开 server.properties 文件, 该文件位于以下目录中:

<repository dir>/servers/<instanceName>/

找到 LogRollOverInterval 设置并使用下列值来将其更改为期望的设置:

将此值设置为下列其中一个值(缺省值是 1D):

- #M 在 (#) 分钟后滚动
- #H 在 (#) 小时后滚动
- #D 在 (#) 天后滚动
- #W 在 (#) 个星期后滚动
- #K 在写入 (#) K 字节后滚动
- 无 永远不滚动

## 日志文件名

日志文件位于以下目录中:

<repository root>/servers/<instance name>/logs

活动日志文件的缺省名称是 Server.log。此名称是在通过单击管理选项卡 > 一般属性 部分 > 启动链接访问的页面上配置的。

DB2 Alphablox 每次启动时都会创建一个新的日志文件。当 DB2 Alphablox 启动时, 将把先前日志文件重命名为:

Server*<timestamp>*.log

其中 <timestamp> 是日志中最后一个条目的时间。此时间戳记具有以下格式: YYMMDD\_HHmmSS

例如, 如果 DB2 Alphablox 上次是在 2000 年 6 月 3 日 6:22:35 PM 关闭的, 则当 它下次启动时, 将把旧日志文件重命名为 Server000603\_182235.log 并创建名为 Server.log 的新日志文件以存储当前日志条目。注意, 此时间戳记基于 24 小时时钟 (在此示例中, 18 表示 6 PM). 如果在**管理**页面上更改了日志文件的名称, 则将把时间戳记追加到新 名称后面。

注: 活动日志文件不会将时间戳记追加到它的名称后面; 它的名称就是**管理**页面上指 定的名称。

# **管理日志文件**

可以将旧的日志文件永远保留下来而不会引起任何问题,但是, 在一定时间之后, 您 可能想要建立一个过程来将它们归档。保留旧的日志文件的缺点是它们占用了磁盘空 间。它们所占用的磁盘空间大小取决于 DB2 Alphablox 的活动以及在管理页面上设置的 缺省消息级别。如果将消息级别设置为 DEBUG 或 VERBOSE、则日志文件将会相当快 地增大。

由于旧的日志文件的重命名使用时间戳记作为其的文件名的组成部分, 所以, 您可以 创建实用程序来帮助管理这些日志文件。例如,您可以创建一个脚本来在日志文件被 保留三个月之后删除或移动它们。

# **第 14 章 用户管理器**

本章描述如何为"LDAP 集成"配置和使用 DB2 Alphablox 用户管理器功能以及如何 扩展"可扩展用户管理器"个性化引擎以实现定制安全性。

## **DB2 Alphablox** 用户管理器概述

DB2 Alphablox 用户管理器管理用户认证和授权并提供了用于定制应用程序内容的个性 化能力。缺省情况下, DB2 Alphablox 使用 DB2 Alphablox 存储库和 J2EE 安全性 API 来管理用户和组信息。两个 J2EE 安全方法(isUserInRole() 和 getUserPrinciple()) 用来标识用户身份以及该用户是否隶属于特定角色。

DB2 Alphablox 还提供了现成的轻量级目录访问协议(LDAP)集成解决方案。此解决 方案允许 DB2 Alphablox 使用 LDAP 目录服务器来识别 DB2 Alphablox 用户、组和 定制属性, 以便对用户进行认证和授权。

用户管理器是在名为可扩展用户管理器的个性化引擎基础上构建的。对于需要使用定 制安全性的环境,可扩展用户管理器个性化引擎提供了一个接口,该接口允许扩展两 个现成的安全性解决方案(DB2 Alphablox 存储库和 LDAP)中的任何一个。您也可以 插入别的外部用户管理器(如 NTLM)或一些现有的 Enterprise JavaBeans (EJB)。

下图显示了用户管理器及其可扩展用户管理器个性化引擎的体系结构:

<span id="page-95-0"></span>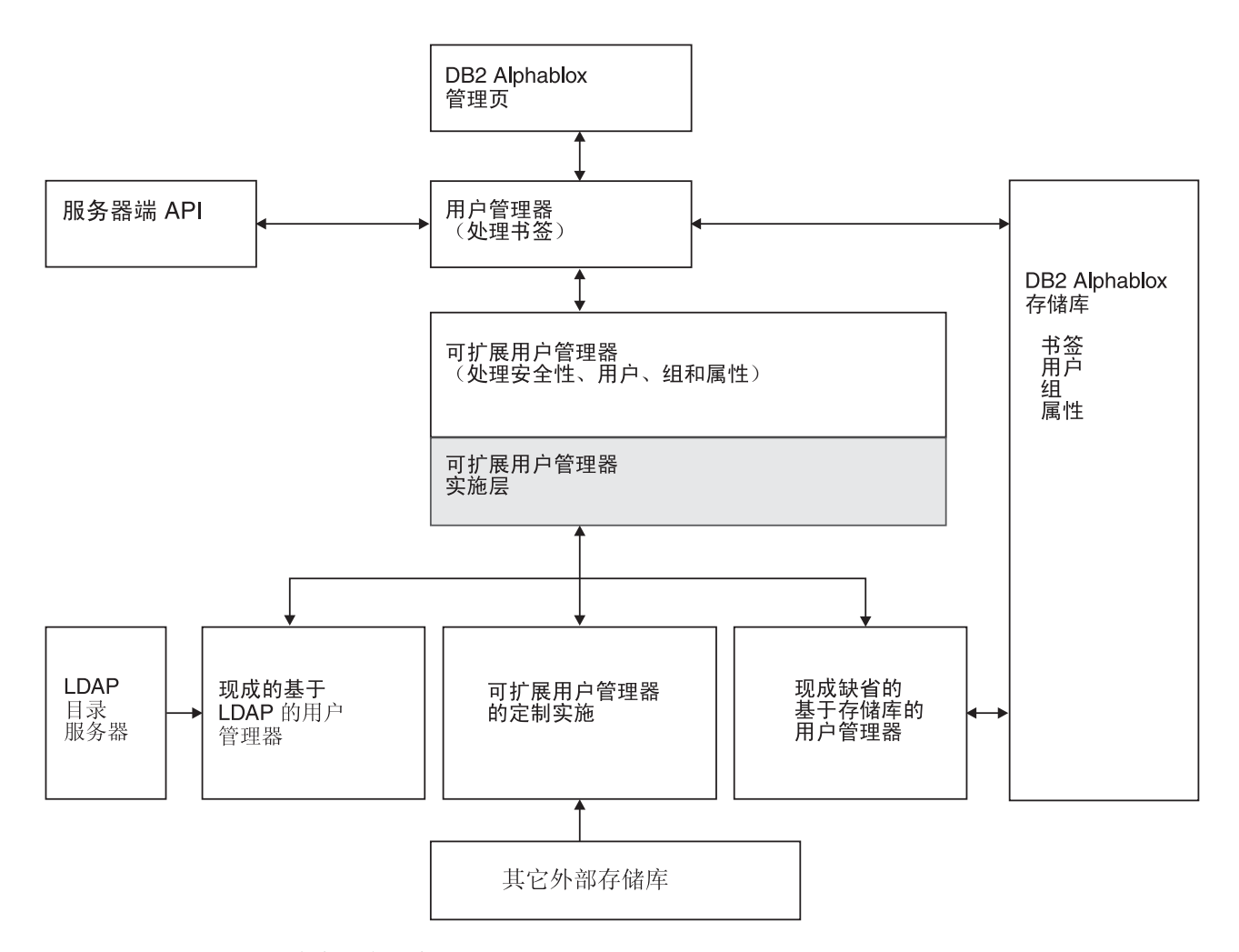

注意, 在图中:

- 通过 RepositoryBlox, 可以从服务器端 API 使用程序访问用户、组及相关属性信息。
- DB2 Alphablox 提供了两个现成的安全性和个性化解决方案: 基于 DB2 Alphablox 存 储库的用户管理器和基于 LDAP 的用户管理器。
- 基于缺省存储库的用户管理器读写 DB2 Alphablox 存储库。
- 现成的基于 LDAP 的用户管理器仅对 LDAP 服务器执行读操作。
- 通过可扩展用户管理器 API, 可以使用其它外部存储库 (如 NTLM)或一些现有的 Enterprise JavaBeans (EJB)<sub>。</sub>
- 不管使用什么存储库 (DB2 Alphablox、LDAP 或其它外部来源), 您总是可以通过 RepositoryBlox API 来访问用户属性。

# **I)9C'\mw**

可扩展用户管理器个性化引擎是 DB2 Alphablox 用户管理器的核心。它使您能够:

- 定制现成的用户认证和 / 或授权,
- 插入外部用户管理器以便访问 DB2 Alphablox 存储库外部的其它数据源中的用户/ 组信息, 或者
- 使用除 J2EE 安全性 API 以外的安全性设置

两个现成的 DB2 Alphablox 安全性和个性化实施 - 基于 DB2 Alphablox 存储库的用 户管理器和基于 LDAP 的用户管理器 - 都是根据此引擎构建的。要使用基于 LDAP 的用户管理器、需要执行一些配置步骤。第 81 页的 『 基于 LDAP 的用户管理器 』 描 述了这些步骤。要实现定制安全性, 或者要定制两个现成的安全性实施中的任何一 个,可以扩展可扩展用户管理器。第 84 页的 『 可扩展用户管理器接口 』 描述了有关扩 展可扩展用户管理器接口的详细信息。

# <span id="page-96-0"></span>基于 LDAP 的用户管理器

DB2 Alphablox 提供了现成的可扩展用户管理器实施以使用 LDAP 目录服务器来识别 DB2 Alphablox 用户、组和定制属性:

- DB2 Alphablox 仅对 LDAP 服务器执行读操作。
- 管理员只能创建已在 LDAP 服务器中定义的 DB2 Alphablox 用户或组。
- 管理员不能从 DB2 Alphablox 主页上的管理选项卡中重命名或修改成员资格。
- 通过 DB2 Alphablox 主页上的管理选项卡删除用户或组并不会从底层存储库中除去 项, 也不会影响 LDAP 服务器。
- 缺省情况下, 除非"admin"用户是 LDAP 用户, 否则它不再可用。
- 即使用户"guest"和组"public"不存在于 LDAP 中, 它们也仍然可用。

## 配置 DB2 Alphablox 以使用 LDAP 用户管理器

基于 LDAP 的用户管理器可以与 WebSphere、WebLogic 和 Tomcat 应用程序服务器 配合使用。执行下列步骤以将 DB2 Alphablox 配置为利用与 LDAP 目录服务器的现成 集成:

- 1. 使用 ExtUserManager Telnet 控制台命令来将服务器设置为使用 LDAP, 如第 81 页 的 『 设置基于 LDAP 的用户管理器属性 』 所述。
- 2. 确保使用以下 Telnet 控制台命令来将服务器属性 autoCreateUsers 设置为 true: set server autoCreateUsers true
	- 注: autoCreateUsers 的缺省值是 false。要使 DB2 Alphablox 能够自动地创建用 户(如果对 LDAP 服务器成功地认证了这些用户的话), 必须将此属性设置为 true.
	- 注: "外部用户管理器"必须已定义了组"public"和用户"guest" (它们可以仅 仅是虚拟实例)。

#### Apache Tomcat 配置的其它需求

- 1. 在 LDAP 目录服务器中创建 AlphabloxAdministrator 组。
- 2. 将至少一个用户添加到 AlphabloxAdministrator 组中, 或者, 将包含至少一个用户 的现有组作为子组添加到 AlphabloxAdministrator 组中。

## 设置基于 LDAP 的用户管理器属性

- 1. 对 DB2 Alphablox 打开 Telnet 控制台连接。
	- 注: 如果通过 DB2 Alphablox 主页上的管理选项卡访问 Telnet 控制台, 则必须重 新启动 DB2 Alphablox 才能使更改生效。通过使用标准的 Telnet 控制台, 不 需要重新启动 DB2 Alphablox。

2. 输入以下命令:

ExtUserManager setToDefaults Idap "<IdapProps>"

其中, <ldapProps> 是用分号分隔的一系列属性值对。例如:

"host:localhost;port:389:admin:cn=DirectoryManager; password:password;debug:false;base:dc=alphablox,dc=com"

注意: 以上命令应该在一行上输入, 并且该行不能带有换行符。

在执行 ExtUserManager 命令之后, DB2 Alphablox 将从缺省的基于 DB2 Alphablox 存 储库的用户管理器切换到基于 LDAP 的用户管理器。

注意: 此切换将导致所有当前用户断开连接。

下表列出了所有可以在 <1dapProps> 字符串中定义的必需属性和可选属性:

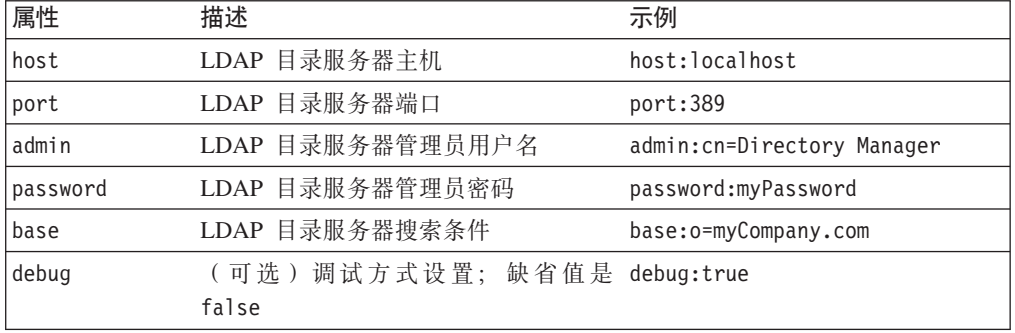

技巧: LDAP 中的搜索条件用来指定搜索起始点。它指向目录层次结构中的一个条目的 专有名称以使搜索更为有效。

# 访问定制用户属性

您可以定义定制用户属性以使应用程序进一步个性化。一旦定义了定制用户属性、就 可以针对每个用户对属性指定不同的值, 然后使用 RepositoryBlox 的 API 来通过程序 访问这些属性值。对于基于 LDAP 的用户管理器或者其它外部用户管理器, DB2 Alphablox 将只装入被标记为外部属性的定制用户属性。

可以使用 DB2 Alphablox 主页上的管理选项卡来定义定制用户属性。在定制属性定义页 面上,确保选取了外部属性框。要了解详细的步骤,请参阅第 71 页的 『 定制属性定 义』。一旦将定制用户属性标记为外部属性, 当有关外部定制用户属性值的信息被请 求时(例如, 通过 RepositoryBlox.getUserProperty("myExternalUserProp") 调用请 求该信息), DB2 Alphablox 用户管理器就将自动转至外部源以访存该值。

# 运行时行为

基于 LDAP 的用户管理器具有下列运行时行为:

- 在运行时,DB2 Alphablox 不会自动地创建组。管理员必须通过 DB2 Alphablox 主 页上的管理选项卡显式地注册 LDAP 组。
- 如果对 LDAP 服务器成功地认证了用户, 并且如果通过 Telnet 命令将 autoCreateUsers 服务器属性设置为 true (如第 81 页的 『 配置 DB2 Alphablox 以使用 LDAP 用户管 理器』所述), 则 DB2 Alphablox 将自动创建用户。

# <span id="page-98-0"></span>可扩展用户管理器 Telnet 控制台命令

ExtUserManager Telnet 控制台命令允许您指示 DB2 Alphablox 使用另一个类来管理用 户或组, 或者指示它使用外部存储库。

ExtUserManager 的一般语法如下所示:

ExtUserManager <Property> <Value>

其中, Property 可以是:

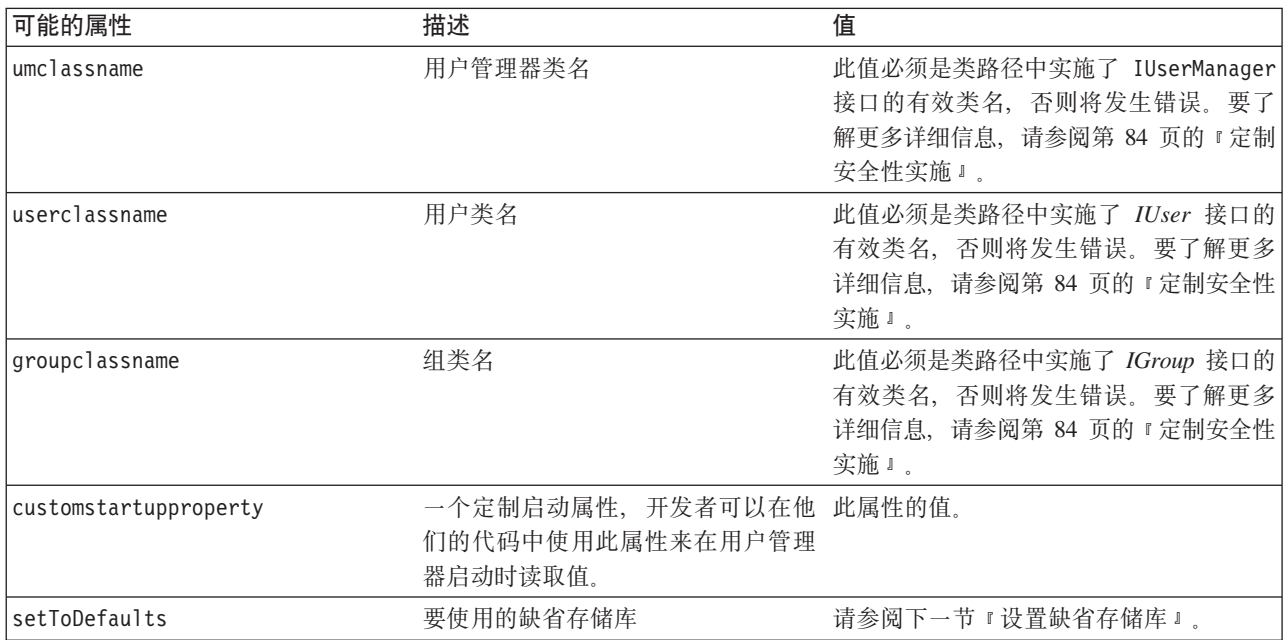

注: 如果设置了新的定制启动属性,则必须停止并重新启动 DB2 Alphablox。

## 设置缺省存储库

要设置所有属性以使用缺省的基于 LDAP 的用户管理器、请使用以下 Telnet 控制台命 令:

ExtUserManager setToDefaults Idap <ldapProps>

其中 ldapprops 是包含连接至 LDAP 所需的所有信息的属性。不需要重新启动 DB2 Alphablox, 但是所有当前正在运行的用户都将断开连接。要了解使用基于 LDAP 的用 户管理器时所需执行的配置步骤的详细信息以及有关 ldapprops 属性语法的详细信息, 请参阅第 81 页的 『 基于 LDAP 的用户管理器 』。

要复位所有属性以使用缺省的基于 DB2 Alphablox 存储库的用户管理器, 请使用以下 Telnet 控制台命令。

ExtUserManager setToDefaults repository

此命令将指示用户管理器停止并再次启动以便从 DB2 Alphablox 存储库中获取最新的用 户信息。不需要重新启动 DB2 Alphablox, 但是所有当前正在运行的用户都将断开连接。

## <span id="page-99-0"></span>降去不再存在于外部用户存储库中的用户和组

以下命令指示可扩展用户管理器从存储库中除去那些不再存在于外部用户存储库(如 LDAP 或 NTLM)中的用户和组:

ExtUserManager clean

## $\overline{\mathbf{u}}$  ,  $\overline{\mathbf{v}}$  ,  $\overline{\mathbf{v}}$

可扩展用户管理器框架由三个主要接口组成: IUserManager、IUser 和 IGroup。下表列 出了每个接口的用途和其中的方法。还列出了实施特定接口的类。

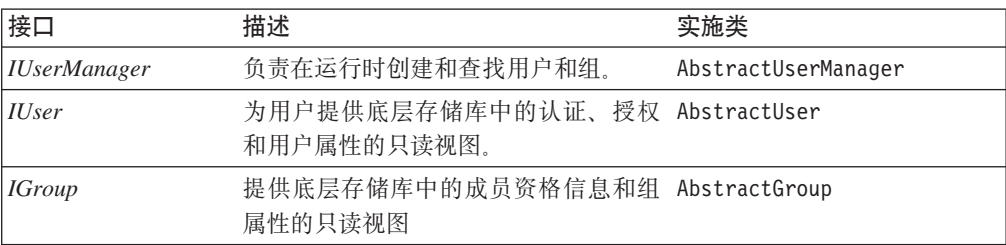

接口和实施类位于 com.alphablox.personalization 包中。这个包的 Javadoc 位于以 下目录中:

<db2alphablox\_dir>/system/documentation/javadoc/blox/index.html

其中 <db2alphablox\_dir> 是 DB2 Alphablox 的安装目录。

# **(F2+T5)**

可扩展用户管理器具有三个 DB2 Alphablox 属性来标识用于认证和授权的用户、组和用 户管理器类:

• umclassname

对于基于 DB2 Alphablox 存储库的用户管理器, 缺省值是 com.alphablox.personalization.repository.RepUserManager 对于基于 LDAP 的 用户管理器, 缺省值是 com.alphablox.personalization.ldap.LDAPUserManager。

• userclassname

对于基于 DB2 Alphablox 存储库的用户管理器, 此属性的缺省值是 com.alphablox.personalization.repository.RepUser 对于基于 LDAP 的用户管理 器, 缺省值是 com.alphablox.personalization.ldap.LDAPUser。

• groupclassname

对于基于 DB2 Alphablox 存储库的用户管理器, 此属性的缺省值是 com.alphablox.personalization.repository.RepGroup。对于基于 LDAP 的用户管 理器, 缺省值是 com.alphablox.personalization.ldap.LDAPGroup。

您可以编写自已的用户、组或用户管理器类, 然后使用 Telnet 控制台命令 ExtUserManager 来对这些 DB2 Alphablox 属性设置新值以指向您的用户 / 组 / 用户管 理器类。

<span id="page-100-0"></span>下表显示了当您需要定制部分或全部现成的安全方案时需要扩展的类。

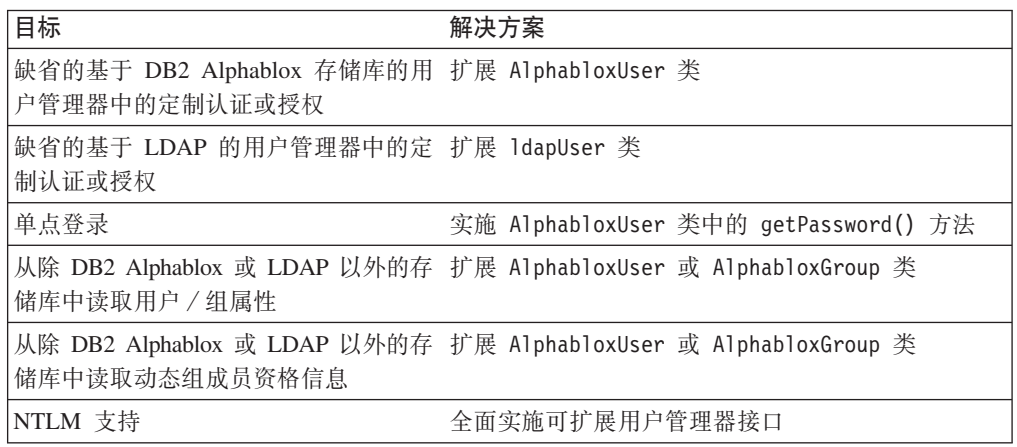

注: 要让 DB2 Alphablox 使用您的类, 需要将类目录添加到启动批处理文件中指定的 DB2 Alphablox 类路径中。要了解有关如何设置类路径的详细信息, 请参阅第 64 页 的『设置类路径』。

## 单点登录

要在 DB2 Alphablox 数据源被配置为使用 DB2 Alphablox 用户名和密码时实施单点登 录, 可以使用 AlphabloxUser 类中的 getPassword() 方法来获取基本 64 位经过编码 的密码。下表显示了不同情况下的单点登录解决方案:

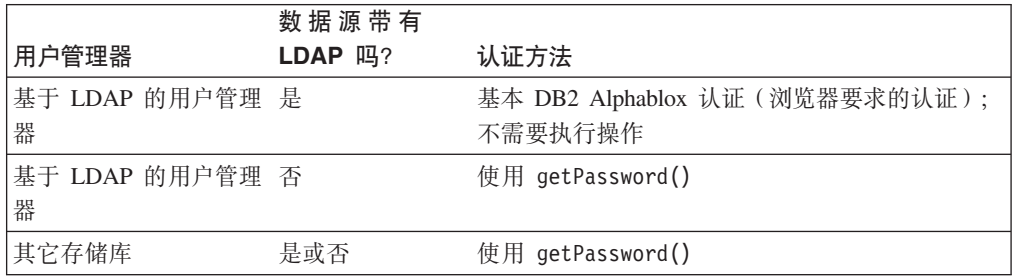

# 定制安全性示例

以下是为了定制安全性而扩展可扩展用户管理器的三个示例。每个示例都显示了:

- 如何扩展由缺省的基于 DB2 Alphablox 存储库的用户管理器使用的缺省用户、组或 用户管理器类, 以及
- 使用 Telnet ExtUserManager 命令来设置新的类名。

要获取全面实施外部用户管理器的完整示例、请参阅以下目录中的"简单用户管理 器"示例:

<db2alphablox dir>/system/documentation/admin/Examples/

提供了 Java 源文件。

#### 示例 1: 将 DB2 Alphablox 设置为使用外部用户管理器

此示例演示如何定制缺省的基于 DB2 Alphablox 存储库的用户管理器。在本例中, 您可 能想在用户管理器启动时从文件中读取定制属性列表。涉及的步骤包括:

- <span id="page-101-0"></span>1. 在包中编写一个定制用户管理器类(在此示例中,该类是名为 com.myCompany.user 的包中名为 MyUserManager 的类)
	- 该类扩展在基于 DB2 Alphablox 存储库的用户管理器中使用的 AlphabloxUserManager 类
- 2. 使用以下 Telnet 控制台命令来设置新的 umclassname 服务器属性值:

ExtUserManager umclassname com.myCompany.user.MyUserManager

定制 MyUserManager 类可以是以下这个简单示例:

```
package com.myCompany.user;
import com.alphablox.personalization.alphablox.*;
import com.alphablox.personalization.*;
import java.util.*;
public class MyUserManager extends AlphabloxUserManager {
  void start(Properties props) throws PEngineException {
     super.start(props);
     String myXmlFile = (String) prop.get("customstartupprop");
      // read the xml file and do other things
   }
}
```
#### **>} 2:+ DB2 Alphablox hC\*9Cm;vC'`**

此示例演示如何定制缺省的基于 DB2 Alphablox 存储库的用户管理器中的用户授权。在 本例中, 您想要允许每个用户都可以访问 DB2 Alphablox 或应用程序并覆盖 IUser 接 口中的 [isUserInRole\(\)](#page-109-0) 方法。涉及的步骤包括:

- 1. 在包中编写一个定制用户类 (在此示例中, 该类是名为 com.myCompany.user 的包中 名为 MyUser 的类)
	- 该类扩展在基于 DB2 Alphablox 存储库的用户管理器中使用的缺省 AlphabloxUser 类
- 2. 使用以下 Telnet 控制台命令来设置新的 userclassname 服务器属性值:

ExtUserManager userclassname com.myCompany.user.MyUser

其中 MyUser 可以是以下这个简单示例:

```
package com.myCompany.user;
import com.alphablox.personalization.repository.*;
import com.alphablox.personalization.*;
import java.util.*;
public class MyRepositoryUser extends AlphabloxUser {
   public boolean isUserInRole(HttpServletRequest req,
   String [] roles) throws PEngineException {
      // Everybody can get in
      return true;
   }
}
```
#### 无例 3: 将 DB2 Alphablox 设置为使用另一个组类

此示例演示如何定制缺省的基于 DB2 Alphablox 存储库的用户管理器以便每次完成组成 员资格检查时打印系统消息。涉及的步骤包括:

- 1. 在包中编写一个定制组类(在此示例中, 该类是名为 com.myCompany.user 的包中名 为 MyGroup 的类)
	- 该类扩展在基于 DB2 Alphablox 存储库的用户管理器中使用的缺省 AlphabloxGroup 类

2. 使用以下 Telnet 控制台命令来设置新的 groupclassname 服务器属性值:

ExtUserManager groupclassname com.myCompany.user.MyGroup

其中 MyGroup 可以是下面这个简单示例:

```
package com.myCompany.user;
import com.alphablox.personalization.alphablox.*;
import com.alphablox.personalization.*;
import java.util.*;
public class MyGroup extends AlphabloxGroup {
  public boolean containsUser(IUser user,
          boolean checkSubGroups) throws PEngineException {
     boolean exists = super.containsUser(user,checkSubGroups);
     System.out.println("User membership checked.");
     return exists;
  }
}
```
# 接口方法交叉引用

本节提供可扩展用户管理器中的三个接口的参考材料。对于接口中的每个方法,提供 了对该方法的描述、该方法的语法以及有关其用法的说明。

要获取定制的用户管理器的完整示例, 请参阅以下目录中的"简单用户管理器"示 例:

<db2alphablox\_dir>/system/documentation/admin/Examples/

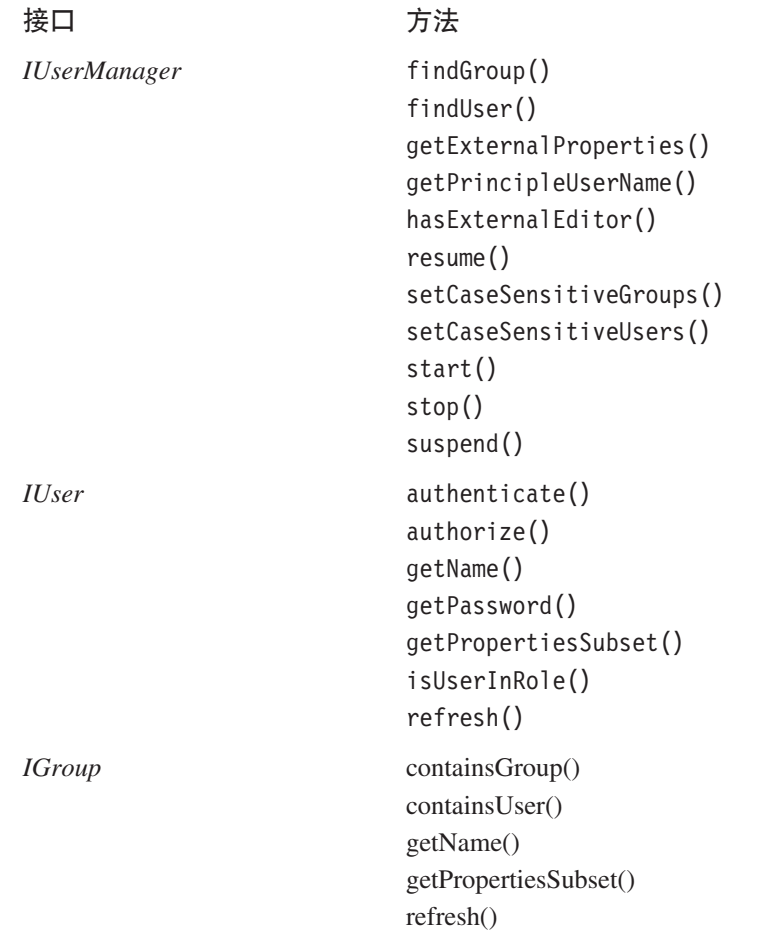

# <span id="page-103-0"></span>IUserManager 接口

AbstractUserManager 类实施 IUserManager 接口以便在运行时查找用户和组信息并指 出用户标识。要扩展这个类, 请在代码中添加以下 import 语句: import com.alphablox.personalization.\*;

要获取扩展 AbstractUserManager 类的示例, 请参阅第 85 页的 『示例 1: 将 DB2 Alphablox 设置为使用外部用户管理器』。

# findGroup()

查询组并返回适当的 IGroup 实例。

#### 语法

```
IGroup findGroup(String id, boolean fromCache);
                  // throws PEngineException
```
其中:

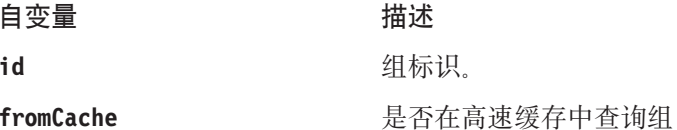

# 用法

在下列情况下, 此方法将返回 null:

- 如果在内存中不存在该组并且 fromCache 设置为 true
- 如果在内存中不存在该组、该组在底层用户管理器存储库中不是有效的组并且 fromCache 设置为 true

# findUser()

查找用户并返回 IUser 的适当实例。

#### 语法

IUser findUser(String id, boolean fromCache); // throws PEngineException

其中:

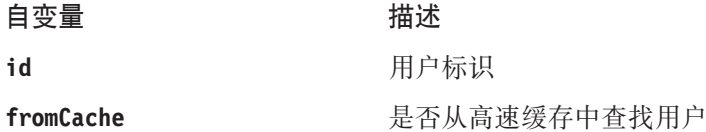

## 用法

在下列情况下, 此方法将返回 null:

- 如果在内存中不存在该用户并且 fromCache 设置为 true
- 如果在内存中不存在该用户、该用户在底层用户管理器存储库中不是有效的用户并 且 fromCache 设置为 true

# <span id="page-104-0"></span>**getExternalProperties()**

返回通过外部编辑器定义的属性的字符串数组。

#### 语法

String[] getExternalProperties(); //throws PEngineException

# **getPrincipleUserName()**

返回与此请求相关联的用户名。

### 语法

String getPrincipleUserName(HttpServletRequest *request*); // throws PEngineException

其中:

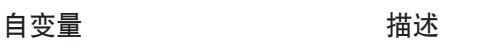

**request** 10 HTTP ks

### 用法

在创建新的 DB2 Alphablox 会话时, DB2 Alphablox 使用此方法来确定用户名。可以 使用此方法来覆盖 DB2 Alphablox 的缺省行为。

## **hasExternalEditor()**

返回是否存在外部用户管理器编辑器。

#### 语法

boolean hasExternalEditor();

#### 用法

如果外部用户管理器具有自己的编辑器, 则返回 true。例如, 当使用基于 LDAP 的用 户管理器时, 此方法返回 true。对于缺省的基于 DB2 Alphablox 存储库的用户管理器, 此方法返回 false。除非是具有外部编辑器的完整可扩展用户管理器实施, 否则不应该 将此方法实施为返回 true。

## **resume()**

使用户管理器继续工作。

#### 语法

void resume(); // throws PEngineExceptionn

### 用法

当 DB2 Alphablox 用户管理器继续提供服务时, 调用此方法。在 DB2 Alphablox 用户 管理器的服务暂挂之后,调用此方法以使其继续工作。

#### **>}**

下列代码记录一条指示用户管理器已重新启动的消息: import com.alphablox.personalization.\*;

```
public class MyUserManager extends AbstractUserManager {
...
  public void resume() throws PEngineException {
      System.out.println("Resumed");
  }
...
}
```
### **另请参阅**

第 91 页的 『[suspend\(\)](#page-106-0) 』

# **setCaseSensitiveGroups()**

指定组名是否应该区分大小写。

### 语法

```
void setCaseSensitiveGroups(boolean caseSensitive);
                  // throws PEngineException
```
其中:

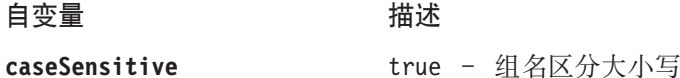

用法

当将此方法设置为 true 时, 组名将区分大小写, 同时用户管理器也将遵守该规则。

# **setCaseSensitiveUsers()**

指定用户名是否应该区分大小写。

#### 语法

void setCaseSensitiveUsers(boolean *caseSensitive*); // throws PEngineException

其中:

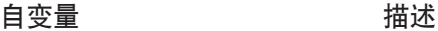

caseSensitive **true - 用户名区分大小写** 

用法

当将此方法设置为 true 时, 用户名将区分大小写, 同时用户管理器也将遵守该规则。

#### **start()**

启动用户管理器。

#### 语法

void start(java.util.Properties *props*); // throws PEngineException

其中:

**自变量 描述** 

<span id="page-106-0"></span>props **brops** brops **bloggering** 与个性化相关的 DB2 Alphablox 属性。有效属性包 括: umclassname、groupclassname、custompropery 和 ldapprops。要了解详细信息, 请参阅第 8[3](#page-98-0) 页的 I 可 扩展用户管理器 [Telnet](#page-98-0) 控制台命令』。

#### 用法

每次 DB2 Alphablox 用户管理器启动时都会调用此方法。此方法用来与适当的存储库建 立连接并根据需要将用户和组对象实例化。对于基于 DB2 Alphablox 存储库的用户管理 器, 将把存储库中的所有用户和组实例化。在基于 LDAP 的用户管理器中, 只需要创建 DB2 Alphablox 中注册的用户和组。因此, 好的做法是根据需要创建用户和组, 例如在 调用 [findUser\(\)](#page-103-0) 和 [findGroup\(\)](#page-103-0) 方法时创建用户和组。

#### **stop()**

停止用户管理器并释放所有资源。

#### 语法

void stop(); // throws PEngineException

#### 用法

当 DB2 Alphablox 用户管理器停止它的服务时, 调用此方法。

#### **另请参阅**

第 90 页的 『[start\(\)](#page-105-0)』, 第 91 页的 『suspend()』.

#### **suspend()**

暂挂外部用户管理器并释放未使用的资源,如数据库连接。

### **o(**

void suspend(); // throws PEngineException

### 用法

当 DB2 Alphablox 用户管理器暂挂它的服务时, 调用此方法。

#### 男请参阅

第 89 页的 『[resume\(\)](#page-104-0)』

# **IUser** 接口

要扩展这个类, 请在代码中添加以下 import 语句:

import com.alphablox.personalization.\*;

要获取扩展 AbstractUser 类的示例, 请参阅第 86 页的 『示例 2: 将 [DB2 Alphablox](#page-101-0) 设置为使用另一个用户类』。

#### **authenticate()**

检查通过 HTTP 请求提供的用户和密码是否与存储库中存储的用户和密码相同。

### <span id="page-107-0"></span>语法

```
boolean authenticate(HttpServletRequest request,
                      String authorizationHeader);
                   // throws PEngineException
```
其中:

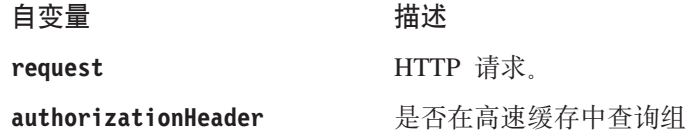

#### 用法

如果用户保存的密码与参数密码相同, 则返回 true。此方法仅适用于 DB2 Alphablox Apache Tomcat 配置 (适用于 Tomcat; 不适用于 IIS)。在该配置中, DB2 Alphablox 使 用基本认证(即, 浏览器要求的认证)。当用户第一次访问会话时, DB2 Alphablox Tomcat 拦截器将调用此方法。此方法有两个参数: 请求对象和编码的授权头。这个授权 头包含用户名和密码。可以使用以下方法来对授权头进行译码:

AbstractUserManager.getDecoder().decode(authorizationHeader);

在获取密码之后, 如果您打算将它用作 [getPassword\(\)](#page-108-0) 方法的返回值以允许对该数据源 进行单点登录, 则可以选择将密码保存在对象内存中。

# **authorize()**

检查用户在提供的角色列表中是否存在。

#### 语法

boolean authorize(HttpServletRequest *request*, String[] *roles*); // throws PEngineException

其中:

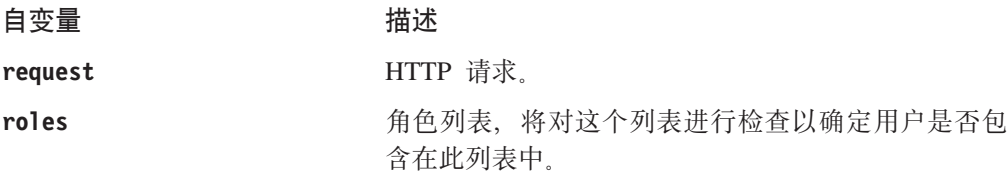

## 用法

如果用户是其中一个提供的角色, 则返回 true。

# **getEmail()**

获取用户的电子邮件。

#### 语法

String getEmail(); // throws PEngineException
#### 用法

如果 DB2 Alphablox 维护电子邮件名称而不是从外部存储库中读取该名称, 则返回 null。对于 LDAP, 将从 LDAP 中获取用户的电子邮件和全名, 并且不能在 DB2 Alphablox 管理页面中编辑它们的值。在该情况下,可以使用此方法来获取用户的电子邮 件。

# **getFullName()**

获取用户的全名。

# 语法

String getFullName(); // throws PEngineException

## 用法

如果 DB2 Alphablox 维护全名而不是从外部存储库中读取该名称, 则返回 null。对于 LDAP, 将从 LDAP 中获取用户的电子邮件和全名, 并且不能在 DB2 Alphablox 管理 页面中编辑它们的值。在该情况下,可以使用此方法来获取用户的全名。

# **getName()**

获取用户名。

### 语法

String getName(); // throws PEngineException

#### 用法

用户名必须是有效的 DB2 Alphablox 用户名。

# **getPassword()**

获取用户的密码。

## 语法

String getPassword(); // throws PEngineException

#### 用法

获取用户的基本 64 位经过编码的密码。当数据源被设置为使用 DB2 Alphablox 用户 名和密码时、DB2 Alphablox 将使用保存在存储库中经过编码的密码来进行认证以及访 问数据源。使用此方法来实施定制安全性,如对数据源的单点登录。将在内存中临时 使用通过此方法保存的任何密码。注意, 应该先使用下列代码来对此密码进行编码: AbstractUserManager.getEncoder().encode(password);

然后再将其返回给调用程序。

#### **mkND**

第 85 页的 『 单点登录 』.

# **getPropertiesSubset()**

获取您感兴趣的用户属性子集。

## 语法

```
java.util.Properties getPropertiesSubset(String[] propList);
                   // throws PEngineException
```
其中:

#### **自变量 描述**

propList The Team Team 属性子集的字符串数组

### 用法

返回一个 Properties 对象, 该对象包含所传递的用户属性子集。除非开发者进行了更改, 否则假定将从内存中获取值。

# **isUserInRole()**

标识用户是否属于其中一个指定的角色。

## 语法

boolean isUserInRole(HttpServletRequest *request*, String[] *roles*); // throws PEngineException

其中:

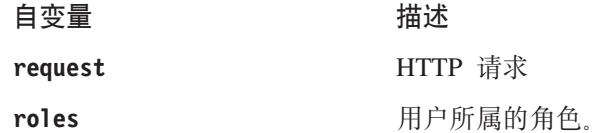

#### 用法

如果用户属于列表中的其中一个角色, 则返回 true。角色实施留待开发者完成。此方法 的实施基于标准的 J2EE API Request.isUserInRole(String *role*) 方法。DB2 Alphablox 使用此方法来确定用户对管理功能的访问权以及书签写访问权。

对于基于 LDAP 的用户管理器, 此方法调用 IGroup.[containsUser\(\)](#page-110-0) 方法, 这是因为角 色等同于 LDAP 中的组。

### **另请参阅**

第 95 页的 『[containsGroup\(\)](#page-110-0)』

### **refresh()**

刷新在内存中高速缓存的所有信息, 并从底层存储库中获取最新的信息。

#### 语法

void refresh(); // throws PEngineException

### 用法

强制刷新内存中保存的任何用户信息并从外部存储库中获取最新的信息。

# <span id="page-110-0"></span>**IGroup** 接口

要扩展这个类, 请在代码中添加以下 import 语句:

import com.alphablox.personalization.\*;

要获取扩展 AbstractGroup 类的示例, 请参阅第 86 页的 『示例 3: 将 [DB2 Alphablox](#page-101-0) 设置为使用另一个组类。。

# **containsGroup()**

检查此组是否包含子组。

### 语法

boolean containsGroup(IGroup *group*, boolean *checkSubGroups*); // throws PEngineException

其中:

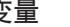

**自变量**<br> **T** 

**group comp of the component of the IGroup** 的实例。

checkSubGroups **true** - 检查子组; false - 不检查子组。

用法

如果此组包含子组, 则返回 true。

# **containsUser()**

检查此组是否包含指定的用户。

## 语法

boolean containsUser(IUser *user*, boolean *checkSubGroups*); // throws PEngineException

其中:

**自变量**<br> **T** 

**user** IUser 的实例。

checkSubGroups **true** - 检查子组; false - 不检查子组

用法

如果该组包含指定的用户, 则返回 true。

# **getName()**

获取组名。

## 语法

String getName(); // throws PEngineException

#### 用法

组名必须是有效的 DB2 Alphablox 组名。

# **getPropertiesSubset()**

获取您感兴趣的组属性子集。

# 语法

java.util.Properties getPropertiesSubset(String[] *propList*); // throws PEngineException

其中:

#### **自变量**<br> **T**

propList 包含属性的字符串数组。

#### 用法

返回一个 Properties 对象, 该对象至少包含所传递的组属性列表。除非开发者进行了更 改,否则假定将从内存中获取值。

# **refresh()**

刷新在内存中高速缓存的所有信息,并从底层存储库中获取最新的信息。

### 语法

void refresh(); // throws PEngineException

# 用法

强制刷新内存中保存的任何组信息并从外部存储库中获取最新的信息。

# <span id="page-112-0"></span>**Z 15 B 9C}]bf"b**

本章描述如何配置 DB2 Alphablox 以将关系数据库用作 DB2 Alphablox 存储库。

## **DB2 Alphablox** 存储库概述

DB2 Alphablox 存储库是一个对象库, DB2 Alphablox 使用它来跟踪应用程序、用户、 组、书签和其它信息。存储库既可以位于操作系统文件系统中, 也可以位于关系数据 库中。如果将 DB2 Alphablox 配置设置为在集群环境中运行, 则存储库必须位于关系数 据库中。关系数据库允许多个服务器节点读写存储库,同时确保存储库中的数据具有 一致的状态。

### **DB2 Alphablox 环境中的存储库**

在 DB2 Alphablox 中, "存储库管理器"控制着对存储库的访问。无论存储库是位于文 件系统中还是位于关系数据库中, "存储库管理器"都使用 Java 命名和目录接口 (JNDI)来与存储库通信。JNDI 层对不同类型的存储库 (DB2 Alphablox 文件系统存 储库或数据库存储库) 使用不同的服务提供程序。

存储库支持的数据库与数据源访问所支持的那些数据库相同,如《安装指南》所述。 要了解有关 [DB2](#page-22-0) Alphablox 的体系结构的更多详细信息, 请参阅第 7 页的 『DB2 [Alphablox](#page-22-0) 体系结构 』。

存储库转换实用程序是一个 Java 程序, 它用来在文件系统与文件系统之间、在文件系 统与数据库之间、在数据库与文件系统之间或者在不同数据库之间转换存储库。在安 装过程中、转换实用程序将自动运行、也可以手工运行它。要了解有关使用转换实用 程序的详细信息, 请参阅第 98 页的 『 使用存储库转换实用程序 』。

# 夫系存储库的优点

将关系数据库用作 DB2 Alphablox 存储库具有两项主要优点:

- 关系存储库可以由多台服务器访问,因此,对 DB2 Alphablox 启用了集群环境,并 提供了一种方法来实现实际上不受限制的可伸缩性。
- 关系存储库提供了数据库环境中的所有工具, 这些工具具有工业强度, 并且能够完 成诸如确保事务完整性、执行备份和复原操作、回滚至一致状态以及复制数据库等 工作。

存储库中存储了对于 DB2 Alphablox 的操作来说至关重要的对象, 因此, 通过提供所有 数据库工具以确保数据完整性, 确保了系统更健壮并且更可靠。

# **TEP B2 Alphablox** 存储库

DB2 Alphablox 存储库的初始状态是在安装过程中确定的。DB2 Alphablox 存储库有两 个服务提供程序,根据存储库类型的不同,它使用其中一个服务提供程序来访问存储 库: DB2 Alphablox 文件系统服务提供程序和 DB2 Alphablox 数据库服务提供程序。 缺省状态是使用 DB2 Alphablox 文件系统服务提供程序。DB2 Alphablox 支持的所有 关系数据库都是 DB2 Alphablox 数据库服务提供程序所支持的数据库。要了解有关在 安装过程中指定存储库类型以及有关受支持的关系数据库的详细信息,请参阅《安装 指南》。

### <span id="page-113-0"></span>检查存储库类型

要检查服务器正在使用哪个存储库服务提供程序, 请执行下列步骤:

- 1. 确保 DB2 Alphablox 正在运行。
- 2. 作为 admin 用户或作为隶属于 administrators 组的用户登录到 DB2 Alphablox 主页。
- 3. 单击管理选项卡。"管理"选项卡的常规页面显示。
- 4. 在页面的一般属性部分中, 单击存储库管理器链接以查看 DB2 Alphablox 存储库属 性。

存储库服务提供程序条目列出了使用中的 JNDI 服务提供程序,数据库适配器条目列 出了所使用的 JDBC 驱动程序, 其它条目列出了数据源的配置信息。如果正在使用 文件系统服务提供程序, 则**存储库位置**条目将列出存储库文件的存储目录。

注: 不能在"存储库管理器"属性页中更改存储库类型。要更改存储库类型, 请使用 存储库转换实用程序。

### **9Cf"b\*;5CLr**

如果要更改存储库类型(例如,由文件系统更改为 Oracle 数据库), 则必须运行存储库 转换实用程序。存储库转换实用程序是一个 Java 程序,它在命令行窗口(在 Windows 系统上是 MS-DOS 窗口, 在 Linux 和 UNIX 系统上是 xterm 或其它命令窗口)中运 行。它创建将 DB2 Alphablox 存储库从一个位置移至另一位置时所必需的表和/或文 件。可以使用存储库转换实用程序来将存储库从文件系统移至文件系统、从文件系统 移至数据库、从数据库移至文件系统或者从数据库移至数据库。

#### $\overline{a}$  启动存储库转换实用程序

在安装了 DB2 Alphablox 的 Windows 系统上, 可以从开始菜单中启动存储库转换实用 程序, 也可以通过在 Windows 系统上运行以下文件来启动它。

要点: 在运行存储库转换实用程序之前, 总是首先关闭 DB2 Alphablox。

<db2alphablox\_dir>/Tools/convert/ConvertRepository.exe

或者, 在 Linux 和 UNIX 系统上, 运行以下文件: <db2alphablox\_dir>/Tools/convert/ConvertRepository

其中 <db2alphablox dir> 是 DB2 Alphablox 的安装目录。

# **f"b\*;5CLr;%=|nP!n**

下表描述了存储库转换实用程序主菜单的每个交互式命令行选项。

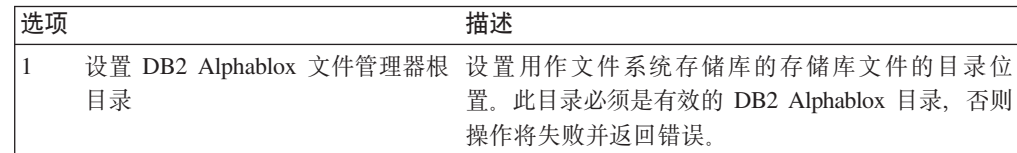

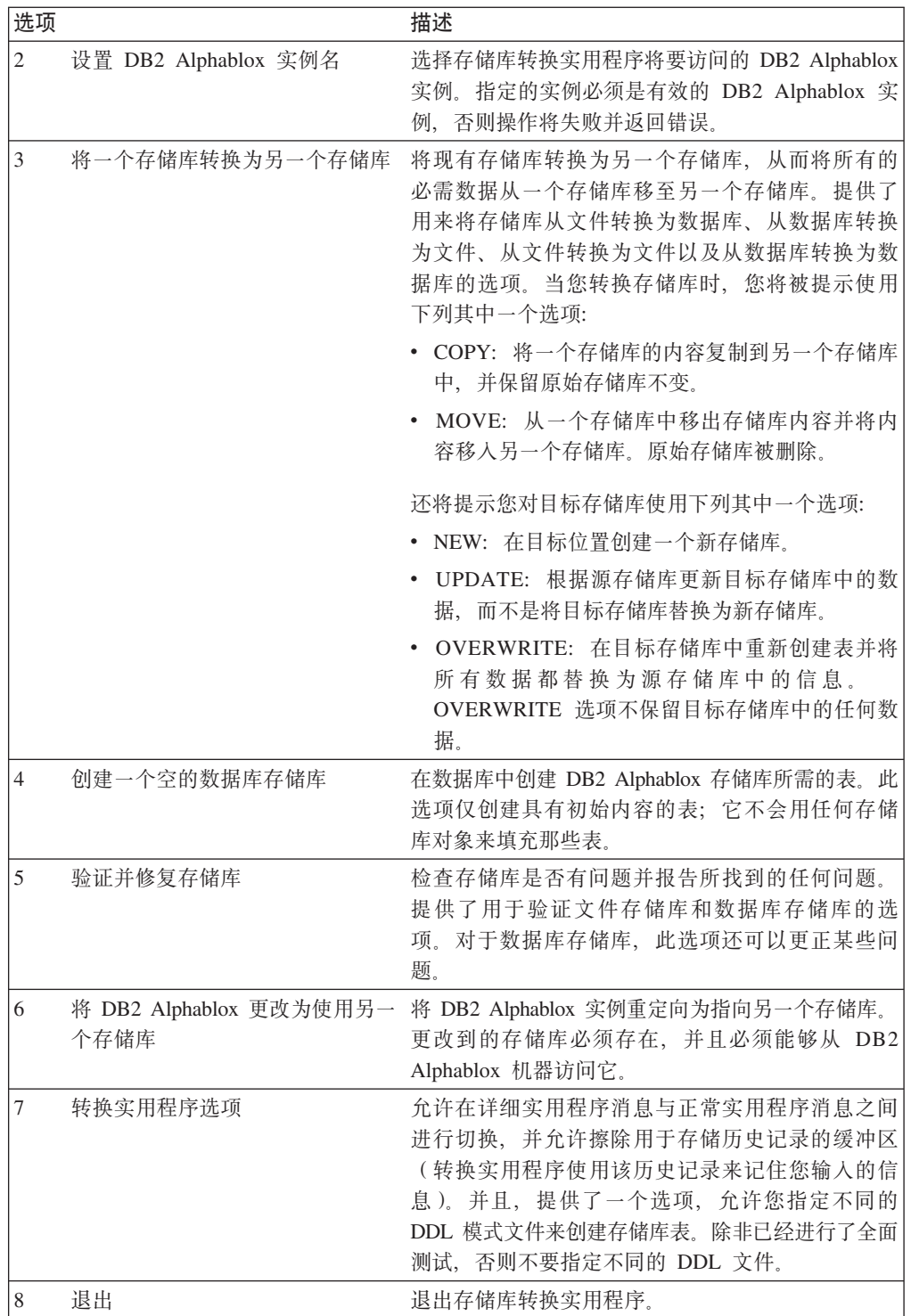

存储库转换实用程序将保留一个名为 repositoryconvert.log 的日志文件, 此日志文件 保存了转换实用程序会话中的所有活动。repositoryconvert.log 文件与转换实用程序 位于同一个目录中 (<db2alphablox\_dir>/Tools/convert)。

# **SD~53\*;\*}]b**

在将存储库从文件系统转换为数据库之前, 请收集下列信息:

• 文件系统存储库的完整路径(例如, d:\alphablox\repository)

• 数据库的连接信息

以下过程描述了在将 DB2 Alphablox 存储库从文件系统转换为数据库时所需执行的步 骤。

- 1. 关闭 DB2 Alphablox.
- 2. 启动存储库转换实用程序(要了解详细信息,请参阅第 98 页的『启动存储库转换 实用程序 』)。
- 3. 通过输入数字 3 来选择选项 3 (将一个存储库转换为另一个存储库) 并按 Enter 镭.
- 4. 通过输入数字 1 来选择选项 1 (将文件转换为数据库) 并按 Enter 键。
- 5. 通过按 Enter 键确认存储库根目录。
	- 注: 如果显示为缺省目录的目录不是存储库目录, 则确保您正在访问正确的 DB2 Alphablox 实例。存储库转换实用程序所访问的缺省实例是已安装的实例的名 称,缺省情况下,该名称为 AlphabloxAnaltyics。如果您使用另一个实例名, 则退出当前序列并从主菜单上的选项 2 设置正确的实例名。
- 6. 如果所有内容都正确, 则通过输入数字 1 选择继续并按 Enter 键。
- 7. 选择与数据库服务器相对应的数据库。例如,如果您正在使用 Oracle 8.1.7, 则输入  $2<sup>th</sup>$
- 8. 根据提示, 输入数据库的配置信息。
- 9. 如果所有内容都正确, 则通过输入数字 1 选择继续并按 Enter 键。
- 10. 输入 COPY 或 MOVE。COPY 保留旧存储库不变并在目标存储库中创建旧存储库 的副本, MOVE 将删除旧存储库并在目标存储库中创建一个新存储库。
- 11. 输入 NEW、UPDATE 或 OVERWRITE。使用 NEW 来创建带有新表的新存储库 (如果还不存在该存储库的话)。使用 UPDATE 来保留存储库的现有表结构, 并将 其更新为包括源存储库中的数据。使用 OVERWRITE 来删除所有旧数据和数据库 表并在原位置重新创建新表和数据。
- 12. 如果要让 DB2 Alphablox 实例使用新存储库, 则对将 DB2 Alphablox 更新为使 **用新存储库**提示输入 Y。
- 13. 要更新 DB2 Alphablox 实例的所有必需属性, 请对更新 DB2 Alphablox 属性提 示选择 ALL。ALL 指定要转换所有服务器属性、SPECIFIC 指定仅转换特定于本 地机器的服务器属性(而不转换集群属性)、GLOBAL 指定仅转换由集群共享的属 性(而不转换本地机器条目)。NONE 指定不对 DB2 Alphablox 实例更改任何属 性。
- 14. 如果所有内容都正确, 则通过输入数字 1 选择继续并按 Enter 键。
- 15. 转换完成后, 您将返回到主菜单。输入 8 以退出存储库转换实用程序。

#### **S}]b\*;\*D~53**

在将存储库从数据库转换为文件系统之前, 请收集下列信息:

- 数据库存储库的连接信息
- 文件系统存储库将要使用的驻留位置的完整路径(例如, d:\alphablox\Repository)

以下过程描述了在将 DB2 Alphablox 存储库从数据库转换为文件系统时所需执行的步 骤。

- 1. 关闭 DB2 Alphablox。
- 2. 启动存储库转换实用程序 ( 要了解详细信息, 请参阅第 98 页的 『 启动存储库转换 实用程序 』)。
- 3. 通过输人数字 3 来选择选项 3 (将一个存储库转换为另一个存储库) 并按 Enter 镭.
- 4. 通过输入数字 2 来选择选项 2 (将数据库转换为文件) 并按 Enter 键。
- 5. 选择与数据库服务器相对应的数据库。例如, 如果您正在使用 Oracle 8.1.7, 则输入  $2<sup>th</sup>$
- 6. 根据提示, 输入数据库的配置信息。
- 7. 如果所有内容都正确, 则通过输入数字 1 选择继续并按 Enter 键。

存储库转换实用程序将尝试连接至该数据库。

- 8. 输入目标存储库根目录, 然后按 Enter 键。
- 9. 如果所有内容都正确, 则通过输入数字 1 选择继续并按 Enter 键。
- 10. 输入 COPY 或 MOVE. COPY 保留旧存储库不变并在目标存储库中创建旧存储库 的副本, MOVE 将删除旧存储库并在目标存储库中创建一个新存储库。
- 11. 输入 NEW、UPDATE 或 OVERWRITE。使用 NEW 来创建新存储库 (如果还不 存在该存储库的话 )。使用 UPDATE 来保留存储库的现有结构,并使用源存储库中 的数据来更新该存储库。使用 OVERWRITE 来删除所有旧数据和结构并在原位置 重新创建新结构和数据。
- 12. 如果要让 DB2 Alphablox 实例使用新存储库, 则对将 DB2 Alphablox 更新为使 用新存储库提示输入 Y。
- 13. 要更新 DB2 Alphablox 实例的所有必需属性, 请对更新 DB2 Alphablox 属性提 示选择 ALL。ALL 指定要转换所有服务器属性, SPECIFIC 指定仅转换特定于本 地机器的服务器属性(而不转换集群属性), GLOBAL 指定仅转换由集群共享的属 性(而不转换本地机器条目)。NONE 指定不对 DB2 Alphablox 实例更改任何属 性。
- 14. 如果所有内容都正确, 则通过输入数字 1 选择继续并按 Enter 键。
- 15. 转换完成后,您将返回到主菜单。输入 8 以退出存储库转换实用程序。

#### 图置实例以使用现有的存储库

在将 DB2 Alphablox 实例配置为使用现有存储库之前,请收集所要连接的数据库存储库 的连接信息。

以下过程描述了在将 DB2 Alphablox 实例配置为使用现有 DB2 Alphablox 存储库时所 需执行的步骤。

- 1. 关闭 DB2 Alphablox.
- 2. 启动存储库转换实用程序 (要了解详细信息, 请参阅第 98 页的 『启动存储库转换实 用程序』)。
- 3. 通过输入数字 6 并按 Enter 键来选择选项 6 (将 DB2 Alphablox 更改为使用另  $\rightarrow$ 个存储库 )。
- 4. 通过输入数字 2 来选择选项 2 (数据库存储库是目标)并按 Enter 键。
- 5. 选择与数据库服务器相对应的数据库。例如,如果您正在使用 Oracle 8.1.7,则输入  $2<sub>4</sub>$
- 6. 根据提示, 输入数据库的配置信息。
- 7. 如果所有内容都正确, 则通过输入数字 1 选择继续并按 Enter 键。

存储库转换实用程序将尝试连接至该数据库, 然后, 它将把 DB2 Alphablox 实例更 新为使用指定的存储库。

8. 输入 8 以退出存储库转换实用程序。

#### **|nPo(**

在大多数情况下, 您能够以交互方式使用存储库转换实用程序, 如先前各节所述。但 是, 您可以使用命令行选项来指定不同的数据库 DDL 文件或者将转换实用程序作为自 动化脚本的一部分来运行。存储库实用程序的基本语法如下所示:

java -cp [*class\_path*] com.alphablox.util.convert.Convert *operation destination* [*source*] [*arguments*]

其中:

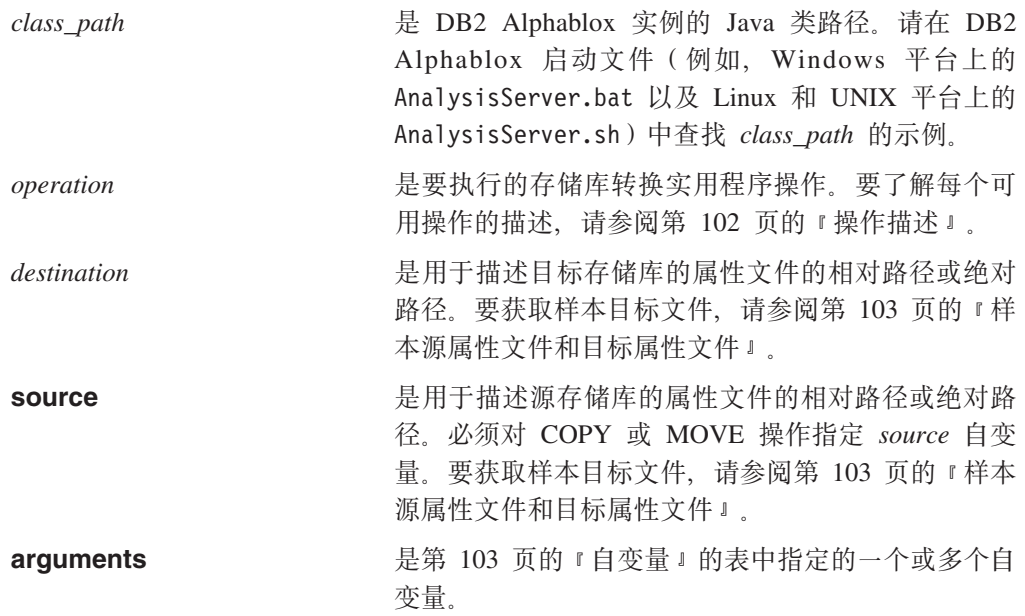

如果未指定 operation、destination、source 或 arguments, 则存储库转换实用程序以交 互方式运行。

**拇作描述:** 下表描述了存储库转换实用程序的可用操作

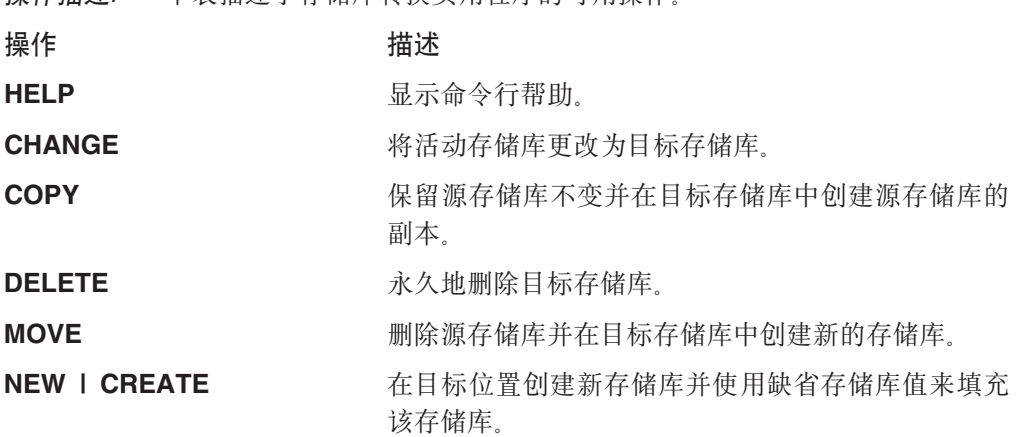

<span id="page-118-0"></span>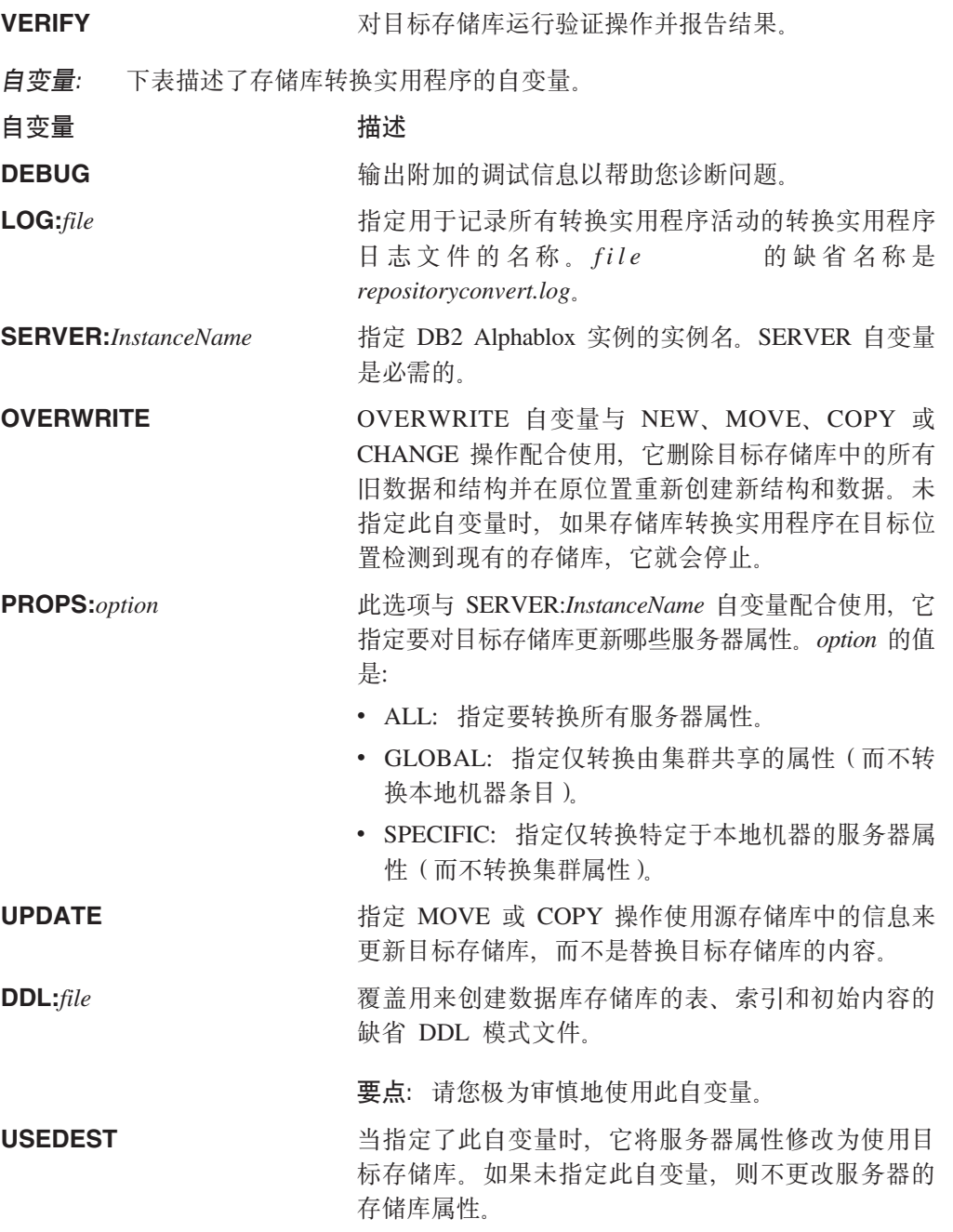

样本源属性文件和目标属性文件: 本节提供与存储库转换实用程序配合使用的样本源 文件和目标文件的内容。这两个属性文件指定了存储库的类型、存储库的连接信息、 存储库属性文件在运行 DB2 Alphablox 的计算机上的位置以及 DDL 文件的名称。

以下示例显示了一个存储库的属性文件,该存储库驻留在名为 oracle817 的服务器上的 Oracle 数据库中:

RepositoryTarget=JDBCTarget java.naming.factory.initial=com.alphablox.jndisp.AlphabloxContextFactory java.naming.provider.url.server=oracle817 java.naming.provider.url.port=1521 java.naming.provider.url.sid=orcl817 database\_driver=oracle.jdbc.driver.OracleDriver

fileroot=C:\alphablox\analytics\repository\servers\ commandfile=oracle.dmlsql user=user password=password

以下示例显示了位于文件系统中的存储库的属性文件:

RepositoryTarget=ABXTarget

java.naming.factory.initial=com.alphablox.jndisp.AlphabloxContextFactory java.naming.provider.url=C:\alphablox\analytics\repository\ fileroot=C:\alphablox\analytics\repository\servers\

# 第 16 章 使用连接池

本章描述如何将 DB2 Alphablox 配置为对多维数据源和关系数据源使用连接池。

#### 连接池 - 概述

每当基于 Web 的应用程序需要与多维数据库或关系数据库进行交互时, 它必须首先连 接至该数据库。这些连接中的每一个连接都会带来开销,即需要使用资源来建立连 接、维护该连接以及在不再需要该连接时释放它。在基于 Web 的应用程序中, 用户与 数据库的交互通常比较短暂,并且,连接数据库以及与数据库断开连接所花费的时间 通常比请求本身所花费的时间更多。

为了更有效地处理这些数据库交互, 应用程序服务器和数据库通常提供了连接池。连 接池是一组可以与应用程序共享的预定义数据库连接、它允许进行所需的数据库交 互、但不会消耗与各个连接一样多的时间和资源。

如果连接池可用并且您正确地配置了连接池, DB2 Alphablox 就可以利用连接池来改进 应用程序的性能。DB2 Alphablox 连接池可以与用于关系数据库连接池的应用程序服务 器 (IBM WebSphere 和 BEA WebLogic) 配合使用, 也可以与 IBM DB2 OLAP Server Deployment Services 或 HyperionEssbase Deployment Services 中的连接池支持配合使 用。

# MDB 连接池

在使用标准 JDBC 连接时、不支持多维数据库连接池、多维数据库连接池只能与关系数 据源配合工作。对于 DB2 OLAP Server 或 Hyperion Essbase, DB2 Alphablox 可以使 用 IBM DB2 OLAP Server Deployment Services 或 Hyperion Essbase Deployment Services 中提供的连接池实施。

#### DB2 OLAP Server 和 Hyperion Essbase 连接池

可以将 IBM DB2 OLAP Server Deployment Services 或 Hyperion Essbase Deployment Services 配置为支持连接池。每个已定义的连接池都指定了要使用的 DB2 OLAP Server 或 Essbase 用户名和密码。可以为所有用户定义连接池访问权("允许每个人"),也 可以为指定的用户和组列表定义连接池访问权。如果 DB2 Alphablox 数据源指定了 IBM DB2 OLAP Server Deployment Services 或 Hyperion Essbase Deployment Services 适 配器, 并且在 IBM DB2 OLAP Server Deployment Services 或 Hyperion Essbase Deployment Services 中正确地配置了连接池,则 DB2 Alphablox 可以使用这些连接池。 要了解有关配置 ESSBASE 连接池的详细信息, 请参阅 IBM DB2 OLAP Server Deployment Services 或 Hyperion Essbase Deployment Services 的文档。

### RDB 连接池

RDB 连接池是指定的一组相同的关系数据库的 JDBC 连接, 这些连接是在应用程序服 务器上注册该连接池时创建的。基于 Web 的应用程序可以从池中"借用"一个连接, 在与数据库进行交互期间使用此连接,然后通过关闭此连接来将此连接返回到池中。

下表强调了使用连接池的益处:

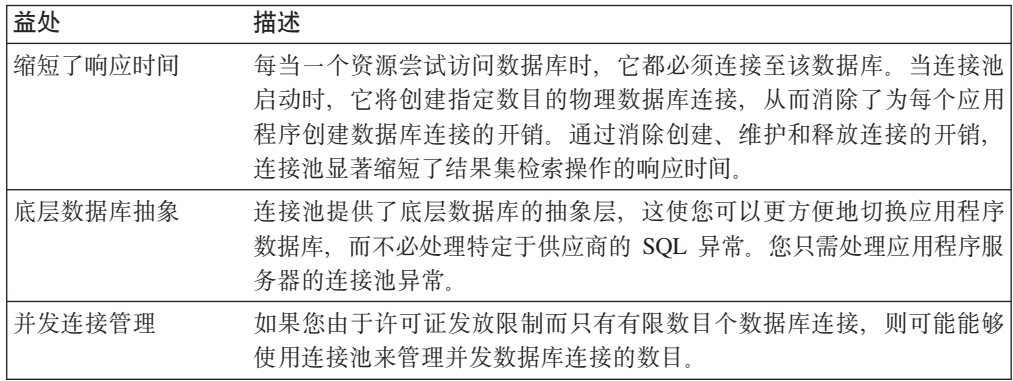

# **DB2 Alphablox 对 RDB** 连接池的使用

如果正在将 WebSphere 和 WebLogic 应用程序服务器与 DB2 Alphablox 配合使用, 则下列各项可以利用连接池:

- DB2 Alphablox 数据源
- 基于数据库的 DB2 Alphablox 存储库
- RDB 多维体
- ReportBlox
- CommentsBlox
- JDBC 连接 bean

上面列出的所有 DB2 Alphablox 功能部件, 除了 DB2 Alphablox 数据源以及任何基于 关系数据库的 DB2 Alphablox 存储库以外, 都会自动地利用 RDB 连接池 (如果有 RDB 连接池可用并且正确地配置了 RDB 连接池的话)。

# **DB2 Alphablox** 数据源与 RDB 连接池

要将 RDB 连接池与 DB2 Alphablox 以及 WebSphere 或 WebLogic 应用程序服务器 配合使用, 必须在"DB2 Alphablox 数据源定义"上选择"应用程序服务器数据源适配 器"选项。仅当将 DB2 Alphablox 配置为使用受支持的 WebSphere 和 WebLogic 应 用程序服务器时, 这个适配器洗项才会出现。

- 注: 当使用 WebSphere 或 WebLogic 连接池来访问数据源时, 可以将 DB2 Alphablox 与应用程序服务器上的任何受支持关系数据库配合使用。
- **注**: DB2 Alphablox 的 Apache Tomcat 配置不支持 RDB 连接池。

# **DB2 Alphablox** 存储库与 RDB 连接池

要对基于关系的 DB2 Alphablox 存储库启用或禁用 RDB 连接池, 请执行下列步骤:

#### 启用

- 1. 为应用程序服务器上已定义的连接池创建 DB2 Alphablox 数据源。请参阅以上指导 以了解详细信息。
- 2. 运行存储库转换实用程序。

Windows:

<serverDirectory>/tools/convert/ConvertRepository.exe

Linux 和 UNIX:

<serverDirectory>/tools/convert/ConvertRepository.bat

- 3. 如果 DB2 Alphablox 正在使用 WebSphere 或 WebLogic, 则选项 8("配置 Web 应用程序服务器连接池")将可用。选择此选项, 然后按 Enter 键。
- 4. 选择选项 1 ("打开连接池"), 然后按 Enter 键。
- 5. 输入应用程序服务器中定义的数据源的 JNDI 名称。

#### 禁用

- 1. 运行存储库转换实用程序。
- 2. 如果 DB2 Alphablox 正在 WebSphere 或 WebLogic 上运行, 则选项 8("配置 Web 应用程序服务器连接池")将可用。选择此选项,然后按 Enter 键。
- 3. 选择选项 1 ("关闭连接池")。

# **R BEA WebLogic** 配置连接池

当对关系数据源使用 BEA WebLogic 连接池时, BEA WebLogic 要求为每个数据源创 建一个 WebLogic 用户以便访问已定义的连接池。

要正确地配置 DB2 Alphablox 以使用 WebLogic 连接池, DB2 Alphablox 数据源定义 "缺省用户名"和"缺省密码"必须是 WebLogic 用户。如果未使用连接池,则不需要 创建 WebLogic 用户就可以访问关系数据源。

# 第 17 章 使用集群环境

本章描述如何在集群环境中配置和使用 DB2 Alphablox 以便支持可伸缩的分析应用程 序。讨论了两个集群环境: WebSphere 集群环境和 WebLogic 单机集群环境。

- 第 109 页的 『 集群环境概述』
- 第 109 页的 『WebSphere 集群环境』
- 第 109 页的 『WebLogic 集群环境』
- 第 110 页的 『集群控制台命令』

### 集群环境概述

为了提高可伸缩性和可用性, DB2 Alphablox 可以在两台或更多台服务器的集群中运行。 集群中的服务器越多, 系统可以支持的用户数目就越多。集群提供了两项关键功能:

- 可伸缩性: 集群的容量不限于单一机器。可以动态地将新服务器添加到集群中以提 高容量。
- 高可用性: 集群使用多台服务器的冗余来将客户机与故障隔离。
- 注: 如果将 DB2 Alphablox 配置设置为在集群环境中运行,则存储库必须位于关系数据 库中。请参阅第 97 页的『DB2 Alphablox 存储库概述』以了解更多关于 DB2 Alphablox 存储库以及使用关系数据库来对其进行配置的信息。

#### WebSphere 集群环境

要了解有关在 WebSphere 集群环境中配置和安装 DB2 Alphablox 的信息,请参阅《安 装指南》中的 『在 WebSphere 集群环境中使用 DB2 Alphablox』。要了解有关配置和使 用 WebSphere 集群的详细信息, 请参阅 WebSphere 服务器文档。

# WebLogic 集群环境

WebLogic 集群是一组 WebLogic 服务器, 这些服务器一起工作以提供单服务器环境所 不能提供的可伸缩性和可靠性。虽然集群对于客户机来说是作为单一服务器出现的, 但是,集群实际上是一组服务器。这些 WebLogic 集群可以是同一物理机器上的多个实 例, 也可以是安装在多台物理机器上的 WebLogic 服务器。

每台 DB2 Alphablox 主机都与集群中的所有其它节点通信以便在存储库中的任何内容发 生更改时相互通知。对存储库所作的任何更改(例如,新用户)都直接存储在存储库 中,每个节点都可以读取和修改存储库。

## 在 WebLogic 集群环境中配置和安装 DB2 Alphablox

要了解有关在 WebLogic 集群环境中配置和安装 DB2 Alphablox 的信息,请参阅《安 装指南》中的 『在 WebLogic 集群环境中使用 DB2 Alphablox』。要了解有关配置和使 用 WebLogic 集群的详细信息, 请参阅 WebLogic Server 文档。

## <span id="page-125-0"></span>在 WebLogic 集群环境中创建新应用程序

要了解有关在 WebLogic 集群环境中定义新的 DB2 Alphablox 应用程序的指示信息、 请参阅第 33 页的 『 当使用 WebLogic 集群时定义应用程序』。

### 使用 WebLogic 垂直集群

通过使用垂直集群配置,可以改进与 Microsoft Analysis Services 配合工作的 DB2 Alphablox 应用程序的可伸缩性, 并可以在单一机器上主管多个服务器实例以提高效率和 节省成本。

对于 Microsoft Analysis Services 用户,WebLogic 垂直集群通过在一台机器上运行多 个 DB2 Alphablox 实例、使 DB2 Alphablox 应用程序不必受到 Windows 操作系统上 Microsoft Analysis Services 2000 进程 2 GB 限制的约束。这可以改进 Microsoft Analysis Services 的可伸缩性。

当您想要利用 IT 投资并减少与使用多台机器相关联的维护问题时,也可以在功能强大 的单一机器上使用垂直集群。

要了解有关在 WebLogic 集群环境中配置和安装 DB2 Alphablox 的信息,请参阅《安 装指南》中的 『在 WebLogic 集群环境中使用 DB2 Alphablox』。要了解有关配置和使 用 WebLogic 集群的详细信息, 请参阅 WebLogic Server 文档。

# 集群控制台命令

除了管理用户界面以外,您还可以使用 DB2 Alphablox 控制台来输入**集群选项**页面上的 信息。要显示当前集群属性设置、请在 DB2 Alphablox 控制台窗口中输入以下命令: get service cluster

控制台上的屏幕输出类似于:

get service cluster 服务集群管理器属性:

```
IsClustered ........ false
  (启用了集群吗 [true|false])
LeadHost ..........
  (集群中的前导 AAS 主机的名称或 IP 地址)
PortNum ........... 7855
 (前导主机侦听集群消息时使用的端口号)
MaxHosts ........... 10
 (集群中的最大 AAS 主机数)
StartupTime ........ 60
  (每个正常节点在连接至集群时要等待的时间 (秒))
LiveIsClustered .... false
  (当前已启用集群)
LiveLeadHost ......
  (前导 AAS 主机的当前名称或 IP 地址。)
LivePortNum ........ 7855
  (前导主机正在侦听的当前端口号。)
LiveMaxHosts ....... 10
  (集群中允许的当前最大 AAS 主机数)
LiveStartupTime .... 60
  (每个正常节点在连接至前导主机时要等待的当前时间)
```
下表列出了集群控制台命令以及每个命令的功能描述:

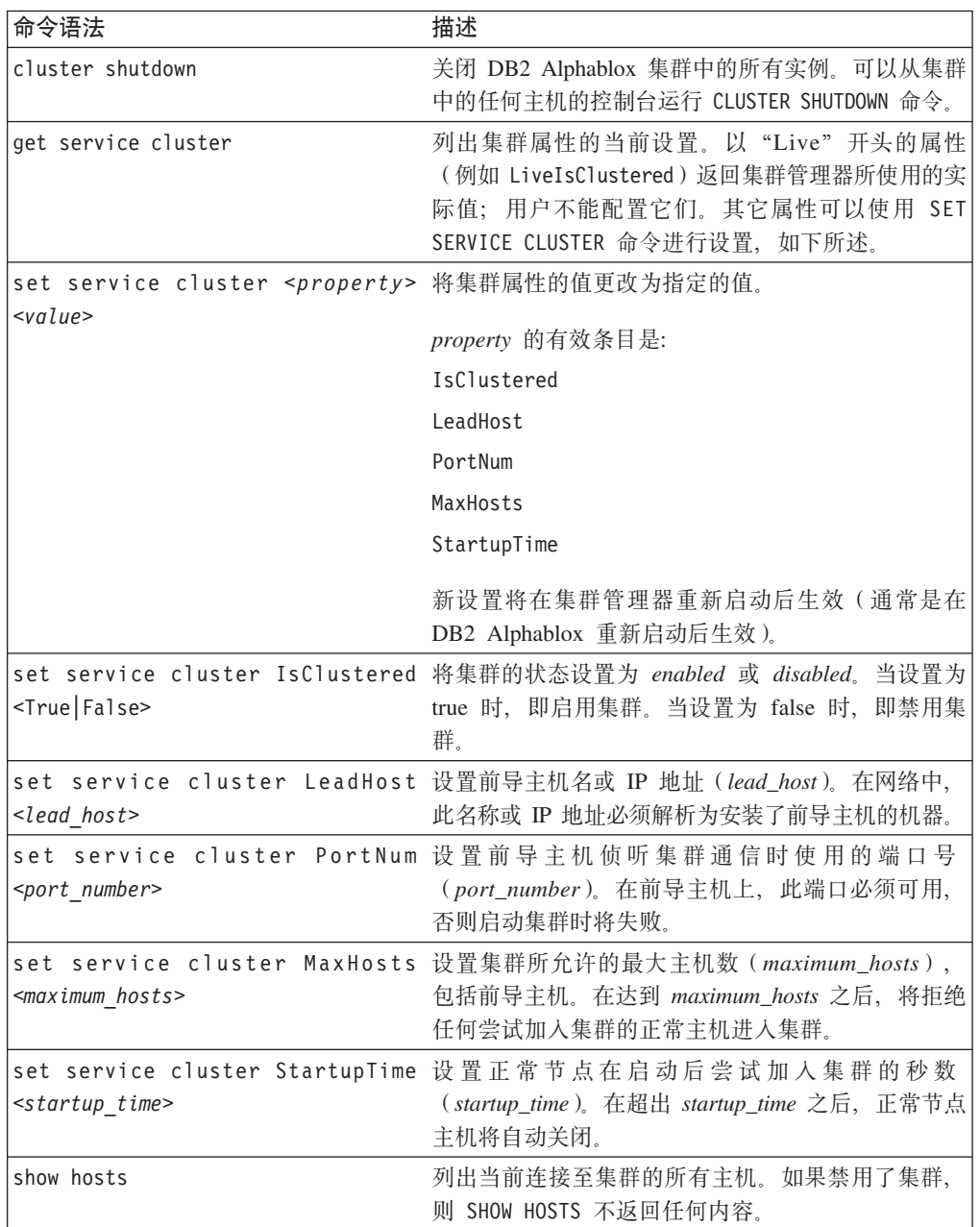

# <span id="page-128-0"></span>**Z 2 B Z Alphablox** 控制台命令

可以通过 DB2 Alphablox 的控制台或者从 DB2 Alphablox 主页的**管理**选项卡中的 Web 页面来管理它。大部分通过 DB2 Alphablox 主页用户界面配置的管理活动(例如, 创建 和编辑用户以及创建和编辑组等等)也可以通过控制台命令来配置。本章提供了有关 使用控制台的信息并列出了可用的控制台命令。

# **CJXF(**

可以通过两种方法来访问 DB2 Alphablox 控制台:

- IHTML 控制台 J
- 『Telnet 控制台』

# **HTML** 控制台

要从 DB2 Alphablox 主页中访问控制台, 请单击管理选项卡 > 常规链接 > 启动 DB2 Alphablox 控制台链接。控制台 HTML 页面打开。

管理员也可以通过从 Windows 开始菜单中启动 DB2 Alphablox 时启动的"控制台"窗 口或者通过 DB2 Alphablox 的启动窗口 (在 Linux 和 UNIX 系统上) 来在 Telnet 会 话中打开控制台。

## **Telnet** 控制台

要访问 Telnet 控制台, 请对正在运行 DB2 Alphablox 的机器启动 Telnet 会话, 并指 定 Telnet 控制台管理页面上配置的 Telnet 端口 (缺省端口为 23)。例如, 如果正在名 为 pastrami 的机器上运行 DB2 Alphablox, 则在命令提示符处输入以下命令: telnet pastrami 23

在 Windows 机器上, 安装过程将把 Telnet 控制台的快捷方式放在"开始"菜单 > 所 有程序组 > DB2 Alphablox 文件夹 > 实例名文件夹 ( 缺省值是 **AlphabloxAnalytics**) > 控制台中。

输入控制台用户名和密码以对 Telnet 控制台进行认证。

要结束 Telnet 控制台会话, 输入以下命令: release

# **|no(**

DB2 Alphablox 命令使用以下语法: COMMAND object [value(s)] COMMAND object [value(s)] object [value(s)]

其中:

• object 是下列其中一项: - SERVER (缺省值)

- CONSOLE console ID (其中, console ID 是特定活动控制台的标识, 例如 C1)
- 服务器对象的名称、当在非英语语言环境中运行时、允许的字符是 A-Z、a-z、0-9、 下划线或特殊字符(例如, 重音符)。名称的显示是区分大小写的, 但认证的实 际名称不区分大小写。名称 Public、Private 和 Properties 已被保留, 不能用作对 象名。
- value 进一步限定对象

例如, 在下面这一行中, get 是命令, user 是服务器对象的名称, 而 admin 是特定用户 对象的名称。

get user admin

如果输入后面跟随着对象的命令, 则将显示一条消息, 该消息显示了该命令所需的 值。例如,如果输入以下命令:

create data source

则将显示以下消息:

创建数据源的操作需要更多的参数: data\_source\_name adapter\_name SERVER server name [property value]...

属性名是相应用户界面页面上的名称。例如, 如果您正在创建 DB2 OLAP Server 或 Hyperion Essbase 数据源, 则它具有属性名 application, database, username, password, maxrows, maxcols 和 useaasuserauth,

### 命令缩写

为了提高输入命令的速度,控制台支持命令缩写。例如,H 是 HELP 命令的缩写。如 果两个或更多个命令以相同的字母开头,则缩写的长度必须足以保证该命令唯一。例 如, START 和 STATISTICS 命令都是以 STA 开头的; 添加下一个字母将创建唯一的 缩写 (STAR 表示 START, STAT 表示 STATISTICS)。

技巧: 注意下列命令使用技巧:

- 控制台对整个命令行语法支持缩写。例如, H C 将检索 CREATE 命令的帮助; G U L 将检索名称以 L 开头的用户的属性。
- 除数据库适配器的名称以外, 不必将值字符串用引号引起来(例如, "ibm db2 olap server" $)$ .
- 当使用一般属性的缩写时,使用属性名的前几个字母,而不是使用它们的描述。例 如,对于属性名 DefaultMessageLevel,其描述为 Initial Console Message Level、 将使用诸如 DEFAULTM 之类的缩写。

## 控制台命令列表

大部分命令既可以在"控制台"屏幕(通过管理选项卡中的常规页面上的启动 DB2 Alphablox 控制台链接访问此屏幕) 上输入也可以在 DB2 Alphablox 命令屏幕中输入。 但是, 少数命令只能从这两个屏幕中的其中一个屏幕中输入。另外, Telnet 并不支持所 有命令。要获取 DB2 Alphablox Cube Server 控制台命令列表, 请参阅《DB2 Alphablox Cube Server 管理员指南》。要获取特定于集群的命令列表, 请参阅第 110 页的 『 集群 控制台命令』。要获取特定于可扩展用户管理器的命令列表,请参阅第 83 页的 『可扩 展用户管理器 Telnet 控制台命令』。

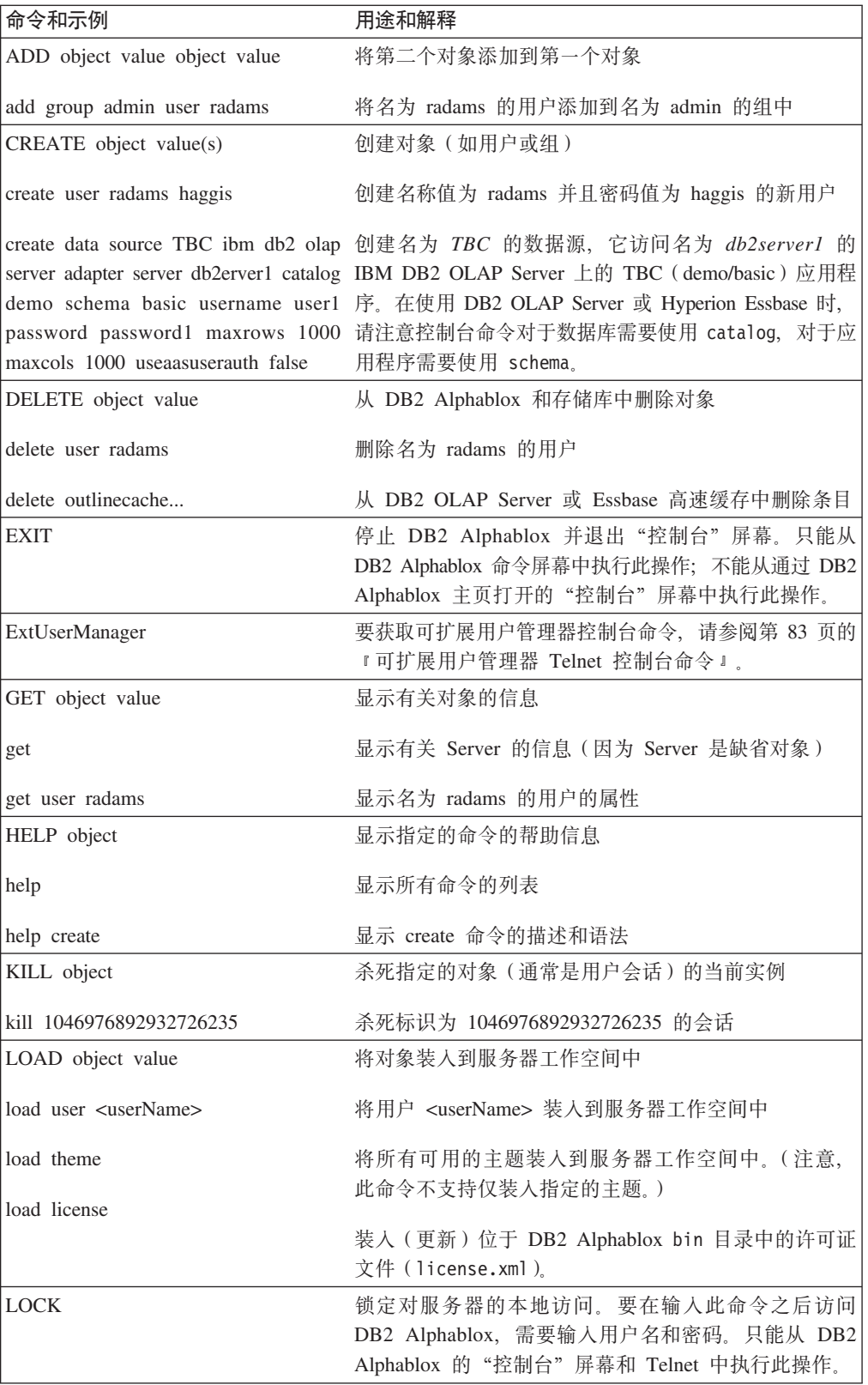

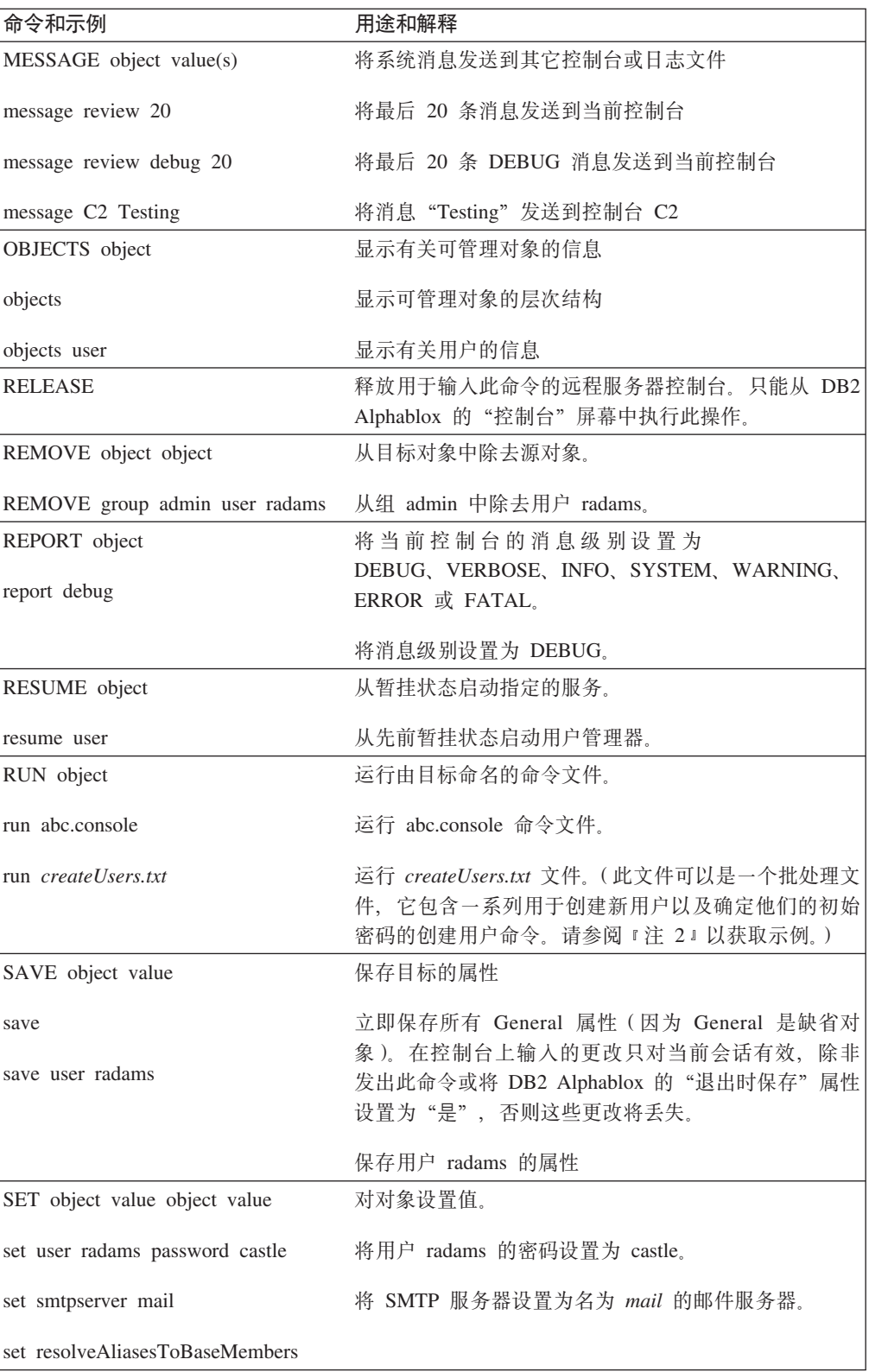

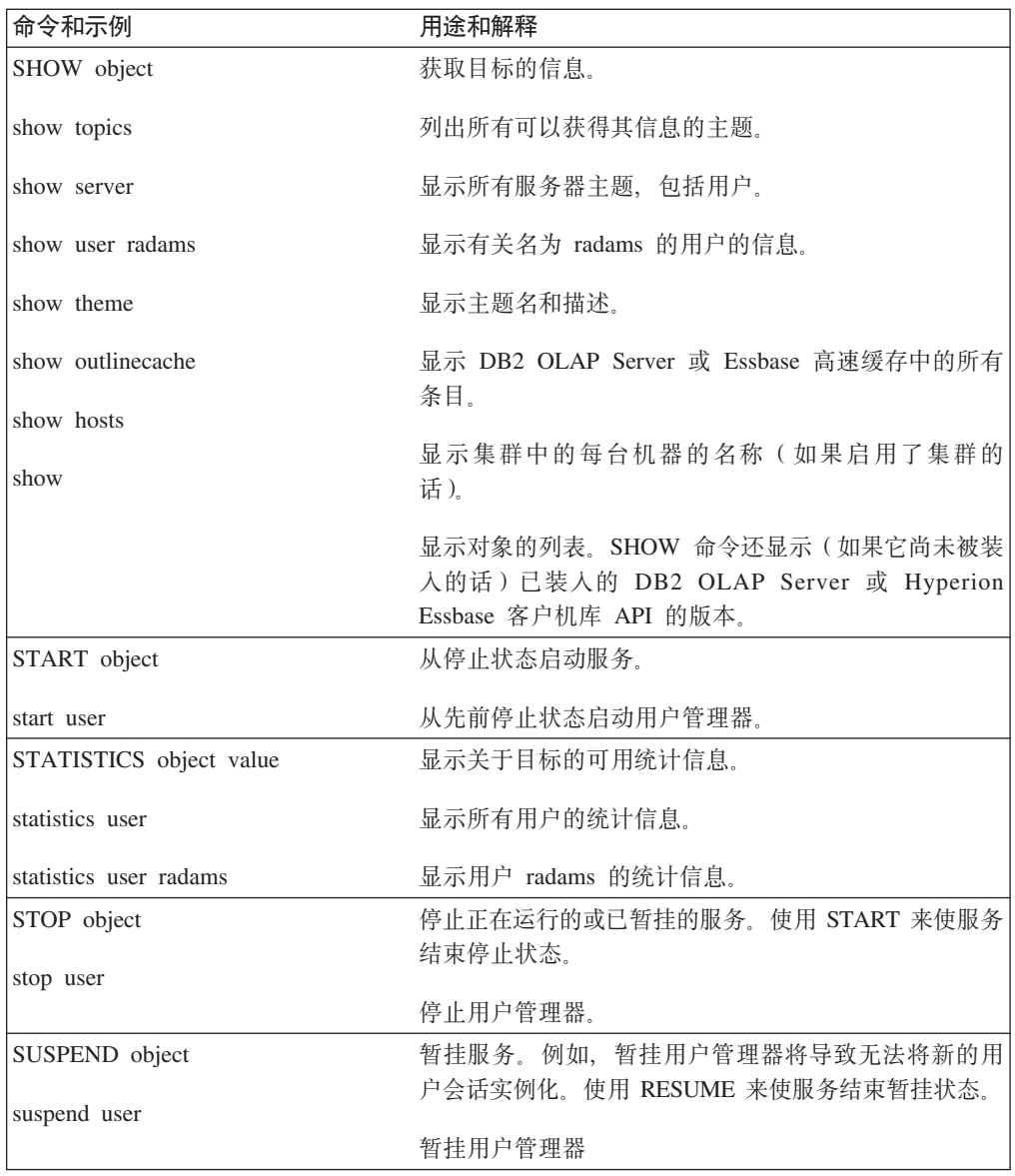

# **\**特定于 Essbase 的控制台命令

DB2 Alphablox 在内存中对 DB2 OLAP Server 和 Hyperion Essbase 轮廓进行高速缓 存以提高性能。本节描述两个用来管理轮廓高速缓存的命令的语法以及用来将别名解 析为基本成员名的命令的语法。包括下列命令:

- 第 117 页的 『RESOLVEALIASESTOBASEMEMBERS 命令』
- 第 118 页的 『 [SHOW OUTLINECACHE](#page-133-0) 命令 』
- 第 118 页的 『[DELETE OUTLINECACHE](#page-133-0) 命令 』

# **RESOLVEALIASESTOBASEMEMBERS |n**

在 DB2 OLAP Server 或 Essbase 数据库中, 可以将别名设置为成员名。 RESOLVEALIASESTOBASEMEMBERS 服务器属性被设计成与书签配合使用, 这些书签将查询 与别名保存在一起, 这些别名在不同的时候可能解析为不同的成员。例如, 如果对引 用别名"本季度"的查询建立书签, 则该查询今天在 DB2 OLAP Server 或 Essbase 数 <span id="page-133-0"></span>据库中所引用的实际成员与它 6 个月前引用的成员不同。如果要让该书签不再检索本季 度的当前数据, 则必须将 RESOLVEALIASESTOBASEMEMBERS 服务器属性设置为 TRUE。

以下是 RESOLVEALIASESTOBASEMEMBERS 控制台命令的语法:

set resolvealiasestobasemembers true | false

以下命令返回 RESOLVEALIASESTOBASEMEMBERS 服务器属性的当前状态:

get resolvealiasestobasemembers

ResolveAliasesToBaseMembers .... false (ResolveAliasesToBaseMembers)

要启用此功能, 请输入以下控制台命令:

set resolvealiasestobasemembers true

技巧: 通过输入足够的字母确保名称唯一, 可以使用此命令的缩写, 如下所示: set resolve true

## SHOW OUTLINECACHE 命令

以下是用于 DB2 OLAP Server 或 Hyperion Essbase 数据源的 SHOW OUTLINECACHE 命令的语法:

show outlinecache [essbasecachemanager [entry [entryname]]]

使用此命令来显示有关高速缓存管理器或它管理的条目的信息。例如, 使用以下命令 来显示 DB2 OLAP Server 或 Essbase 高速缓存管理器所管理的所有条目:

show outlinecache essbasecachemanager entry

系统将作出以下响应:

```
条目
 条目 MDB1.Financial.Current
 ....总访问次数: 7
 ……当前访问人数: 1
```
该响应显示 DB2 OLAP Server 或 Essbase 高速缓存管理器当前只管理了一个名为 MDB1.Financial.Current 的条目。此高速缓存总共已被访问了 7 次 (累积数目), 并且 当前正被一个连接使用。

# **DELETE OUTLINECACHE 命令**

以下是用于 DB2 OLAP Server 或 Hyperion Essbase 数据源的 DELETE OUTLINECACHE 命令的语法:

delete outlinecache [essbasecachemanager [entry [entryname]]]

使用此命令来从高速缓存中除去指定的条目。仅当当前连接数(访问人数)为 0 时, DB2 Alphablox 才会除去该条目。除去条目时, 将释放与该条目相关联的所有内存资源。 例如, 使用以下命令来从高速缓存中删除名为 MDB1.Financial.Current 的条目:

delete outlinecache essbasecachemanager entry MDB1.Financial.Current

系统将作出以下响应, 这显示已删除了那个指定的条目:

MDB1.Financial.Current 己删除高速缓存条目。

以下命令及其响应确认该条目已不再位于高速缓存中:

show outlinecache essbasecachemanager

Essbase 高速缓存管理器 总条目数: 0

# 有关控制台命令的说明

本节描述一些其它行为并提供一些 DB2 Alphablox 控制台使用技巧。包括下列主题:

- 第 119 页的 『 查看一般属性』
- 第 119 页的 『 消息级别』
- 第 120 页的 『 通过控制台运行文本文件 』
- 第 120 页的 『DB2 Alphablox 日志消息』

## 杳看一般属性

使用 DB2 Alphablox 控制台来查看一般属性和对象。大多数属性更改会立即生效;否 则, 将显示一条消息以指示在更改生效之前必须重新启动 DB2 Alphablox。要获取当前 DB2 Alphablox 属性的完整列表, 请使用 GET 命令。

控制台底部的链接提供了对常用信息的访问:

- 帮助显示 DB2 Alphablox 命令的列表。
- 状态提供有关 DB2 Alphablox 的状态信息。
- 消息显示 DB2 Alphablox 日志的可滚动视图。
- 会话显示有关这个 DB2 Alphablox 实例上的所有当前会话的状态信息。
- 用户显示用户列表(无论他们是否已登录)。
- 服务显示 DB2 Alphablox 的组件状态。要获取服务列表, 请参阅第 7 页的 『DB2 Alphablox 体系结构』。
- 设置显示每个 DB2 Alphablox 属性 (包括启动属性和扩展属性) 的当前设置。
- 显示显示 DB2 Alphablox 主题的分层列表。
- 历史记录显示通过此控制台发出的命令的历史记录。

要了解有关访问控制台的信息, 请参阅第 113 页的 『访问控制台』。

#### 消息级别

可以将 DB2 Alphablox 生成的消息发送至所有活动控制台和活动日志文件。消息信息包 括:

- 日期和时间
- 消息级别
- 消息文本
- 消息源(服务或用户名)

以下是一条典型的消息:

01/9/99 12:25:33 PM [VERBOSE] 请求 4223: 正在处理请求 '/servlet/AnalysisServer/console/consolestyle.css' [会话 41, 用户 radams]

按严重性顺序(最低到最高)排列的消息级别是:

- DEBUG: 调试信息。
- VERBOSE: 所有系统消息。
- · INFO: 不要求管理员执行操作的不重要系统事件。
- <span id="page-135-0"></span>• SYSTEM: 正常的系统事件, 如创建用户。
- WARNING: 可恢复错误, 但建议管理员可能要进行调查。
- ERROR: 不可恢复的错误。
- FATAL: 导致服务器终止的错误。

# **(}XF(KPD>D~**

通过使用 run 命令, 控制台可以执行包含任意数目的 DB2 Alphablox 命令的纯文本文 件。例如, 假定有一个名为 d:\CreateUser.txt 并包含下列各行的文件:

create user radams blue create user sadams green create user lplanting purple create user klawrence yellow create user dmessink orange

通过从控制台中执行以下命令,可以通过控制台使用 run 命令来运行此文件,以便创建 5 个新用户并确定他们的初始密码:

run d:/CreateUser.txt

注: 文件名必须是标准名称。

### **DB2 Alphablox 日志消息**

在 DB2 Alphablox 日志文件 (缺省情况下, 是 Server.log)中可能会出现如下所示的 无害消息:

[VERBOSE] 请求 36: 找不到文件"...\resources\basic\_en\_US.class" [VERBOSE] 请求 37: 找不到文件"...\resources\basic\_en\_US.properties" -<br>[VERBOSE] 请求 38: 找不到文件"...\resources\basic\_en.class' [VERBOSE] 请求 39: 找不到文件"...\resources\basic\_en.properties"... [VERBOSE] 请求 45: 找不到文件"...\resources\metal\_en\_US.class" [VERBOSE] 请求 46: 找不到文件"...\resources\metal\_en\_US.properties" [VERBOSE] 请求 47: 找不到文件"...\resources\metal\_en.class" [VERBOSE] 请求 48: 找不到文件"...\resources\metal en.properties" ...

在此示例中, JVM 正在尝试查找对于客户机语言环境的语言和位置来说最合适的资源 束。这些资源束对于正确运行 DB2 Alphablox 来说不是必需的; 可以安全地忽略这些消 息。

# $\hat{\mathbf{F}}$  19 章 管理 Alphablox FastForward 应用程序

本章描述如何管理 Alphablox FastForward 应用程序,包括配置任务和基本管理任务。

# **Ev**

Alphablox FastForward 是预安装在 DB2 Alphablox 上的样本应用程序框架, 它用来在 业务机构内快速地开发、部署和共享定制分析视图。FastForward 框架提供了现成的公共 应用程序服务, 这些服务包括安全性、协作、定制和个性化。应用程序管理员(通常 是 OLAP 管理员)可以创建新版本的 FastForward 应用程序, 通过选择报告模板和配 置报告参数来发布报告、然后部署新的应用程序、而不必杳看任何代码、并且、由于 它十分灵活并且可以扩展, 所以 JSP 开发者可以修改或扩展应用程序框架, 并且可以添 加新的定制报告模板以供应用程序管理员配置和部署。

报告应用程序和分析应用程序中的常见功能已被构建到 FastForward 应用程序框架中, 这些功能包括:

- 导出到 Microsoft Excel
- 生成可打印的视图
- 方便地保存和共享个人数据视图
- 通过电子邮件将视图发送给别人
- 方便地在不同视图之间进行导航

## **FastForward** 用户的角色

Alphablox FastForward 用户的三种主要角色包括应用程序管理员角色、模板开发者角色 和用户角色。这三个小组之间的良好配合将有助于确保基于 FastForward 的应用程序获 得成功。下面简要描述关于这三种角色的更多信息。

#### 应用程序管理员

应用程序管理员(通常是 OLAP 管理员)应该能够通过定义几项设置来创建新版本的 FastForward 应用程序、根据可用的报告模板来创建报告并接着快速地部署解决方案以供 用户使用。如果使用现有的报告模板无法满足用户的需求, 则应用程序管理员将与模 板开发者配合工作以创建新的报告模板。应用程序管理员应该能够利用他们的 OLAP 数 据库经验以及这里的文档来完成他们的工作(在 FastForward 应用程序的"管理任务" 方式下, 联机管理帮助也提供了这些文档)。

#### 模板开发者

模板开发者通常是 JSP 开发者, 他们主要负责在应用程序管理员无法使用现有模板来配 置所请求的报告时创建定制报告模板。通过与应用程序管理员和用户协商,模板开发 者应该能够通过修改现有报告模板或根据需要创建新的报告模板来创建新的报告模 板。

通过使用 Blox 标记库、服务器端 Java API 和客户机端 JavaScript API 以及您的 Web 编程经验,模板开发者应该能够创建模板来满足几乎每一项能够想象到的需求。除了 熟悉构建 DB2 Alphablox 应用程序和视图以外, 开发者还应该熟悉 FastForward 用户 帮助(在用户方式下, 通过"帮助"按钮获得此帮助)和管理员帮助(在"管理任 务"方式下,通过"帮助"按钮获得此帮助)。

#### 用户

用户(通常是机构中的业务分析员和其他业务用户)应该能够登录到 FastForward 应用 程序中并使用已发布的报告来分析业务问题。根据基于 FastForward 的特定应用程序所 提供的交互性, 用户可以处理数据、对数据层次结构进行钻取、更改图表类型、添加 注释和执行其它操作。在修改视图以回答特定的业务问题之后,用户可以保留他们的 当前视图, 这可以通过在"专用"选项卡中创建已保存的报告以供将来使用来完成, 也可以通过在"组"选项卡中与已定义的应用程序用户组共享那些报告来完成。

对于每个报告、用户通常可以从位于报告上方的应用程序工具栏中选择几个其它选 项。除了保存报告以便进行联机分析以外,"导出到 Excel"选项还允许用户将视图导 出到 Microsoft Excel 电子表格以便将来进行脱机分析。用户还可以使用"打印预览" 选项来打印特定视图的副本。并且,如果他们愿意的话,他们可以打开一条包含当前 视图链接的电子邮件消息、添加注释并将该消息发送给其他应用程序用户。

如果用户的应用程序未提供所需的报告、他们通常直接向应用程序管理员请求提供新 报告。

# FastForward 应用程序的系统需求

除了《安装指南》的『系统需求』一节中指定的需求以外, 请注意, Alphablox FastForward 只能与 DHTML 客户机配合工作。

# 创建 Alphablox FastForward 应用程序

在使用管理员权限登录之后, 可以通过执行下列步骤来创建新版本的 Alphablox FastForward 应用程序:

- 1. 打开 Microsoft Internet Explorer 并转到 DB2 Alphablox 管理页面。缺省情况下, 将显示"应用程序"页面。
- 2. 在"应用程序"页面上, 启动 Alphablox FastForward 应用程序。
- 3. 在应用程序工具栏上, 单击"管理任务"按钮。
- 4. 将显示"模板应用程序"对话框窗口,该窗口提供了两个选项,即"创建"或"继 续"。请单击"创建"按钮。
- 5. 在显示的"新建应用程序"窗口中, 填写下列字段:

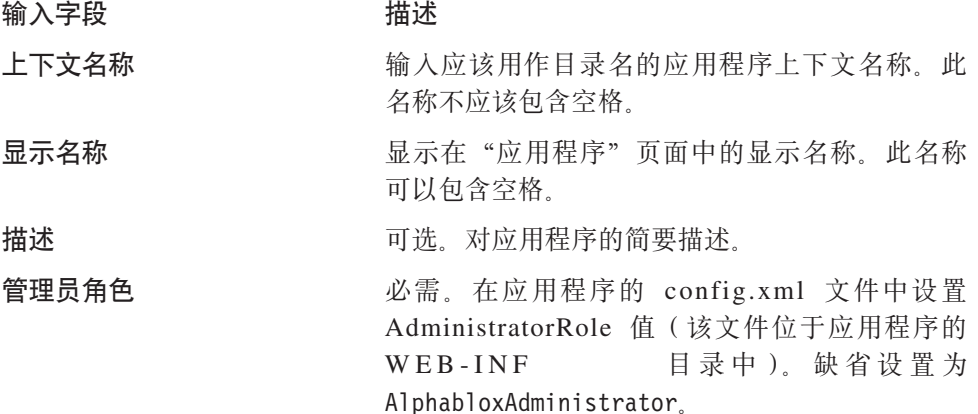

**要点**: 不要配置或使用现有的 Alphablox FastForward 应用程序 - 始终创建新版本。 服务器以后进行的每一次升级都会覆盖这个样本应用程序, 您所作的修改将 丢失.

# **|D\m1G+**

缺省情况下, Alphablox FastForward 应用程序将 AdministratorRole 指定给 AlphabloxAdministrator。要更改可以管理特定应用程序的角色、请在上面的"新建 应用程序"对话框中进行设置, 或者执行下列步骤:

1. 打开 FastForward 应用程序的 config.xml 文件、该文件位于以下位置:

<applicationDirectory>/WEB-INF/config.xml

2. 在 config.xml 文件中, 在下面这一节中更改指定的角色, 即将 AlphabloxAdministrator 替换为被指定来负责管理这个特定应用程序的新角色:

<param> <param-name>AdministratorRole</param-name> <param-value><![CDATA[AlphabloxAdministrator]]></param-value> </param>

要了解有关角色定义以及有关创建新角色的信息,请参阅第 53 页的第 10 章, 『角色 定义』。

## $\overline{E}$  **E** astForward 应用程序

FastForward Administration 应用程序提供了三项常规功能:

- 管理已发布的报告
- 管理 FastForward 应用程序的基本外观
- 杳看和清除应用程序日志

也可以在登录到"管理任务"方式后通过单击应用程序工具栏上的"帮助"按钮来获 得有关管理 FastForward 应用程序的信息。

## **(fCJ`pM2+T**

FastForward 应用程序为用户提供了三种报告访问类别: "已发布"、"专用"和"组"。

#### **R**<br>法在的报告

已发布的报告是从管理屏幕中管理的,如下所述。如果未采用其它方式对已发布的报 告进行管理, 则所有可以访问 FastForward 应用程序的用户都可以查看这些报告。但是, 管理员可以通过对报告文件夹设置安全性来控制对已发布的报告进行的访问。如果一 个用户可以访问给定的文件夹,则他或她就可以访问该文件夹中的任何报告。管理员 通过使文件夹与一个或多个 DB2 Alphablox 组相关联来对文件夹指定访问权。

### $\overline{c}$ 用报告和组报告

专用访问权报告和组访问权报告是由先前发布的报告的用户创建的。专用访问权报告 仅可供创建该报告的用户使用。组访问权报告可供隶属于 DB2 Alphablox 用户组的用户 使用, 并且, 任何隶属于给定组的用户都可以创建可供该组访问的报告。

# 布局和控件

所有基于 Alphablox FastForward 的应用程序都具有类似的布局结构, 这包括左边的导 航菜单以及右上方的应用程序工具栏。在位于应用程序工具栏下方的报告窗口中查看 可用的报告。

#### 导航菜单

在导航菜单上, 提供了下列选项:

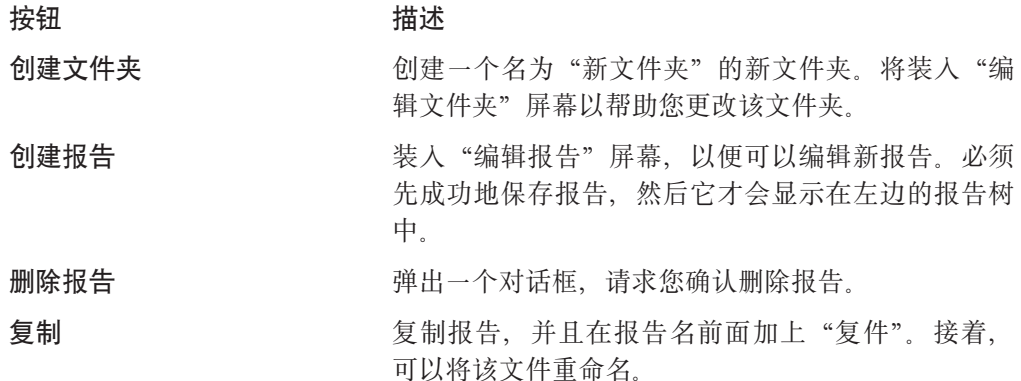

# 管理报告

当处于"管理任务"方式时, Alphablox FastForward 使用应用程序的用户界面提供了基 本的报告管理。

#### 创建报告

要创建报告, 可以单击工具栏中的"创建报告"按钮。将装入"编辑报告"屏幕, 并 且您可以配置下列设置:

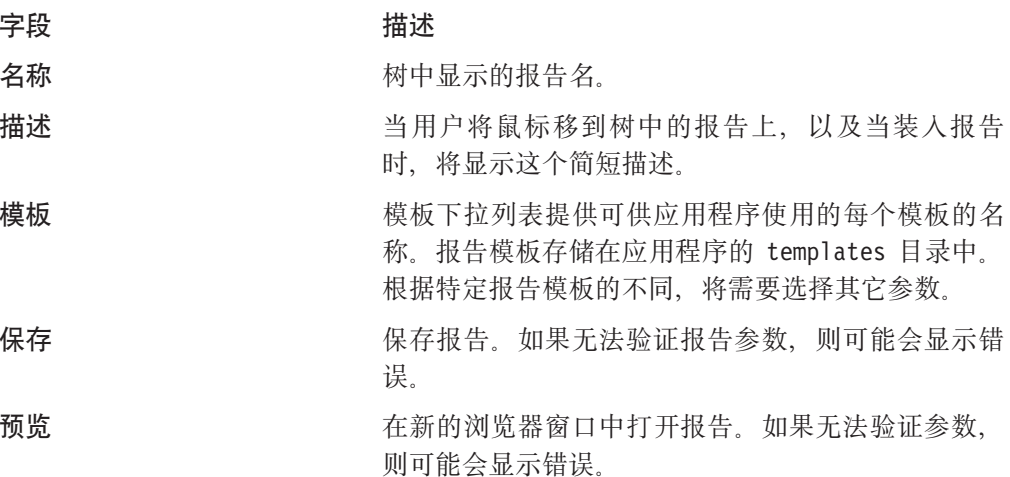

### 修改报告

要编辑报告, 请左键单击树中的现有报告。这将装入"编辑报告"屏幕。

#### 删除报告

要删除报告, 请左键单击要删除的报告, 然后单击工具栏中的"删除报告"按钮。

### 移动报告

要移动报告:

- 1. 将鼠标指针定位在要移动的报告旁边的报告图标上, 然后按下鼠标左键不放。
- 2. 在按下鼠标按键不放的情况下, 将指针移至树中的期望目标位置, 然后放开鼠标按 键

# 管理文件夹

文件夹管理是一项基本操作,可以使用应用程序的用户界面来完成该操作。

**TALK IN** 

#### 创建文件夹

要创建文件夹,可以单击工具栏中的"创建文件夹"按钮。将装入"编辑文件夹"屏 幕, 该屏幕包含下列可编辑的字段:

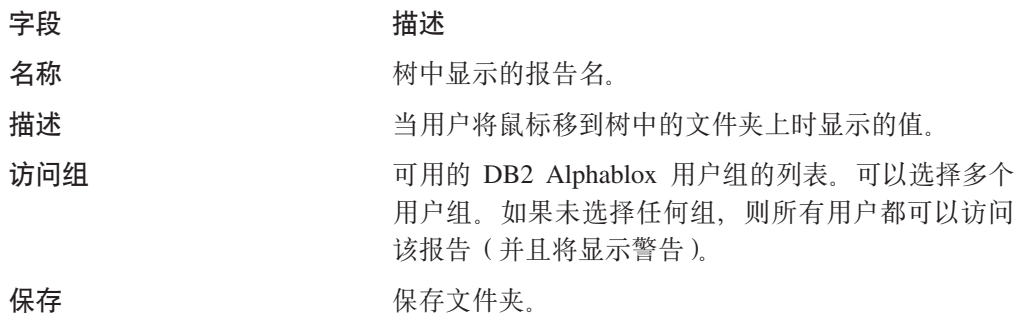

#### 修改文件夹

要编辑文件夹, 请左键单击树中的现有报告。这将装入"编辑文件夹"屏幕, 可以在 该屏幕中进行更改。

#### 删除文件夹

要删除报告, 请左键单击要删除的报告, 然后单击工具栏中的"删除报告"按钮。

#### 移动文件夹

要移动文件夹:

- 1. 将鼠标指针定位在要移动的文件夹旁边的文件夹图标上, 然后按下鼠标左键不放。
- 2. 在按下鼠标按键不放的情况下, 将文件夹拖动到树中的期望目标位置, 然后放开鼠 标按键。

#### 管理应用程序属性

要管理应用程序属性, 请单击页面右上角的"全局设置"按钮。可以修改下列设置:

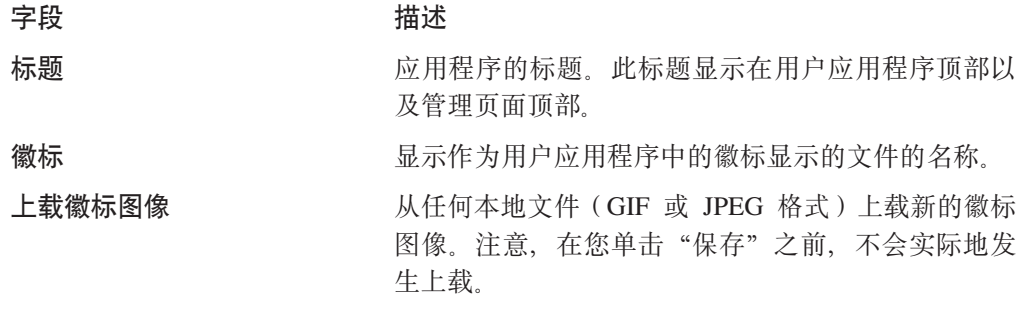

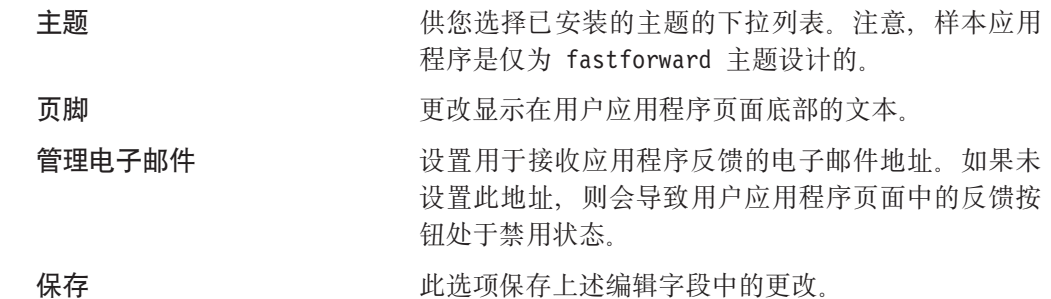

# **9C&CLrU>**

FastForward 应用程序框架使用它自己的日志文件来报告应用程序级别的信息和异常。可 以通过单击"查看日志文件"按钮来查看和清除此日志文件。

# 附录. OLAP 术语与概念

本节阐述对于理解多维分析(MDA)和 OLAP(联机分析处理)来说十分关键的术语和 概念。以二维分析中使用的术语开始,我们定义了它们在 MDA 中的延伸等效术语。然 后, 我们阐述 OLAP 数据库中使用的相关术语。

要了解更多的 OLAP 定义, 另请参阅 DB2 Alphablox 词汇表和 OLAP 参考词汇表。

- 『二维分析』
- 『多维分析』
- 第129 页的 『OLAP 数据库术语』

# 二维分析

使用诸如电子表格和报告之类的工具来执行二维数据分析的用户熟悉下列术语、这些 术语后面的表对它们作了阐述:

- 行包含一组相关的数据。下表包含两个数据行。
- 行标号显示在数据值的左边。行标号是深蓝色的。
- 列也包含一组相关的数据。下表包含 4 个数据列。
- 列标号显示在数据值上方。列标号是栗色的。
- 数据点(也称为单元格)是行与列的交点。数据点具有灰色背景。
- 数据值是位于特定数据点处的元素。数字 10 至 30 是数据值。

#### 二维销售表

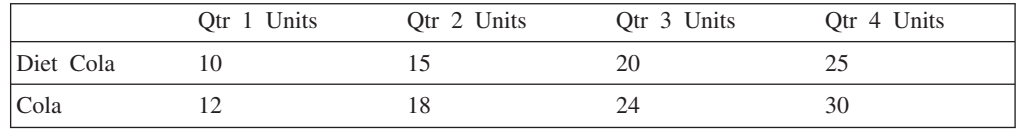

# 多维分析

在多维分析中, 这些术语和概念更为复杂。MDA 不仅仅涉及行、列以及它们的交点。 尽管用于显示多维数据的介质通常是二维网格, 但是 MDA 的能力涉及维、层次结构、 成员、标题、值和实例以及行、列和数据点。

下列定义适用于多维数据, 这些定义后面的多维矩阵对这些定义作了阐述:

- 维是数据多维体的结构属性, 并且由相关的分层成员组成。例如, Time 维可以包含下 列成员: years、quarters、months 和 weeks。Geography 维可以具有下列成员: regions, countries 和 cities.
- 维成员是维中的元素。例如, Quarter 和 Month 是 Time 维的成员。
- 维层次结构将维成员组织成父代 / 子代关系。例如, Month 是 Quarter 的子代 (Month 属于 Quarter); Quarter 是 Year 的子代, 依此类推。
- 维标题就是维的名称, 如 Time 或 Geography。
- 维成员标题就是维成员的名称, 如 Month 或 Region。
- 维成员值是维成员的实例; 1998 是维成员 Year 的值。
- 数据点是多个维的交点。以下多维销售矩阵中的数据点具有灰色的背景。
- 数据值位于数据点处。例如, 在多维销售矩阵中, 灰色区域中的每个数字都是数据 值。

# **;v}]`,e**

下图显示了已格式化为具有三个维(每个维具有若干个成员)的多维体的数据:

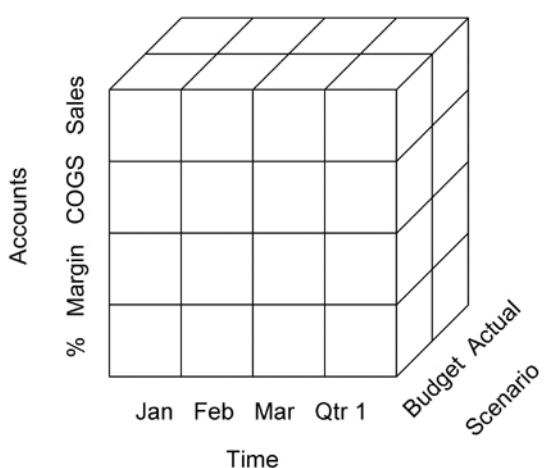

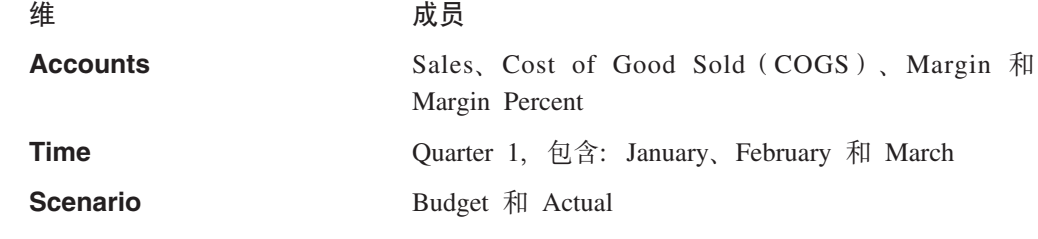

# 多维销售矩阵

下图显示了销售数据的多维分层视图, 在此视图中, Time 维的两个成员(Year 和 Quarter)显示在列轴上, Inventory 维的两个成员 (Category 和 Product)显示在行轴上。

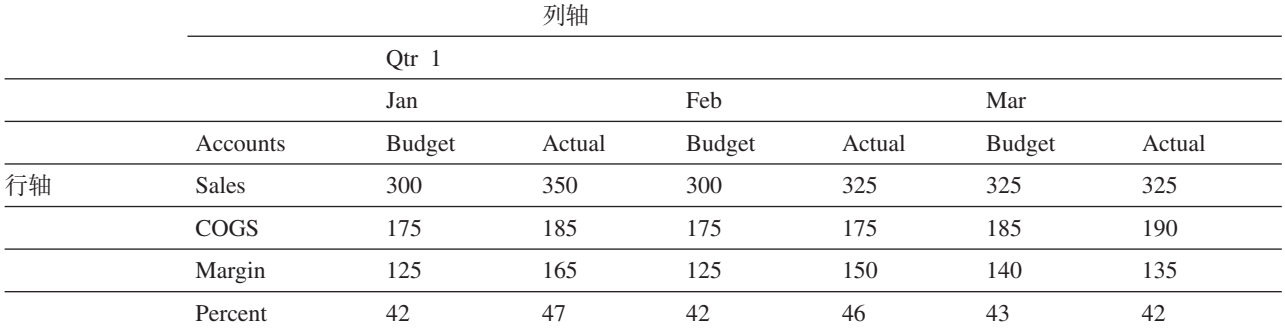
#### <span id="page-144-0"></span>OLAP 数据库术语

下列术语帮助您标识、组织和检索 OLAP 数据库中的数据。例如, 当用户从 Qtrl 下寻 时, OLAP 操作是检索 Qtr1 的"子代" (Jan, Feb 和 Mar)。

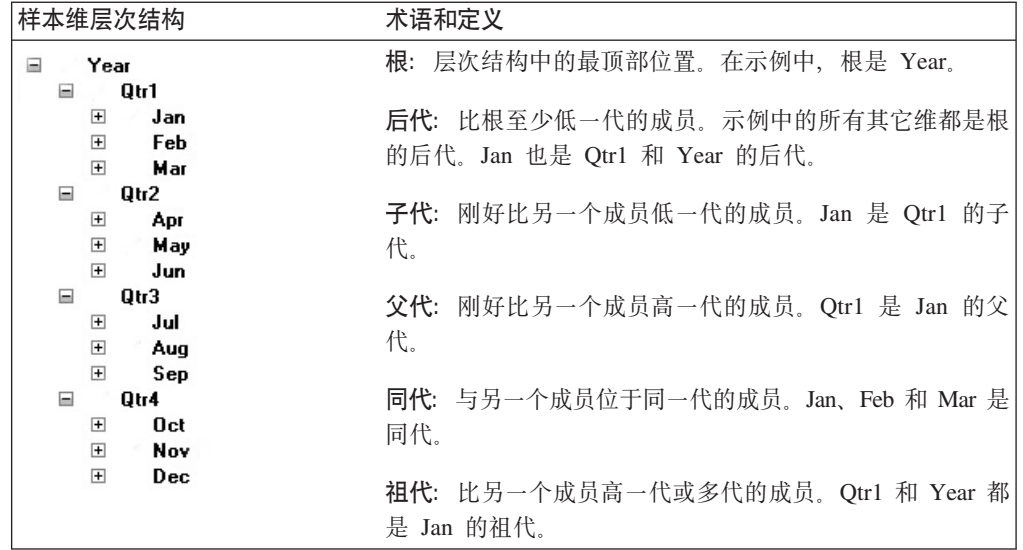

注: 用作这些术语中的其中一个术语的前缀的大写字母"I" (IPARENT 和 ICHILD 等 等) 指示"包括"。例如, 在进行父代(Parent) 上寻时, 结果将仅显示父代的数 据。在进行 IPARENT 上寻时, 结果既包括父代的数据也包括子代的数据。

### <span id="page-146-0"></span>**词汇表**

本词汇表中提供的术语与 DB2 Alphablox 相关。此 外, 请参阅第 127 页的 『[OLAP](#page-142-0) 术语与概念』 中的 讨论。在因特网上, 诸如 A Web of Online Dictionaries 和 WhatIs 之类的站点提供了更详尽的词 汇表。

### **2B3**

**报表规范 (report specification):** 在 DB2 OLAP Server 或 Hyperion Essbase 中, 这指的是定义结果集以供应用程 序使用。报表规范包含数据抽取命令(这些命令定义要从 数据库中检索的数据)和格式化命令(这些命令定义要在 网格中的页面轴、列轴和行轴上显示的维)。

 $\frac{1}{2}$  **A**<br>**z**  $\frac{1}{2}$  (**native SQL**): 给定的数据库附带提供的关 系数据库编程语言。本机 SQL 通常包括针对该数据库进行 了优化的功能。请参阅 SQL。与 ODBC SQL 对照。

 $\overline{R}$  **/** (deprecated): 用于参数、类和方法, 以表示它 们将来可能不再存在。随着类的不断发展及其 API 发生变 化, 就会产生不推荐使用的需求: 参数和方法将被重命名 以保持一致性, 并且将增加新的参数和方法。旧的 API 将 保留, 直到组装人员转而采用新的 API, 但一旦不推荐使用 某个 API, 组装人员就不应该使用该 API。每当遇到不推荐 的项时, DB2 Alphablox 就会将消息写至客户机控制台。

### **2C3**

 $R$ **次结构(hierarchy)**: 将维的成员组织成父代 / 子代关 系,通常,父代成员表示它的子代的合并。例如,Time 维 中的层次结构可能是年份、季度和月份。每个月份都是特 定季度的子代, 每个季度都是特定年份的子代。

层(tier): 计算层次结构中的一个级别。因特网/内部网 环境通常实施三层的层次结构: 第 1 层是运行在客户机上 的浏览器; 第 2 层是运行在单独机器上的 Web (HTTP) 服务器; 第 3 层是运行在另一台机器上的数据库服务器。

持久性(persistence): 编程语言的一项属性, 即已创建 的对象和变量在程序的各次运行之间将一直存在并保留它 们的值。

存储库(repository): 一个信息数据库, 它标识对象并 使它们可以被复用。DB2 Alphablox 存储库存储用户对象和 应用程序对象、访问控制信息以及配置参数。

# **2D3**

 $R$  在理服务器 (proxy server): 位于客户机与服务器之间 的服务器。代理服务器拦截所有前往服务器的请求以确定 它是否应该自行满足那些请求。如果不是的话,它将请求 转发至该服务器。在因特网 / 内部网环境中, 代理服务器 可以通过拦截、保存和提供频繁请求的页面来显著提高 Web 服务器的性能。

**/,&CLri0(Dynamic Application Assembly):** 从一组行为定义良好的组件快速组装应用程序的方法。

 $\mathbf{E}$ **C**<br>GD (multi-tier access): 请参阅 N 层访问  $(N$ -tier access).

**多维数据库(multidimensional database):** 请参阅 OLAP 数据库。

多 SQL (multi-SQL): 多个链接到一起以形成单个复杂 查询的 SQL 语句。相关的术语包括相关查询、子查询和嵌 套杳询

## **2F3**

分组(grouping): 这指的是在显示数字数据时将该数据 格式化为通常由逗号或点标记的数字组(如千)。

 $\mathbf{\hat{X}}$ 代(parent): 刚好比另一个维成员高一代的维成员。 请参阅"OLAP 术语和概念"中的"父代"以获取示例。

# **2G3**

根(root): 维层次结构中的最顶部位置。请参阅"OLAP 术语和概念"中的"根"以获取示例。

 $\frac{1}{2}$  **k**  $\frac{1}{2}$  **k**  $\frac{1}{2}$  **k**  $\frac{1}{2}$  **k**  $\frac{1}{2}$  **k**  $\frac{1}{2}$   $\frac{1}{2}$   $\frac{1}{2}$   $\frac{1}{2}$   $\frac{1}{2}$   $\frac{1}{2}$   $\frac{1}{2}$   $\frac{1}{2}$   $\frac{1}{2}$   $\frac{1}{2}$   $\frac{1}{2}$   $\frac{1}{2}$   $\frac{1}{2}$   $\frac{1}{2}$   $\frac{1}{2}$  如,过滤器可以指定查询仅返回具有特定 Year 值的数据。

#### **2H3**

行轴 (row axis): 一个用于查看多维数据的方向。行轴 是三个可查看的轴的其中之一(另外两个轴是页面轴和列 轴)。行显示维成员的数据值。通过将维放在行轴上, 用 户就能够查看该维的成员的数据值。例如, 将 Product 维放 在行轴上将使用户能够查看成员标识(如 Product ID 或它 的别名)以及相关联的数据值(如销售量)。

 $\overline{E}$ 代(descendant): 比根(维层次结构中的最顶部位 置)至少低一代的维成员。请参阅"OLAP 术语和概念"中 的"后代"以获取示例。

#### **2J3**

**6\*y=m(Cascading Style Sheets,CSS):** Web 页面开发者使用的用于定义 HTML 页面元素外观的技术。 此技术与字处理程序使用的样式表类似。要了解更多信 息, 请参阅 Hakon Wium Lie 和 Bert Bos 撰写的 Cascading Style Sheets: Designing for the Web(Addison  $W$ esley Longman 1997), 或者访问 http://www.w3.org/Style/

**|日数据库(legacy database):** 一种数据库, 它通常位 于大型机上, 并且通常使用专利技术。它通常是企业重要 的信息保险库。

## **2K3**

框架集(frameset): 浏览器窗口中的两个或更多个可独 立控制的部分(框架)的集合, 每个部分都显示一个单独 的 HTML 文件。显示在一个框架中的文件可以包含指向将 要显示在另一个(或同一个)框架中的文件的链接。通 常, 一个框架包含用于进行导航和选择的用户工具, 而其 它框架显示用户操作的结果。

### **2L3**

**列轴 (column axis)**: 一个用于查看多维数据的方向。 列轴是三个可查看的轴的其中之一(另外两个轴是页面轴 和行轴)。列显示维成员的数据值。通过将维放在列轴 上, 用户就能够查看该维的成员的数据值。例如, 将 Time 维放在列轴上将使用户能够查看成员标识 (如 Year 和 Quarter)以及相关联的数据值(如销售量)。

### **2M3**

 $\sharp$ 式(schema): 数据源结构中的组织级别。在 DB2 OLAP Server 或 Essbase 中, 这称为"数据库"。通常, 数 据多维体分组为模式,而模式又分组为目录。

**目录(catalog)**: 数据源结构中的组织级别。在 DB2 OLAP Server 或 Essbase 中, 这称为"应用程序"。通常, 数据多维体分组为模式,而模式又分组为目录。

### **2N3**

**内部网(intranet)**: 供内部使用的企业网络,此网络提供 的服务与因特网提供的那些服务类似。另请参阅外部网  $($  extranet $)$ <sub>o</sub>

### **2P3**

**VM'z(fat client):** 9CXk20ZM'zODM' 机常驻应用软件来执行重要处理的客户机。与瘦客户机 (thin client) 对照。

# **2Q3**

切片(slice): 通过将一个或多个维放在页面轴上来过滤 一组数据。例如,销售数据的多维体可以将产品放在行轴 上, 将月份放在列轴上并将年份放在页面轴上。选择年份 将对数据进行切片, 从而仅显示所选年份的数据。

### **2R3**

 $\lambda$ 证 (authentication): 验证个人或进程的标识的过程。 通常,认证要求用户输入有效的标识 / 密码对。

#### **2S3**

**散列表 (hashtable)**: 一个 Java 数据结构, 它将键映射 至值。下列示例取自 JavaSoft Java API。第一个示例创建 一个数字散列表并使用字母表中的字母作为键(因此, A 指向 1, B 指向 2, 等等)。第二个示例使用值的键(B) 来检索特定的值(2)。

```
Hashtable letters = new Hashtable();
numbers.put("A", new Integer(1));
numbers.put("B", new Integer(2));
numbers.put("C", new Integer(3));
Integer n = (Integer)numbers.get("B");
if (n != null) {
    System.out.println("B = " + n);}
```
上寻(drill up): 在维成员的层次结构中向上移动。例 如, 用户可以查看 Silicon Valley 的财务数据, 然后上寻通 过 Northern California, California, Western States 并且最 后到达 US。

 $\mathbf{\hat{x}}$ **例化(instantiate):** 创建特定类的对象。例如,当用 户调用 DB2 Alphablox 应用程序时, DB2 Alphablox 就将 该应用程序实例化(创建该应用程序的实例)。

 $\overline{u}$ **//** 瘦客户机(thin client): 执行重要的应用程序处理但却 没有常驻应用软件 ( 而是在需要该软件时才下载它 ) 的客 户机。支持 Java 的 Web 浏览器就是瘦客户机。浏览器可 以显示 Web 页面和执行嵌入的 applet。与胖客户机 (fat client) 对照。

数据仓库(data warehouse): 由企业的业务系统收集 的数据的中央存储库。数据仓库通常位于企业服务器上。 对来自各种联机事务处理(OLTP)应用程序的数据进行 抽取和组织, 以供分析应用程序和用户查询使用。

<span id="page-148-0"></span>数据集市(data mart): 从运作过程以及其它来源收集的 数据的存储库, 用于满足信息工作者的分析和表示需求。 此数据可以派生自企业级数据库或数据仓库、并且通常是 以特定信息工作者小组所熟悉的形式表示的。数据集市强 调易于访问以及适用于特定用途(如销售分析)。

数据库连接器 (database connector): 一个编程接口, 它提供了一种用于通过网络访问数据库的公共语言。示例 包括用于 Java 实施的 JDBC (Java 数据库连接) 以及用于 Microsoft 和 Apple Macintosh 应用程序的 ODBC (开放式 数据库连接)。

数据项(data item): 在多维分析中, 这指的是位于两个 或更多个维的交点的值。

### **2T3**

同代(sibling): 与另一个维成员位于同一代的维成员。 请参阅"OLAP 术语和概念"中的"同代"以获取示例。

### **2W3**

外部网(extranet): 可供外部(因特网)世界访问但只 能通过特权机制(如注册的密码)进行访问的企业 Web 站 点。外部网有助于与伙伴、客户和其它具有预定义关系的 实体进行交互。

 $\overline{M}$ **M格(grid)**: 信息的多维显示, 它使用行轴、列轴和页 面轴。网格允许用户对数据显示进行下寻(以及掉头上 寻)、切片和旋转。GridBlox 在网格中显示数据。

 $A$ **(dimension**): 多维体的结构属性, 它可以帮助定义 多维体的层次结构。维列出成员,用户将所有那些成员视 为具有类似类型的数据。例如, Time 维可以包括年份成 员、季度成员、月份成员和星期成员。Market 维可以包括 国家或地区成员、区域成员、州成员以及城市成员。维可 以帮助组织多维数据源中的数据, 从而能够进行多维分 析。

# **2X3**

下寻(drill down): 在维成员的层次结构中向下移动。 例如, 用户可以查看 North America 的财务数据, 然后下 寻通过 US, Western states, California, Northern California 并且最后到达 Silicon Valley。

线程安全(Threadsafe): 可以具有多个同时进行而又不 会相互干扰的交错或嵌套调用的代码, 或者是由于受到某 种形式的互斥的保护而不会并发执行多次的代码。

线程(thread): 可以独立于其它程序部件执行的程序部 件。支持多线程的操作系统允许开发者设计具有可以并发 执行的线程部件的程序。

**r?(Vector):** F\*\*XDTsDI)9}i#r?P 的元素数目可以按照程序逻辑的指示动态地增加或减少。 元素数目是由向量的大小定义的(按向量的容量表示的存 储容量)。

 $k$ 转 (pivot): 将维从一个轴移至另一个轴。组织人员可 以通过 Essbase 报表规范或通过 JavaScript 来定义旋转。 用户可以通过用户界面来执行旋转。

### **2Y3**

 $\overline{D}$ **面轴** (page axis): 一个用于查看多维数据的方向。 页面通过多维数据库来定义切片。通过将维放在页面轴 上,用户就能够从该维中选择成员并且仅查看该成员的数 据。例如, 通过将 Market 维放在页面轴上, 用户就能够从 该维中选择 New York 并且仅查看 New York 的数据。

**rXx(Internet):** FczD+rxg,b)Fcz9C 一组公共的联网协议和软件协议。因特网允许用户跨多种 平台共享发布至 Web 页面的数字信息。另请参阅外部网 (extranet) 和内部网 (intranet).

 $\overline{C}$ <br>应用程序数据库 (application database): 位于服务器 上并且是为了支持特定应用程序而存在的数据库。可以从 生产数据库中抽取应用程序数据库以使应用程序能够快速 地访问相关数据。DB2 Alphablox 使用多维数据库和关系数 据库来作为应用程序数据的来源。

 $\overline{C}$  屈程序页面(Application page): 作为 DB2 Alphablox 应用程序一部分的单个 HTML 页面。

 $\overline{D}$ **为据(metadata**): 用来描述其它数据的数据。数据库 模式和数据字典包含元数据。

**元组 (tuple)**: 在 DB2 Alphablox 中, 这指的是用来定 义多维体子集的一组成员(这些成员来自若干个维中的每 一个维)。在下面的网格中, 列轴上的元组包括 South、East 和 West; 行轴上的元组包括 VCR QTR1、TV QTR1 和 TV QTR2.

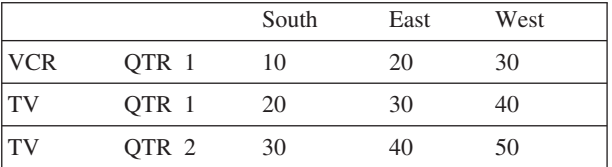

# **2Z3**

 $R$ <sub></sub>开(expand): 显示支持总结值的详细信息。与折叠 (collapse)对照。

**打叠(collapse)**: 将详细信息合并到单个总结值中。与 展开 (expand) 对照。

 $\mathbf{p}$ **d**(middleware): 负责跨异构网络管理应用程序之 间的交互的软件。例如, JDBC 驱动程序就是中间件, 它们 允许程序访问数据库,而不必使用那些数据库的专用接  $\Box$ 

轴(axis): 用来组织和显示数据的坐标。轴可以显示一 个或多个维。对于多维数据,轴还被定义为多维体的其中 一条边。

- 折线图或条形图沿水平轴 (X) 和垂直轴 (Y) 显示数 据。
- 网格使用行轴、列轴和页面轴来显示多维数据。另外, DB2 Alphablox 可以显示一条名为"其它"的轴,该轴显 示当前未使用的维。将一个维放在"其它"轴上时,将 从当前视图中除去该维、但是保持该维可供使用。

 $\pm \overline{\mathbf{E}}$  (theme): 可以应用于 HTML 页面的设计元素 (如 字体和图像)的集合。对若干个页面使用同一个主题是一 种简单易行的确保外观一致的方法。

 $\overline{f}$ **代**(child): 刚好比另一个维成员低一代的维成员。请 参阅"OLAP 术语和概念"中的"子代"以获取示例。

**祖代**(ancestor): 比另一个维成员高一代或多代的维成 员。请参阅"OLAP 术语和概念"中的"祖代"以获取示 例。

组(group): 多个行项或列项的重复标题的压缩。另 外,组中数据项的总计值是自动生成的。程序员可以通过 SOL GROUP BY 子句来在关系数据库中定义组。程序员通 过定义数据库层次结构来在多维数据库中定义组。

### **}V**

2 维(2D): 指的是使用行和列来以二维方式显示信息。 示例包括简单列表、报告和二维电子表格。

3 维(3D): 指的是使用页、行和列维来以多维方式显示 信息。GridBlox 提供这样的显示。

### **A**

ACL: 访问控制表。被允许访问特定服务的用户的列表。

API: 应用程序接口, 即程序员在编写源代码时使用的接 口。API 由库调用的名称以及它们所接收的自变量的数目和 类型组成。在 DB2 Alphablox 中, API 由可供 Java 和 JavaScript 处理的 Blox 方法和属性组成。

applet: 请参阅 Java applet。

#### **B**

Blox: 可复用的软件组件, 这些软件组件有助于您为基于 内部网/因特网的企业级分析解决方案快速组装应用程 序。要了解有关如何将 Blox 组装成完整的应用程序的信 息, 请参阅《开发者指南》。要了解有关每个 Blox 的详细 信息, 请参阅 Developer's Reference<sub>。</sub>

**C**

**CGI:** 公共网关接口。用于在 Web (HTTP) 服务器上执行 程序的编程接口。CGI 提供了用于将数据从服务器传递至 服务器的网关程序(此程序执行处理)以及用于将结果从 网关程序返回到 Web 服务器再返回到请求客户机的结构。 与 ISAPI 或 NSAPI 对照。

**cookie**: 一种对象, 它包含客户机上存储的关于用户会话 的信息(如会话标识)。

 $\text{CSS}$  类 ( CSS class ): 一种用来定义对元素的正常样式 的扩展或覆盖的 CSS 技术。

CSV: 逗号分隔的值。一种文件格式, 它包含由换行符定 界的行,并且各行中的数据值由逗号分隔。

#### **D**

**DAA**: 请参阅动态应用程序组装([Dynamic Application](#page-146-0) [Assembly](#page-146-0)  $)$ .

DLL: 动态链接库。一种应用程序文件、它作为应用程序 的进程和地址空间的一部分运行。DLL 文件是在应用程序 启动时被装入的, 并且, 需要多久就可以保留多久, 从而 消除了 CGI 应用程序所需的重复的应用程序检索时间。

**DSS:** 决策支持系统。一种信息和规划系统, 它支持使用 各种信息源进行的特别查询、分析和预测。

#### **G**

 $GIF$  图像 (GIF image): 图形交换格式。一种受 HTML 支持的图形格式。

#### **H**

HSB: 一种颜色模型, 它使用色调、饱和度和亮度来描述 颜色。

HTML: 超文本标记语言。一种文本标记语言, 它指定文 本在浏览器窗口中的显示方式。HTML 将屏幕文本连接至 可能位于因特网上其它位置中的其它文本、图像和其它对 象, 如 Java applet。

**HTML 标记 (HTML tag**): 嵌入在 HTML 文档中的语 言代码, 此代码告诉浏览器如何显示文档内容。HTML 标 记包括名称和可选的属性。

**HTML 页面 (HTML page):** 一个文本文档, 它可以包 含标准的 HTML 标记、文本、图形、多媒体对象以及 Blox。HTML 页面是在 Web 浏览器中显示的。

HTTP: 超文本传输协议。一组用来通过万维网或通过内部 网交换文件(文本、图像、声音、视频和多媒体)的规 则。

# **I**

ISAPI: 因特网服务器应用程序接口。一组特定于 Microsoft Internet Information Server 的 Microsoft Windows 程序调用, 此接口使您能够编写运行速度比 CGI (公共网 关接口)应用程序更快的 Web 服务器应用程序。

#### **J**

**Java applet**: 使用由 Sun Microsystems 开发的 Java 语 言编写的程序。Java applet 嵌入在 Web 页面中, 并且在浏 览器显示该页面时执行。

**JavaScript**: 一种基于对象的脚本语言, 用于 Web 应用 程序的功能扩展及用户界面的增强。和 Java applet 一样, JavaScript 可以嵌入在 Web 页面中。

**JDBC**: Java 数据库连接。用于 Java 中的关系数据库访 问的主要 API。JDBC 基于结构化查询语言(SQL)调用级 接口。它允许程序使用 SQL 请求来访问数据库, 而不必使 用那些数据库的专用接口。每个数据库各自的模块或驱动 程序负责处理该 SQL 请求以及将该请求转换为各个数据库 系统所能够理解的请求。

**JPEG 图像(JPEG image): 联合图像专家组。一种受** HTML 支持的图形格式。为了符合三字符文件扩展名这一 DOS 需求, JPEG 文件通常具有 .eps 或 .jpg 扩展名。

**JRE**: JavaSoft Java 运行时环境, 它由 Java 虚拟机、Java 核心类和支持文件组成。它是 J2SE Software Development Kit (JDK) 的运行时组件。JRE 是组成标准 Java 平台的一 组最小的可执行文件和其它文件。

**JVM:** Java 虚拟机。负责解释和执行 Java 代码的实体。

#### **M**

MDA: 多维分析。通过对数据的查询、下寻、切片、旋转 以及定义数据的计算方法来浏览并显示数据库子集, 以完 成数据分析。

MIME: 多用途因特网邮件扩展。允许计算机系统使用因特 网邮件标准来以音频、图形、视频和文本格式交换多媒体 信息。

### **N**

**N** 层访问 (N-tier access): 跨多个计算层访问数据的过 程。简单的客户机 / 服务器体系结构使用两层的访问, 即 客户机请求服务器上存储的数据, 服务器将结果传递给该 客户机。内部网体系结构通常涉及三层的访问, 即客户机 浏览器通过 Web 服务器请求数据, 而后者又将该请求传递 至数据库服务器。亦称为多层访问 (multi-tier access)。

**NSAPI:** Netscape 应用程序接口。此接口使您能够编写运 行速度比 CGI (公共网关接口) 应用程序更快的 Web 服务 器应用程序。

#### **O**

ODBC: 开放式数据库连接。一个数据库编程接口, 此接 口使得有可能从任何应用程序中访问任何数据,而不考虑 处理该数据的数据库管理系统(DBMS)。ODBC 在应用程 序与 DBMS 之间插入了一个中间层(称为数据库驱动程 序)。这个中间层将应用程序的数据查询转换为 DBMS 所 理解的命令。

**ODBC SQL:** 用于访问网络上的关系数据库的开放的公共 编程语言。为了提供接近通用的数据库访问, ODBC SQL 可能未包括数据库的本机 SQL 中的某些功能。请参阅 SQL. 与本机 SQL (native SQL) 对照。

**OLAP** 数据库(OLAP database): 联机分析处理数据 库。一种数据库, 它使用特殊的建立索引技术来提供对总 结数据以及该数据的多维视图的快速查询处理。DB2 OLAP Server 就是 OLAP 数据库的一个示例。

#### **R**

**RGB**: 一种颜色模型, 它使用红色、绿色和蓝色来描述颜 色, 这三种颜色的光可以混合以生成任何其它颜色。

#### **S**

SQL: 结构化查询语言, 它提供了用于访问和检索关系数 据库管理系统(RDBMS)中的数据的用户接口。另请参 阅 ODBC SQL 和本机 SQL (native SQL)。

#### **T**

**TCP/IP**: 传输控制协议 / 因特网协议 (Transmission Control Protocol/Internet Protocol)。在因特网上用来连接主 机的基本通信语言(协议)。也指 Transport Control Protocol/Internet Protocol,

## **U**

URL: 统一资源定位符。因特网上用于指定对象(如文件 或新闻组)的草稿标准。HTML 文档使用 URL 地址来指 定超链接的目标。

### **W**

Web 服务器 (web server): 一个服务器进程, 它发出 HTML 页面以响应远程浏览器的请求。此术语亦指运行该 进程的机器。

# 特别字符

**DB2 Alphablox 应用程序 (DB2 Alphablox application**): 下列各项的组合: (1)包含 Blox 的 JSP 文件, (2) 应用程序所使用的数据的访问信息, 以及 (3) 用于定义页面如何向用户显示的属性集合。应用程 序位于 Web 服务器上, 并显示在浏览器窗口中以响应用户 请求。

### 声明

本信息是为在美国提供的产品和服务编写的。

IBM 可能在其他国家或地区不提供本文档中讨论的产品、服务或功能特性。有关您当前 所在区域的产品和服务的信息, 请向您当地的 IBM 代表咨询。任何对 IBM 产品、程 序或服务的引用并非意在明示或暗示只能使用 IBM 的产品、程序或服务。只要不侵犯 IBM 的知识产权,任何同等功能的产品、程序或服务,都可以代替 IBM 产品、程序或 服务。但是, 评估和验证任何非 IBM 产品、程序或服务, 则由用户自行负责。

IBM 公司可能已拥有或正在申请与本文档内容有关的各项专利。提供本文档并未授予用 户使用这些专利的任何许可。您可以用书面方式将许可查询寄往:

*IBM Director of Licensing, IBM Corporation, North Castle Drive, Armonk, NY 10504-1785 U.S.A.*

有关双字节(DBCS)信息的许可查询, 请与您所在国家或地区的 IBM 知识产权部门联 系, 或用书面方式将查询寄往:

*IBM World Trade Asia Corporation, Licensing, 2-31 Roppongi 3-chome, Minato-ku, Tokyo 106-0032, Japan*

本条款不适用英国或任何这样的条款与当地法律不一致的国家或地区: International Business Machines Corporation "按现状"提供本出版物,不附有任何种类的(无论是明 示的还是暗含的)保证、包括但不限于暗含的有关非侵权、适销和适用于某种特定用 途的保证。某些国家或地区在某些交易中不允许免除明示或暗含的保证。因此本条款 可能不适用于您。

本信息中可能包含技术方面不够准确的地方或印刷错误。此处的信息将定期更改;这 些更改将编入本资料的新版本中。IBM 可以随时对本资料中描述的产品和/或程序进行 改进和 / 或更改, 而不另行通知。

本信息中对非 IBM Web 站点的任何引用都只是为了方便起见才提供的,不以任何方式 充当对那些 Web 站点的保证。那些 Web 站点中的资料不是 IBM 产品资料的一部分, 使用那些 Web 站点带来的风险将由您自行承担。

IBM 可以按它认为适当的任何方式使用或分发您所提供的任何信息而无须对您承担任何 责任。

本程序的被许可方如果要了解有关程序的信息以达到如下目的: (i) 允许在独立创建 的程序和其他程序(包括本程序)之间进行信息交换, 以及(ii)允许对已经交换的信 息进行相互使用, 请与下列地址联系:

*IBM Corporation, J46A/G4, 555 Bailey Avenue, San Jose, CA 95141-1003 U.S.A.*

只要遵守适当的条件和条款,包括某些情形下的一定数量的付费,都可获得这方面的 信息。

本文档中描述的许可程序及其所有可用的许可资料均由 IBM 依据 IBM 客户协议、IBM 国际软件许可协议或任何同等协议中的条款提供。

此处包含的任何性能数据都是在受控环境中测得的。因此, 在其他操作环境中获得的 数据可能会有明显的不同。有些测量可能是在开发级的系统上进行的,因此不保证与 一般可用系统上进行的测量结果相同。此外、有些测量是通过推算而估计的、实际结 果可能会有差异。本文档的用户应当验证其特定环境的适用数据。

涉及非 IBM 产品的信息可从这些产品的供应商、其出版说明或其他可公开获得的资料 中获取。IBM 没有对这些产品进行测试, 也无法确认其性能的精确性、兼容性或任何其 他关于非 IBM 产品的声明。有关非 IBM 产品性能的问题应当向这些产品的供应商提 出。

所有关于 IBM 未来方向或意向的声明都可随时更改或收回,而不另行通知,它们仅仅 表示了目标和意愿而已。

本信息包含在日常业务操作中使用的数据和报告的示例。为了尽可能完整地说明这些 示例,示例中可能会包括个人、公司、品牌和产品的名称。所有这些名称都是虚构 的、与实际商业企业所用的名称和地址的任何雷同纯属巧合。

本信息包括源语言形式的样本应用程序、这些样本说明不同操作平台上的编程方法。 如果是为按照在编写样本程序的操作平台上的应用程序编程接口(API)进行应用程序 的开发、使用、经销或分发为目的, 您可以任何形式对这些样本程序进行复制、修 改、分发,而无须向 IBM 付费。这些示例并未在所有条件下作全面测试。因此,IBM 不能担保或暗示这些程序的可靠性、可维护性或功能。用户如果是为了按照 IBM 应用 程序编程接口开发、使用、经销或分发应用程序,则可以任何形式复制、修改和分发 这些样本程序, 而无须向 IBM 付费。

<u>商标</u>

下列各项是 International Business Machines Corporation 在美国和 / 或其他国家或地区 的商标或注册商标:

DB2

IBM

DB2 OLAP Server

WebSphere

DB2 通用数据库

Alphablox 和 Blox 是 Alphablox Corporation 的商标或注册商标。

Intel<sup>®</sup> 和 Pentium® 是 Intel Corporation 在美国和 / 或其他国家或地区的商标。

Microsoft、Windows、Windows NT 和 Windows 徽标是 Microsoft Corporation 在美国 和/或其他国家或地区的商标。

Java、JavaBeans、JavaScript 和所有基于 Java 的商标是 Sun Microsystems, Inc. 在美国 和/或其他国家或地区的商标。

Linux 是 Linus Torvalds 在美国和 / 或其他国家或地区的商标。

其他公司、产品或服务名称可能是其他公司的商标或服务标记。

# 索引

### $A$

安全性 定制实施 84 对 DB2 Alphablox 启用 69 基于 Web 的, 设置 61 基于 Web 的, 与 DB2 Alphablox 56 角色, 使用 53 目录内容, 访问 62 认证方式 55 使用 IIS 的 Windows 认证 57 系统属性, 指定 68 用户帐户, 自动生成 61 域和应用程序访问 56 admin 权限与用户权限 55 iPlanet 选项 56 Microsoft Analysis Services 38 请参阅 角色

### $\begin{bmatrix} B \end{bmatrix}$

报告, FastForward 123 别名, Essbase 117

# $\lceil C \rceil$

存储库管理器 9,97 存储库转换实用程序 97 操作描述 102 启动 98 使用 98 数据库到文件 100 文件到数据库 99 语法, 命令行 102 自变量 103 存储库, DB2 Alphablox 存储库转换实用程序 98 概述 97 关系的优点 97 管理器 9 类型, 检查 98 配置 97 配置实例以使用现有的 101

# $[D]$

单点登录 85 定制属性 定义的 71 缺省值 71 定制属性 (续) 应用程序属性, 定义 72 应用程序属性, 更改 73 应用程序属性, 删除 73 用户属性, 定义 71 用户属性, 更改 72 用户属性, 删除 72 端口 指定 69 对命令进行高速缓存 DB2 OLAP Server 117 Essbase 117 多维数据源, 定义 37

# $F \nvert F$

```
访问控制表,
  请参阅 角色
服务管理器 8
服务器空闲持续时间,
  请参阅 Alphablox Analytics
服务, DB2 Alphablox 作为 40
```
# $G<sub>1</sub>$

概述 DB2 Alphablox 1 个性化引擎, 请参阅 可扩展用户管理器 关系多维体 请参阅 Cube Server 管理员指南 关系数据库 存储库, 用作 97 JDBC 跟踪 41 JDBC 驱动程序, 更新 42 Sybase JConnect, 设置环境 41 关系数据源, 定义 37 管理器, 存储库 97 管理注释集合 73

# $[H]$

```
会话管理器 8
绘制方式
 修改现有的应用程序 32
```
# $[$   $]$   $]$

基于 LDAP 的用户管理器, 配置 81

级联样式表 (CSS) 设置与 [DHTML](#page-38-0) 客户机 23 集群 集群管理器 [10](#page-25-0) 命令列表, 集群 110 启动 [109](#page-124-0) 集群管理器 10 集群, DB2 Alphablox 概述 [109](#page-124-0) 计算 ) 9 [DB2 Alphablox 63](#page-78-0) 角色 成员资格,更改 53 定义 53 **删除** 54 组和用户, 更改 4[7, 54](#page-69-0)

# **[K]**

可扩展性 [Blox UI](#page-79-0) 模型 64 [DHTML](#page-79-0) 客户机 64 可扩展用户管理器 80 编程接口 84 ) 9 [DB2 Alphablox 63](#page-78-0) 可信用户, 定义的 57 空闲持续时间, 服务器 68 控制台 访问 [16](#page-31-0)[, 113](#page-128-0) 管理器 9 集群命令 [110](#page-125-0) 命令列表, [DB2 Alphablox 114](#page-129-0) 命令文件, 使用 67 命令语法 [113](#page-128-0) 缩写 [114](#page-129-0) 特定于 [DB2 OLAP Server](#page-132-0) 的命令 117 特定于 [Essbase](#page-132-0) 的命令 117 文本文件, 运行 [120](#page-135-0) 消息级别 119 [DB2 Alphablox](#page-34-0), 停止, 使用 19 [HTML 113](#page-128-0) [Telnet 113](#page-128-0)

# **[L]**

类路径 64 类路径设置 [JDBC](#page-58-0) 驱动程序, 修改 43 类文件 18 连接池 关系数据源 [105](#page-120-0) 关系, [DB2 Alphablox](#page-121-0) 使用 106 [BEA WebLogic 107](#page-122-0) [DB2 Alphablox](#page-121-0) 存储库 106 [DB2 Alphablox](#page-121-0) 数据源 106

连接池 (续) [DB2 OLAP Server 105](#page-120-0) [Hyperion Essbase 105](#page-120-0) 轮廓高速缓存, 请参阅 对命令进行高速缓存

## **[M]**

目录浏览, 禁用 [61](#page-76-0)

# **[Q]**

启动属性 服务器空闲持续时间 68 命令文件名 [67](#page-82-0) 配置 [67](#page-82-0) 日志文件名 [67](#page-82-0) 实例名 [67](#page-82-0) 消息级别, 缺省值 68 消息级别, [DB2 Alphablox](#page-83-0) 控制台, 缺省值 68 [DB2 Alphablox](#page-83-0) 日志, 启用 68 请求管理器 8 驱动程序, [JDBC](#page-57-0), 更新 42 全局设置, [FastForward 125](#page-140-0)

# **[R]**

认证 安全方式 [55](#page-70-0) 安全域 [56](#page-71-0) 对 [DB2 Alphablox](#page-84-0) 启用 69 [DB2 Alphablox](#page-71-0) 与 Web 服务器 56 日志 应用程序日志, [FastForward 126](#page-141-0) 日志文件 重命名 77 管理 78 启动属性, 定义 67 启用 [DB2 Alphablox](#page-83-0) 以将消息写入 68 消息级别, 指定 6[8, 119](#page-134-0) 日志文件, [DB2 Alphablox 77](#page-92-0) 日志文件滚动时间间隔设置 77 请参阅 日志文件

# **[S]**

实例名 存储库转换, 指定 99 为 [DB2 Alphablox](#page-82-0) 指定 67 实用程序, 存储库转换 9[7, 98](#page-113-0) 数据管理器 9 数据库 数据适配器 3 数据源, 定义 [37](#page-52-0) [Microsoft Analysis Services](#page-53-0) 安全性 38 数据库 (续) OLAP 术语 129 Sybase JConnect 关系驱动程序设置 41 数据适配器 3 数据源 定义 37 定义, 更改 38 定义, 删除 38 Microsoft Analysis Services 安全性 38 属性 定制、 请参阅 定制属性 启动, 配置 67 系统 68 用户 45 缩写, 控制台命令 114

# $[T]$

弹出窗口拦截软件 23 体系结构 DB2 Alphablox 7 停止 DB2 Alphablox 19 头链接 设置 29

# $\lceil W \rceil$

文本文件,通过控制台运行 120 我的概要文件 访问 45 链接 18

# $[X]$

系统属性 配置 68 Web 服务器 URL 前缀, 指定 68 系统需求 FastForward 应用程序 122

# $[ Y ]$

已授权的客户机列表, 指定 69 应用程序 重命名 32 定义 28 定义, 更改 31 定义, 删除 33 定义, WebLogic 集群 33 对 WebSphere 定义 30 概述 7 更改缺省绘制方式 32 管理器 9 类型 11

应用程序 (续) 目录结构 27 认证 56 应用程序管理器 9 应用程序名 28 用户 创建 45 定制属性, 更改 72 概要文件, 编辑 45 更改 45 角色, 更改成员资格 54 删除 46 属性, 更改 45 自动生成帐户 61, 69 组成员资格 46 用户管理器 8 个性化引擎 80 扩展 63 Telnet 控制台命令 83 用户管理器, LDAP 81 用户属性 定义 71 定制, 更改 72 更改 45

# $\lceil z \rceil$

```
帐户,用户
 请参阅 用户
主题
 缺省值, 指定 69
注释集合
 创建和管理 73
转换实用程序, 存储库 97, 98
子组
 创建 49
 已定义 49
细
 成员资格 46
 创建 49
 更改 50
 角色,更改成员资格 54
 删除 51
 子组, 了解 49
 组和用户成员资格, 更改 46
```
# [特别字符]

"管理"选项卡 15 "以操作系统方式操作"用户权限 39 "应用程序"选项卡 15, 97, 105, 109 "组装"选项卡 17

### A

```
ACL.
  请参阅 角色
ADD 命令 115
AlphabloxAuthenticatedUser 56
AlphabloxUser 56
Apache
  安全性 56
  在创建应用程序之后重新启动 34
Application Studio
  概述 17
authenticate() 方法, IUser 接口 91
authorize() 方法, IUser 接口 92
```
### B

**Blox** DB2 Alphablox 应用程序中的组件 12 Blox 样本程序 "组装"选项卡上的示例链接 17 Blox 组件 描述的 4 blox.tld 文件 28

## C

CLUSTER SHUTDOWN 命令 描述 111 CommentsBlox 创建注释集合 73 containsGroup() 方法, IGroup 接口 95 containsUser() 方法, IGroup 接口 95 CREATE 命令 115

### D

DB2 Alphablox 安全性, 请参阅 安全性 存储库, 数据库 97 定制属性, 请参阅 定制属性 端口, 指定 69 访问 19 服务器空闲持续时间 68 服务,已定义的 7 概述 1 管理器, 已定义的 7 管理任务 19 基于 Web 服务器的安全性, 配置 61 集群 109 控制台, 请参阅 控制台 启动 19

DB2 Alphablox (续) 启动属性, 配置 67 认证方式和安全方式 55 体系结构 7 停止 19 系统属性, 配置 68 系统需求, 请参阅 安装指南 用户属性, 请参阅 用户属性 用户, 创建 45 DB2 Alphablox 存储库, 请参阅 存储库, Alphablox Analytics DB2 Alphablox 多维体管理器 最大多维体数, 指定 70 DB2 Alphablox 应用程序, 请参阅 应用程序 DB2 Alphablox 主页 "管理"选项卡 15 "应用程序"选项卡 15, 97, 105, 109 "组装"选项卡 17 DB2 Alphablox Cube Server 请参阅 Cube Server 管理员指南 DB2 OLAP Server 客户机库, 更新 20 控制台命令 117 显示客户机库版本 117 DELETE 命令 115 DELETE OUTLINECACHE 命令, DB2 OLAP Server 118 DELETE OUTLINECACHE 命令, Essbase 118 DHTML 客户机 已知问题 23 级联样式表 (CSS) 23

### Е

```
Essbase
  客户机库, 更新 20
  控制台命令 117
  显示客户机库版本 117
Essbase 客户机库实用程序
  使用 20
EXIT 命令 115
```
#### F

```
FastForward
  报告类型 123
  创建新应用程序 122
  管理 123
  管理员角色, 修改 122
  全局设置 125
  系统需求 122
  应用程序日志, 使用 126
  应用程序属性, 管理 125
```
FastForward (续) 用户角色 121 findGroup() 方法, IUserManager 接口 88 findUser() 方法, IUserManager 接口 88

# G

GET 命令 115 GET SERVICE CLUSTER 命令 描述 111 示例 110 getEmail() 方法, IUser 接口 92 getExternalProperties() 方法, IUserManager 接口 89 getFullName() 方法, IUser 接口 93 getName() 方法, IGroup 接口 95 getName() 方法, IUser 接口 93 getPassword() 方法, IUser 接口 93 getPrincipleUserName() 方法, IUserManager 接口 89 getPropertiesSubset() 方法, IGroup 接口 96 getPropertiesSubset() 方法, IUser 接口 93 Guest 用户 限制对应用程序的访问 56

# н

hasExternalEditor() 方法, IUserManager 接口 89 HELP 命令 115

# Ш

**IIS** 安全设置, 启用 57 目录浏览, 禁用 62 目录权限, 设置 61 匿名用户权限, 限制 58 设置 57 应用程序定义的步骤 34 用户帐户, 自动生成 61 iPlanet 安全选项 56 应用程序定义 35 ISCLUSTERED 命令 111 isUserInRole() 方法, IUser 接口 94

#### J

J2EE 应用程序 导入 36 JAR 文件 18 JAR, DB2 Alphablox 客户机 安装 25 Java 类文件, 请参阅 SmartCache **JDBC** 跟踪 41

JDBC (续) 驱动程序, 更新版本 42 JDBC 驱动程序 类路径设置, 修改 43 添加其它 42

#### K

KILL 命令 115

### L.

LDAP 用户管理器 81 LEADHOST 命令 111 LOAD 命令 115 LOCK 命令 115

#### M

MAXHOSTS 命令 111 MESSAGE 命令 116 Microsoft Analysis Services 认证, 设置 38 Windows 用户权限, 添加 39 Microsoft IIS, 请参阅 IIS Microsoft SQL Server 认证类型 38

#### N

N 层体系结构 6 NES, 请参阅 Web 服务器, iPlanet Netscape Enterprise Server, 请参阅 Web 服务器, iPlanet NTLM, 添加用户 59

### O

OBJECTS 命令 116 OLAP 术语与概念 127

#### P

PDF 报告 使用远程 PDF 处理器 76 Portal 主题实用程序 访问 16 PORTNUM 命令 111

### **R**

[refresh\(\)](#page-111-0) 方法, IGroup 接口 96 [refresh\(\)](#page-109-0) 方法, IUser 接口 94 [RELEASE](#page-131-0) 命令 116 [REMOVE](#page-131-0) 命令 116 [REPORT](#page-131-0) 命令 116 [RESOLVEALIASESTOBASEMEMBERS](#page-132-0) 控制台命令 117 [RESUME](#page-131-0) 命令 116 resume() 方法, [IUserManager](#page-104-0) 接口 89 RUN 命令 语法 [116](#page-131-0)

### **S**

[SAVE](#page-131-0) 命令 116 [SET](#page-131-0) 命令 116 [SET SERVICE CLUSTER](#page-126-0) 命令 111 [setCaseSensitiveGroups\(\)](#page-105-0) 方法, IUserManager 接口 90 [setCaseSensitiveUsers\(\)](#page-105-0) 方法, IUserManager 接口 90 [SHOW](#page-132-0) 命令 117 SHOW HOSTS 命令 描述 [111](#page-126-0) 描述的 [117](#page-132-0) [SHOW OUTLINECACHE](#page-133-0) 命令, DB2 OLAP Server 118 [SHOW OUTLINECACHE](#page-133-0) 命令, Essbase 118 SmartCache 安装介质, 安装自 24 定义 24 我的概要文件, 安装自 24 Java 应用程序, 安装自 24 [SMTP](#page-84-0) 服务器, 指定 69 SQL Server, Microsoft 认证类型 38  $START$  命令 117 [STARTUPTIME](#page-126-0) 命令 111 start() 方法, [IUserManager](#page-105-0) 接口 90 [STATISTICS](#page-132-0) 命令 117 [STOP](#page-132-0) 命令 117 stop() 方法, [IUserManager](#page-106-0) 接口 91 Sun Java 插件, 安装 [DB2 Alphablox](#page-40-0) 客户机 JAR 25 [SUSPEND](#page-132-0) 命令 117 suspend() 方法, [IUserManager](#page-106-0) 接口 91 [Sybase SQL](#page-56-0) 脚本 41

### **T**

[Telnet](#page-128-0) 控制台 113 端口, 缺省值 69

#### **W**

Web 服务器 应用程序定义, 步骤 34 Web 服务器 (续) Apache, 请参阅 [Apache](#page-49-0) [DB2 Alphablox](#page-76-0), 配置安全性 61 [IIS](#page-72-0) 安全设置 57 IIS, 应用程序定义 34 iPlanet, 请参阅 [iPlanet](#page-50-0) [URL](#page-83-0) 前缀, 指定的 68 WebLogic 连接池 [107](#page-122-0) WebSphere 应用程序, 定义 30 WebSphere Portal Server 主题 [16](#page-31-0) [WEB-INF](#page-43-0) 目录  $28$ [web.xml](#page-43-0) 文件 28 Windows 服务, 当使用 [Microsoft Analysis Services](#page-55-0) 时配置 40 用户权限, 为 [Microsoft Analysis Services](#page-53-0) 设置 38

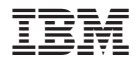

程序号: 5724-L14

中国印刷

 $S151 - 0143 - 01$ 

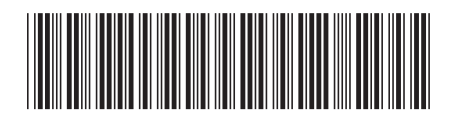

Spine information: Spine information:

 **IBM DB2 Alphablox \m18O** f> *8.3***IBM DB2 Alphablox** البرراا<br>ا<sup>اااا</sup>اا

||:||||<br>||····||

管理员指南

版本 8.3